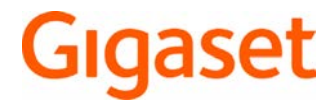

# SL450

Najnovšiu používateľskú príručku nájdete na stránke [www.gigaset.com/manuals](http://www.gigaset.com/manuals)

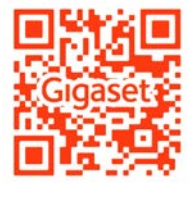

Online používateľská príručka na smartfóne alebo tablete: Prevezmite si aplikáciu Gigaset Help.

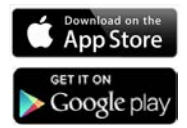

# Obsah

 $\left(\mathbf{i}\right)$ 

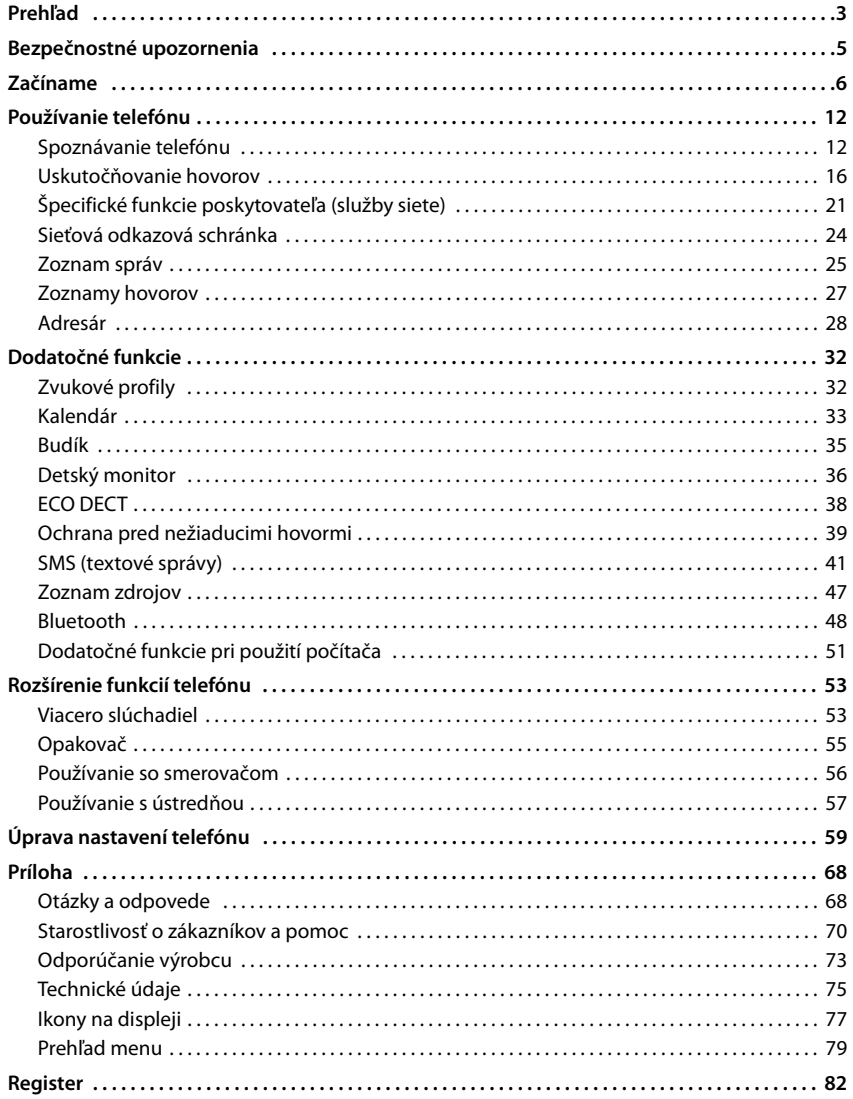

Nie všetky funkcie opísané v tomto návode na obsluhu sú dostupné vo všetkých krajinách alebo u každého poskytovateľa siete.

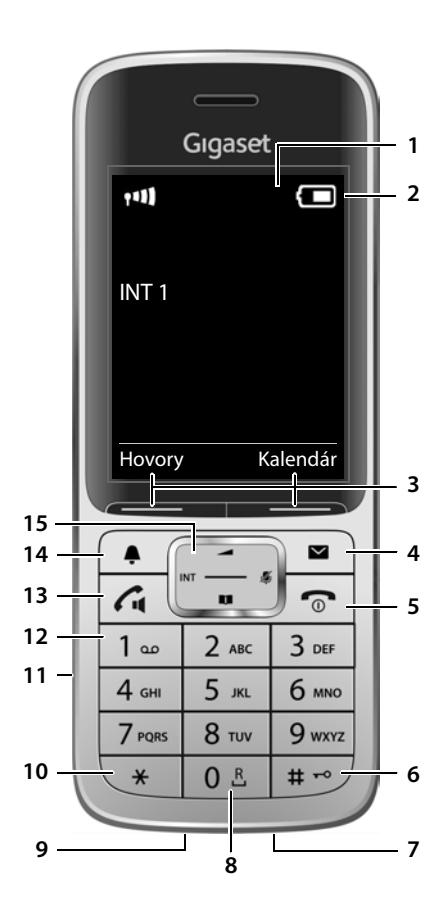

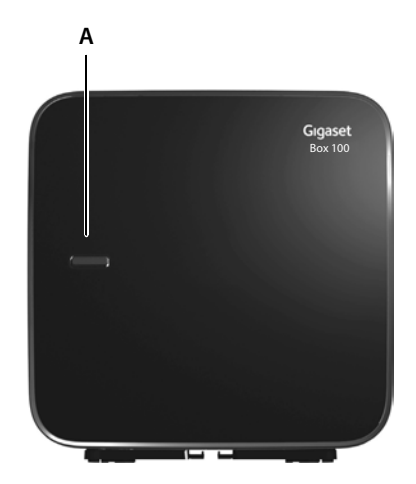

# <span id="page-4-0"></span>**Slúchadlo**

- **1 Displej**
- **2 Stavový riadok** ( $\rightarrow$  [s. 77](#page-78-1)) Jednotlivé symboly na displeji informujú o aktuálnom nastavení a prevádzkovom stave telefónu.
- **3** Zobrazené tlačidlá (+ [s. 13](#page-14-0))
- **4** Tlačidlo správ (→ [s. 25\)](#page-26-1) Prístup k zoznamom hovorov a správ **Bliká**: nová správa alebo nový hovor
- **5 Tlačidlo na ukončenie hovoru, tlačidlo na zapnutie/vypnutie**

Ukončenie hovoru, zrušenie funkcie

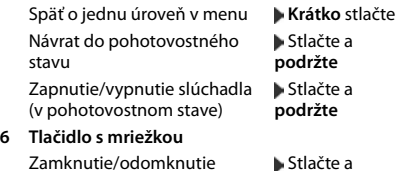

**podržte**

**podržte**

 **Krátko** stlačte

Zamknutie/odomknutie klávesnice (v pohotovostnom stave) Prepínanie medzi veľkými/ malými písmenami a číslicami (pri zadávaní textu)

#### **7 Mikrofón**

**8 Tlačidlo spätného dopytu**

Konzultačný hovor (bliká) **Krátko** stlačte Vloženie pauzy do vytáčania Stlačte a

#### **9 Konektor typu USB**

Slúži na prenos informácií medzi slúchadlom a počítačom

#### **10 Tlačidlo s hviezdičkou**

Prepínanie medzi pulzným a tónovým vytáčaním (pre existujúce pripojenie) **Krátko** stlačte Zobrazí sa tabuľka so  **Krátko** stlačte

- špeciálnymi znakmi (pri zadávaní textu) **11 Pripojenie náhlavnej súpravy**
- (Konektor jack 2,5 mm)

#### **12 Tlačidlo 1**

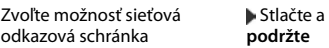

**13 Tlačidlo hovoru**/**Tlačidlo hlasitého telefonovania**

Prijatie hovoru, vytočenie zobrazeného čísla, prepnutie medzi režimom prijímača a hlasitým telefonovaním; odoslanie SMS (pri písaní SMS správy)

Zobrazenie zoznamu hovorov **Krátko** stlačte na opätovné vytočenie Spustenie vytáčania **Strumburg Mars** Stlačte a

**podržte**

#### **14 Tlačidlo profilu** Prepínanie medzi zvukovými profilmi

15 Ovládacie tlačidlo/tlačidlo menu (+ [s. 13\)](#page-14-1)

# **Základňová stanica**

**A Tlačidlo registrácie/vyhľadávania** Vyhľadávanie slúchadla **Krátko** stlačte

Registrácia slúchadla **Stlačte a podržte** 

# **Efektívne používanie používateľskej príručky**

## **Symboly**

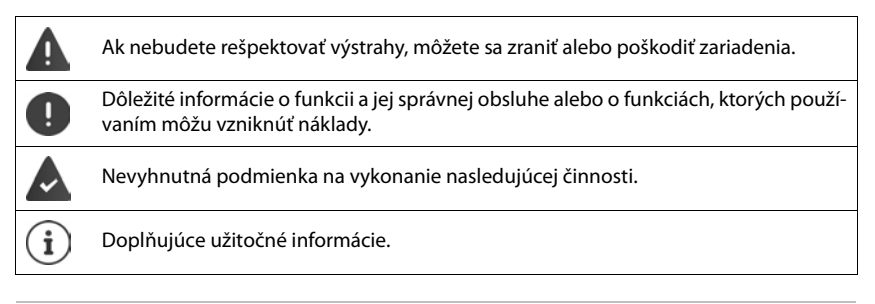

# **Tlačidlá**

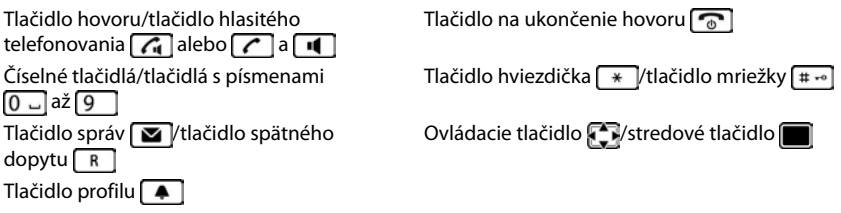

Zobrazené tlačidlá, napr. **OK**, **Späť**, **Vybrať**, **Zmeniť**, **Uložiť**

## **Postupy**

**Príklad:** Zapnutie/vypnutie automatickej odpovede

Zobrazenie v používateľskej príručke:

- **▶ ▶ ... pomocou tlačidiel zvoľte možnosť** Nastavenia ▶ OK ▶
	- **Telefonovanie DK DAutom. odpoveď DZmeniť** (Z = zapnuté)

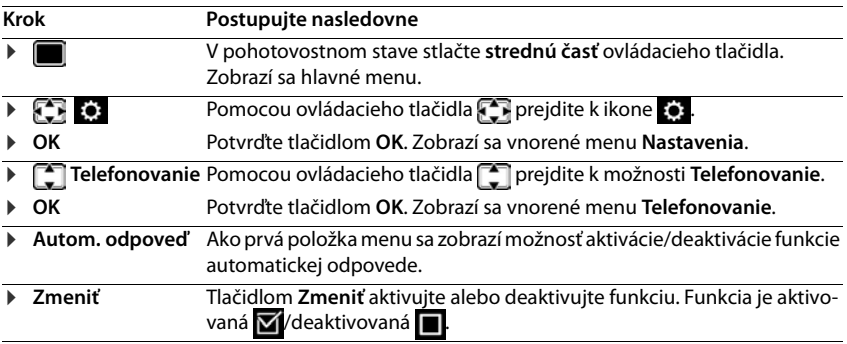

# **Bezpečnostné upozornenia**

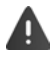

Pred použitím si prečítajte bezpečnostné upozornenia a používateľskú príručku.

Zariadenie nie je možné použiť v prípade výpadku prúdu. Rovnako **nie je** možné uskutočňovať ani **tiesňové volania**.

Ak je aktívny **zámok klávesnice/displeja**, **nie je možné** vytáčať čísla tiesňového volania!

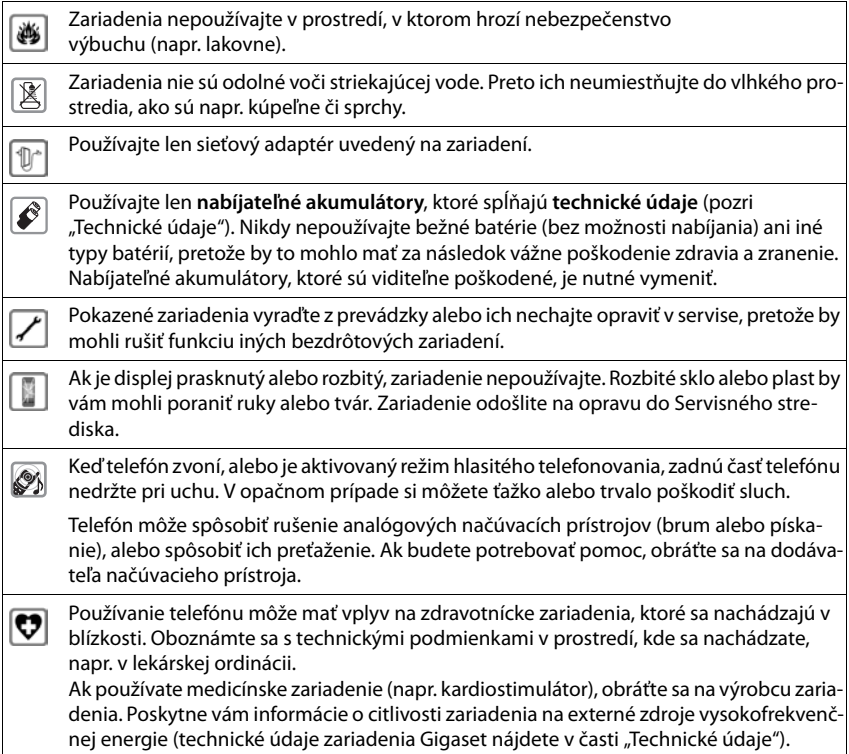

# **Začíname**

# <span id="page-7-0"></span>**Obsah balenia**

- 1 **základňová stanica**,
- 1 sieťový adaptér pre základňovú stanicu,
- 1 telefónny kábel
- **Slúchadlo** 1 kus
- Kryt priestoru pre akumulátory (zadný kryt slúchadla) 1 kus
- Akumulátor 1 kus
- Spona na opasok 1 kus
- Používateľská príručka 1 kus.

Modely s viacerými slúchadlami, platí pre každé slúchadlo:

- Slúchadlo 1 kus
- Nabíjacia kolíska s napájacím adaptérom 1 kus
- Jeden akumulátor, jeden kryt na akumulátor a jedna spona na opasok.

Základňová stanica a nabíjacia kolíska sú určené na používanie v uzatvorených a suchých priestoroch v rozmedzí teplôt od +5 °C do +45 °C.

Nožičky zariadenia zvyčajne nezanechávajú žiadne stopy na povrchoch. Vzhľadom na množstvo rôznych lakov používaných na nábytku sa však riziko vzniku značiek na povrchu nedá úplne vylúčiť.

Telefón nevystavujte vplyvu zdrojov tepla, priameho slnečného žiarenia alebo elektrických zariadení.

Telefón chráňte pred vlhkom, prachom, agresívnymi kvapalinami a výparmi.

# **Základňová stanica**

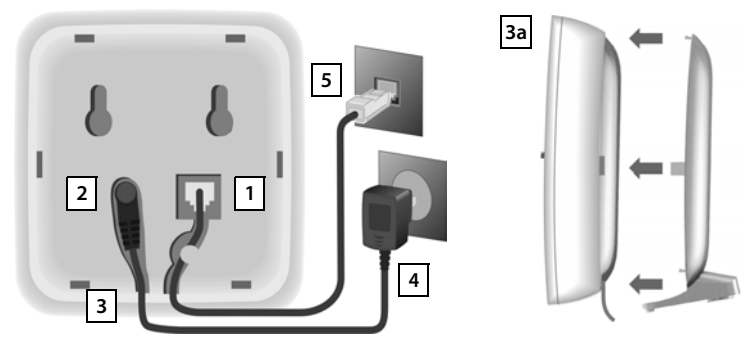

- Telefónny kábel vložte do konektora vpravo dole 1 v zadnej časti základňovej stanice. Musí zacvaknúť na miesto.
- Napájací kábel sieťového adaptéra zasuňte do príslušného konektora vľavo 2.
- Oba káble vložte do príslušných káblových drážok . **3**
- Kryt zasuňte do výrezov v zadnej časti základňovej stanice 3a (ak ju nechcete namontovať na stenu).
- Pripojenie napájacieho 4 adaptéra
- Pripojenie telefónneho 5 konektora

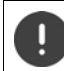

Sieťový kábel musí byť **vždy pripojený**, pretože telefón nefunguje bez pripojenia k elektrickej sieti.

# **Slúchadlo**

# **Pripojenie nabíjacej kolísky (ak je súčasťou balenia)**

- ▶ Pripojte plochý konektor napájacieho adaptéra 1.
- ▶ Zapojte napájací adaptér do elektrickej zásuvky **2** .

Odpojenie konektora z nabíjacej kolísky:

- ¤ Napájací adaptér odpojte od elektrickej zásuvky.
- ▶ Stlačte tlačidlo na uvoľnenie 3.
- $\blacktriangleright$  Vytiahnite konektor 4.

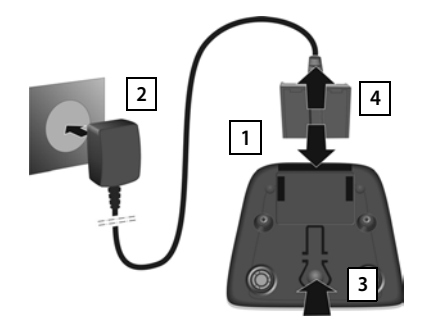

# **Nastavenie slúchadla na použitie**

Na displeji sa nachádza ochranná plastová fólia. **• Odstráňte ju!** 

#### **Vloženie akumulátora**

Používajte iba nabíjateľný akumulátor, pretože v opačnom prípade by mohlo dôjsť k poškodeniu zdravia a zraneniu. Napríklad by sa mohol zničiť vonkajší kryt akumulátora, prípadne by akumulátor mohol explodovať. V dôsledku používania iných ako odporúčaných akumulátorov by sa zariadenie mohlo aj pokaziť alebo poškodiť.

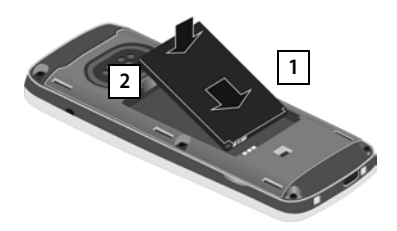

- ¤ Vložte akumulátor s kontaktmi smerujúcimi nadol <mark>1 |</mark>.
- ¤ Akumulátor zatlačte, aby zacvakol na miesto 2.

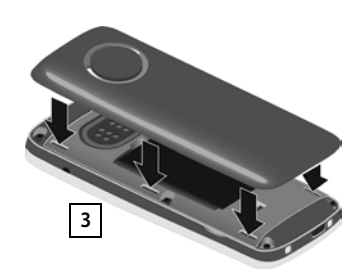

- ▶ Kryt akumulátora nasmerujte tak, aby bočné výstupky zapadli do otvorov vo vnútri krytu 3.
- ▶ Kryt zatlačte, aby zacvakol na miesto.

#### **Opätovné otvorenie krytu akumulátora**

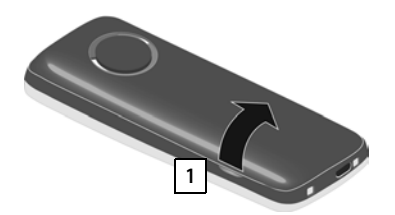

- ▶ Zložte opaskovú sponu (ak je nasadená).
- ▶ Do zárezu pod krytom akumulátora vložte necht a kryt akumulátora potiahnite nahor  $\boxed{1}$ .

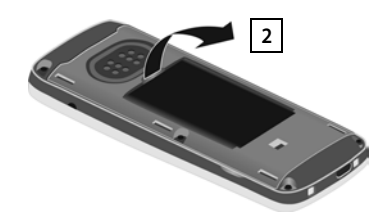

▶ Ak chcete vymeniť akumulátor, do zárezu pod akumulátorom vložte necht  $\overline{1}$  a akumulátor potiahnite nahor 2

## **Nabíjanie akumulátora**

 $\blacktriangleright$  Akumulátor pred prvým použitím úplne nabite v nabíjacej kolíske, prípadne pomocou štandardného sieťového adaptéra USB.

Akumulátor je úplne nabitý v momente, keď na displeji zhasne symbol napájania ...

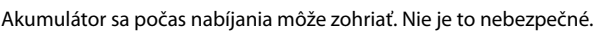

Po čase sa kapacita akumulátora z technických príčin zmenší.

Slúchadlá, ktoré sa nachádzajú v balení, sú už zaregistrované na základňovej stanici. Ak však slúchadlo nie je zaregistrované (čo indikuje správa "**Zaregistrujte základňu**"), slúchadlo zaregistrujte ručne  $($   $\rightarrow$  [s. 53](#page-54-2)).

#### **Pripevnenie k spone na opasok**

Na oboch stranách slúchadla sa nachádzajú zárezy na pripevnenie spony na opasok.

- Pripevnenie k spone na opasok: Sponu na opasok zatlačte na zadnú časť slúchadla, aby výčnelky na spone zapadli do zárezov.
- Odpojenie zo spony na opasok: ▶ Pravým palcom silno stlačte stred spony na opasok.  $\blacktriangleright$  Necht ľavého palca potlačte medzi sponu a kryt. Sponu potiahnite smerom nahor a uvoľnite ju.

#### **Zmena zobrazovaného jazyka**

Ak je telefón nastavený na neznámy jazyk, zobrazovaný jazyk môžete zmeniť.

- ▶ Stlačte stred ovládacieho tlačidla
- **Postupne pomaly** stláčajte tlačidlá  $\boxed{9}$  a  $\boxed{5}$  ... zobrazí sa obrazovka nastavenia jazyka, pričom nastavený jazyk (napr. angličtina) bude zvýraznený (napr. **English**) (**O** = zvolený).
- $\triangleright$  Voľba iného jazyka:  $\triangleright$  Stláčajte ovládacie tlačidlo  $\triangleright$ , kým nebude na displeji označený požadovaný jazyk, napr. **Francais** istlačte tlačidlo napravo priamo pod displejom, čím aktivujete zvolený jazyk.
- $\triangleright$  Návrat do pohotovostného stavu:  $\triangleright$  Stlačte a **podržte** tlačidlo na ukončenie hovoru  $\lceil \widehat{\cdot \cdot \cdot} \rceil$

**9**

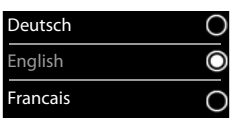

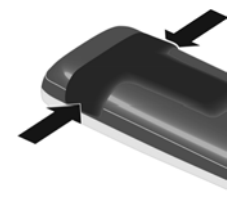

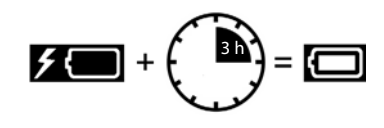

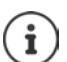

#### **Nastavenie dátumu a času**

Nastavte dátum a čas. Potom bude možné prichádzajúcim hovorom prideliť správny dátum a čas a používať budík.

¤ Stlačte zobrazené tlačidlo **Nast.čas**

alebo, ak ste už nastavili dátum a čas:

▶ ■ ▶ ... pomocou tlačidiel **za zvoľte možnosť Nastavenia OK Dátum/čas OK**

Začne blikať kurzor na aktívnej pozícii  $\blacksquare$  ... tlačidlami  $\blacksquare$  zmeňte polohu kurzora . . . pomocou tlačidiel prepínajte medzi polohami kurzora<sup>r</sup>

Zadajte dátum:

▶ ... pomocou tlačidiel **Parada**jte deň, mesiac a rok v 8-číslicovom formáte, napr.  $\boxed{1 \oplus 5 \oplus 0 \oplus 8 \oplus 2}$  $[0 - 11 - 5]$ v prípade dátumu 15.8.2015.

Zadanie času:

▶ ... pomocou tlačidiel **| zadajte hodiny a minúty v 4-číslico**vom formáte, napr.  $\begin{array}{|c|c|c|c|c|}\n\hline\n0 & 7 & 1 \end{array}$  v prípade času 07:15.

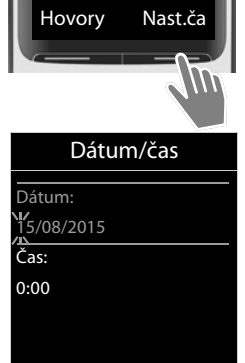

Späť Uložiť

Uloženie nastavení:

¤ Stlačte zobrazené tlačidlo **Uložiť**. . . . **Uložené** sa zobrazí na displeji a zaznie potvrdzovací tón.

Návrat do pohotovostného stavu:

**▶** Stlačte a **podržte** tlačidlo na ukončenie hovoru na i

**Telefón je pripravený na používanie.** 

# **Pripojenie náhlavnej súpravy**

▶ Náhlavnú súpravu pripojte pomocou 2,5 mm konektora typu jack k ľavej strane slúchadla <mark>11</mark>.

Informácie o odporúčaných náhlavných súpravách sú uvedené na stránke príslušného produktu na internetovej adrese [www.gigaset.com/sl450.](http://www.gigaset.com/sl450)

Hlasitosť náhlavnej súpravy sa nastaví podľa hlasitosti slúchadla  $\left(\rightarrow$  s. [61](#page-62-0)).

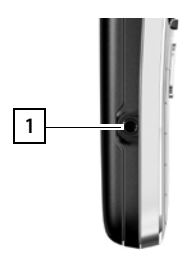

# **Pripojenie dátového USB kábla**

Postup prenosu dát medzi slúchadlom a počítačom:

▶ Dátový USB kábel s micro USB konektorom pripojte do USB konektora v spodnej časti slúchadla <mark>| 1 |</mark>.

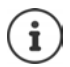

Slúchadlo pripojte **priamo** k počítaču, **nepoužívajte** USB rozbočovač. **1**

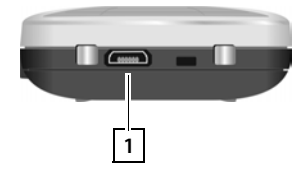

# <span id="page-13-1"></span><span id="page-13-0"></span>**Spoznávanie telefónu**

# **Zapnutie/vypnutie slúchadla**

Zapnutie:  $\rightarrow$  Keď je slúchadlo vypnuté, stlačte a **podržte** tlačidlo na ukončenie hovoru<sup>n</sup>

Vypnutie:  $\blacktriangleright$  Keď je slúchadlo v pohotovostnom stave, stlačte a **podržte** tlačidlo na ukončenie hovoru

# **Zamknutie/odomknutie klávesnice**

Blokovanie klávesnice zabraňuje neúmyselnému použitiu telefónu.

Zamknutie/odomknutie klávesnice: Fundal Stlačte a **podržte** 

Aktivované blokovanie klávesnice: zobrazuje sa symbol O

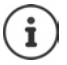

Ak slúchadlo signalizuje hovor, blokovanie klávesnice sa automaticky vypne, aby ste mohli prijať hovor. Po ukončení hovoru sa zase znova zablokuje.

Keď je klávesnica zablokovaná, nie je možné volať ani na núdzové čísla.

# <span id="page-14-1"></span>**Ovládacie tlačidlo**

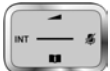

Pomocou ovládacieho tlačidla je možné prechádzať menu a vstupnými poľami, a tak isto podľa situácie spúšťať určité funkcie.

V nižšie uvedenom popise sú čiernou farbou zobrazené bočné časti ovládacieho tlačidla (nahor, nadol, doprava, doľava), ktoré je potrebné stlačiť v rôznych prevádzkových situáciách, napr. znamená "stlačte tlačidlo doprava na ovládacom tlačidle" alebo **zachodnostica** "stlačte stred ovládacieho tlačidla".

#### **V pohotovostnom stave**

Zobrazenie adresára **Krátko** stlačte Zobrazenie hlavného menu: alebo alebo alebo alebo alebo alebo alebo alebo alebo alebo alebo alebo alebo alebo a Zobrazenie zoznamu slúchadiel.

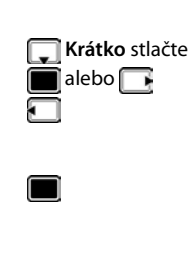

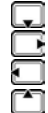

#### **Vo vnorenom menu – výber a zadávanie do polí**

Potvrdenie funkcie

#### **Počas hovoru**

Zobrazenie adresára Stlmenie mikrofónu Inicializácia interného konzultačného hovoru Nastavenie hlasitosti reproduktora pre slúchadlo a režim hlasitého telefonovania.

# <span id="page-14-0"></span>**Zobrazené tlačidlá**

Zobrazené tlačidlá slúžia na vykonávanie rôznych funkcií, ktoré závisia od aktuálnej situácie.

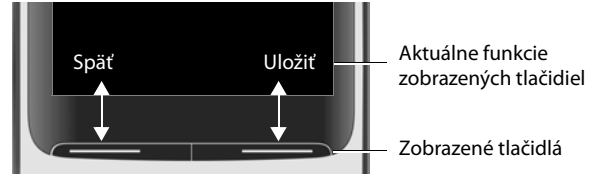

Symboly zobrazených tlačidiel  $\rightarrow$  [s. 77](#page-78-2).

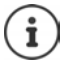

Zobrazené tlačidlá majú v pohotovostnom stave predvolenú funkciu. Zmena priradenia: + [s. 65](#page-66-0)

# **Prechádzanie menu**

Funkcie telefónu sa zobrazujú v menu, ktoré má niekoľko úrovní. Prehľad menu - s. [79](#page-80-1)

#### **Výber/potvrdenie výberu funkcie**

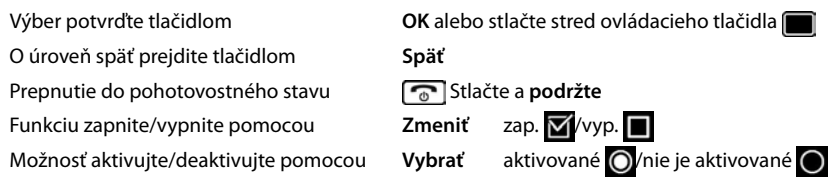

#### **Hlavné menu**

V pohotovostnom stave: ▶ Stlačte stred ovládacieho tlačidla

**DEL** ... pomocou ovládacieho tlačidla **ze z**voľte vnorené menu **OK** 

Funkcie v hlavnom menu sa na displeji zobrazujú ako symboly. Symbol zvolenej funkcie je farebne zvýraznený a v hornej časti displeja sa zobrazuje názov príslušnej funkcie.

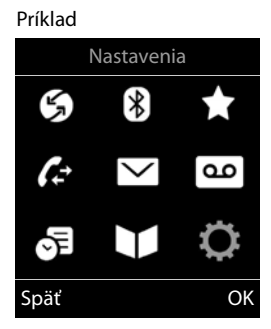

#### **Vnorené menu**

Funkcie vo vnorených menu sa zobrazujú vo forme zoznamov.

Spustenie funkcie:  $\blacktriangleright$  ... pomocou ovládacieho tlačidla zvoľte funkciu **OK**

Návrat na predchádzajúcu úroveň menu:

¤ Stlačte zobrazené tlačidlo **Späť**

alebo

**▶ Krátko** stlačte tlačidlo na ukončenie hovoru

#### **Návrat do pohotovostného stavu**

**▶ Stlačte a podržte tlačidlo na ukončenie hovoru** 

Ak nestlačíte žiadne tlačidlo, displej sa po 2 minútach **automaticky** prepne do pohotovostného stavu.

Príklad

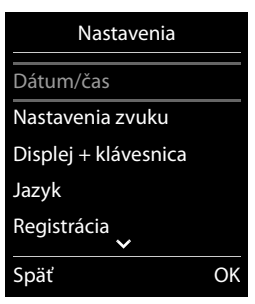

# **Zadávanie textu**

## **Poloha zadávania**

- $\triangleright$  Pomocou tlačidiel  $\lceil \frac{2}{3} \rceil$  zvoľte vstupné pole. Pole je aktivované, ak v ňom bliká kurzor.
- ▶ Pomocou tlačidiel posúvajte polohu kurzora.

## **Oprava nesprávnych záznamov**

- Vymazanie znakov naľavo od kurzora: **Kola** Krátko stlačte
- Vymazanie slov vľavo od kurzora: **Stlačte a podržte**

## **Zadávanie písmen/znakov**

Každé z tlačidiel od  $\boxed{2}$  do  $\boxed{9}$  a tlačidlo  $\boxed{0}$  a má priradených niekoľko znakov a čísiel. Po stlačení tlačidla sa možné znaky zobrazia v spodnej časti displeja. Zvolený znak je zvýraznený.

- Voľba znakov/číslic:  **Tlačidlo stlačte krátko niekoľkokrát za sebou**
- Prepínanie medzi režimom malých a veľkých písmen a režimom zadávania čísiel: · Stlačte tlačidlo s mriežkou  $\boxed{++}$

Pri úprave záznamu v adresári bude prvé písmeno a písmeno nasledujúce po medzere automaticky veľké.

Zadávanie špeciálnych znakov: Stlačte tlačidlo hviezdičky  $\overline{*}$   $\cdots$  pomocou tlačidiel prejdite k požadovanému znaku **Vložiť**

Dostupnosť špeciálnych znakov závisí od znakovej sady slúchadla + [s. 76.](#page-77-0)

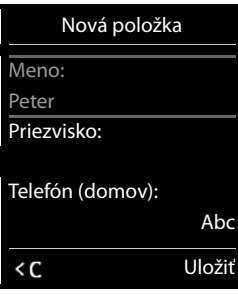

# <span id="page-17-0"></span>**Uskutočňovanie hovorov**

# **Uskutočňovanie hovorov**

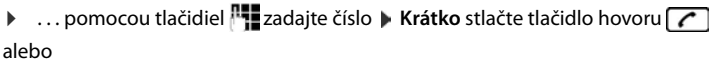

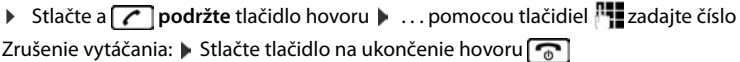

Ĭ

Informácie o funkcii Identifikácia čísla volajúceho: + [s. 21](#page-22-1)

Ak je deaktivované podsvietenie displeja, môžete ho znovu aktivovať stlačením akéhokoľvek tlačidla. Stlačené **číslicové tlačidlá** sa zobrazia na displeji za účelom vytáčania **ostatné tlačidlá** nemajú inú funkciu.

## **Vytáčanie z adresára**

▶ ... pomocou tlačidla vobrazte adresár ▶ ... pomocou tlačidiel voľte záznam ▶ stlačte tlačidlo hovoru

#### Ak sú zadané viaceré čísla:

▶ ... pomocou tlačidiel zvoľte číslo ▶ stlačte tlačidlo hovoru ( ┌ císlo sa vytočí

Rýchly prístup (rýchla voľba): Priradenie čísiel z adresára číselným alebo zobrazeným tlačidlám.

## **Vytáčanie zo zoznamu naposledy vytočených čísel**

V zozname naposledy vytočených čísel sa nachádza posledných 20 čísiel, ktoré ste vytočili na slúchadle.

**Example 3 Krátko stlačte tlačidlo hovoru (₹ ... zobrazí sa zoznam naposledy vytočených čísel ...** pomocou tlačidiel  $\Box$  zvoľte záznam  $\Box$  stlačte tlačidlo hovoru  $\Box$ 

Ak sa zobrazuje meno:

**▶ Zobraziť . . . zobrazí sa číslo ▶ . . . pomocou tlačidiel v prípade potreby prechádzajte** číslami ▶ ... po zobrazení požadovaného čísla stlačte tlačidlo hovoru  $\boxed{\bullet}$ 

#### **Spravovanie záznamov v zozname na opätovné vytočenie**

**Example 3 Krátko stlačte tlačidlo hovoru (₹)** . . . zobrazí sa zoznam naposledy vytočených čísel **.** . . . pomocou tlačidiel **[\* ]** zvoľte záznam **| Možnosti** . . . dostupné možnosti:

Skopírovanie záznamu do adresára: **Kopírovať do t. zoz. OK** Skopírovanie čísla na displej:

**▶ △ Zobraziť číslo ▶ OK ▶ ... pomocou tlačidiel « v prípade potreby upravte alebo** pridajte čísla . . . pomocou tlačidla **DL** uložte nový záznam do adresára Odstránenie zvoleného záznamu: **Odstrániť položku OK** Odstránenie všetkých záznamov: **Odstrániť zoznam OK**

Nastavenie automatického zdvihnutia linky:

**▶ [**  $\uparrow$  **Aut. opät. volanie** . . . číslo sa bude automaticky vytáčať v pevných intervaloch (minimálne 20 sekúnd). Tlačidlo hlasitého telefonovania začne blikať, aktivuje sa funkcia "hlasitého počúvania".

Ak účastník zdvihne: Stlačte tlačidlo hovoru [ . . . funkcia sa ukončí

Ak druhý účastník neodpovedá: Hovor sa po približne 30 sekundách preruší. Funkcia sa preruší po stlačení ľubovoľného tlačidla alebo po desiatich neúspešných pokusoch.

#### **Vytáčanie zo zoznamu hovorov**

V zozname hovorov ( $\rightarrow$  s. [27\)](#page-28-1) sa nachádzajú najnovšie prijaté, odchádzajúce a zmeškané hovory.

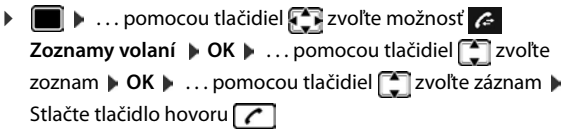

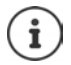

Po stlačení zobrazeného tlačidla **Hovory** sa priamo zobrazia zoznamy hovorov – ak ste príslušnú funkciu priradili zobrazenému tlačidlu.

Zoznam **Zmeškané hovory** možno tak isto zobraziť stlačením tlačidla správ **.** 

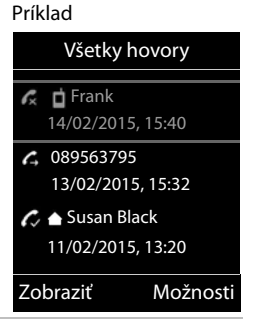

#### **Hovor jedným dotykom**

Uložené číslo sa vytočí stlačením **ľubovoľného** tlačidla. Táto funkcia napr. umožní deťom, ktoré sú príliš malé na zadanie čísla, vytočiť konkrétne číslo.

Aktivácia režimu hovoru jedným dotykom:

▶ **■** ▶ ... pomocou tlačidiel **D**zvoľte možnosť **kové funkcie OK Jednodotyk. hovor OK** . . . pomocou tlačidiel **a ktivujte Aktivácia**  $\blacktriangleright \Box$  Volať na  $\blacktriangleright \ldots$ pomocou tlačidiel zadajte číslo **Uložiť** . . . na displeji sa v pohotovostnom stave zobrazuje aktívny režim hovoru jedným dotykom

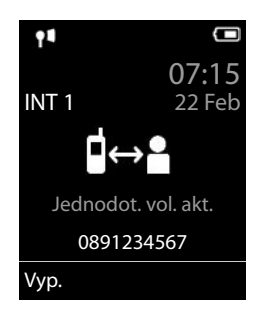

Uskutočnenie hovoru jedným dotykom: Stlačte ľubovoľné tlačidlo ... zariadenie vytočí uložené číslo

Zrušenie vytáčania: Stlačte tlačidlo na ukončenie hovoru  $\lceil \cdot \cdot \rceil$ 

Ukončenie hovoru jedným dotykom: Stlačte a **podržte** tlačidlo na ukončenie hovoru (#  $\cdot$ 

# **Prichádzajúce hovory**

Prichádzajúci hovor telefón signalizuje vyzváňaním, zobrazením na displeji a blikaním tlačidla hovoru  $\sqrt{\phantom{a}}$ . Prijatie hovoru:

- Stlačte tlačidlo hovoru **@** alebo **Prijať**
- Ak je aktivovaná funkcia **Autom. odpoveď** : Vyberte slúchadlo z nabíjacej kolísky
- Prijatie hovoru na náhlavnej súprave
- Prijatie hovoru na spone pre slúchadlo Gigaset L410: Stlačte tlačidlo hovoru  $\sim$

Zariadenie L410 musí byť zaregistrované na základňovej stanici - používateľská príručka pre Gigaset L410.

Vypnutie vyzváňacieho tónu: **▶ Stlmiť** . . . hovor je možné prijať, kým sa signalizuje na displeji

#### **Informácie o volajúcom**

Zobrazí sa telefónne číslo volajúceho. Ak je číslo volajúceho uložené v adresári, zobrazí sa jeho meno.

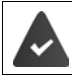

Číslo volajúceho sa prenesie (→ [s. 21\)](#page-22-1).

#### **Prijatie/odmietnutie čakajúceho hovoru**

Počas externého hovoru bude zariadenie signalizovať ďalší hovor pomocou tónu čakajúceho hovoru. Ak sa prenáša telefónne číslo, zobrazí sa buď číslo alebo meno volajúceho.

- Odmietnutie hovoru: **Možnosti Zamietnuť čak.hov. OK**
- Prijatie hovoru: **Prijať** . . . rozprávajte s novým volajúcim. Predchádzajúci hovor sa podrží.
- Ukončenie hovoru, obnovenie podržaného hovoru: Stlačte tlačidlo na ukončenie hovoru  $\sqrt{\sigma}$ .

# **Uskutočňovanie interných hovorov**

**▶ ۞ Stlačte krátko** . . . zobrazí sa zoznam slúchadiel, toto slúchadlo bude označené symbolom < ... pomocou tlačidiel svoľte slúchadlo alebo **Volať všet.** (skupinový hovor) Stlačte tlačidlo hovoru

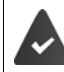

Ak boli na základňovej stanici zaregistrované viaceré slúchadlá (+ [s. 53](#page-54-3)).

Rýchly prístup k funkcii skupinového hovoru:

**Stlačte krátko** F <del>×</del>

alebo stlačte a **podržte**

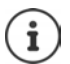

Interné hovory na iné slúchadlá zaregistrované na rovnakej základňovej stanici sú bezplatné.

Obsadzovací tón budete počuť, ak:

- ak už prebieha interný hovor,
- volané slúchadlo nie je dostupné (vypnuté, mimo dosahu),
- interný hovor nikto nezdvihne do 3 minút.

#### **Interný konzultačný hovor/interné odovzdanie**

Zavolajte **externému** účastníkovi a hovor odovzdajte **internému** účastníkovi, alebo uskutočnite konzultačný hovor.

¤. . . zobrazí sa zoznam slúchadiel. . . pomocou tlačidiel zvoľte slúchadlo alebo **Volať všet. OK** . . . zariadenie zavolá internému účastníkovi (účastníkom) . . . dostupné možnosti:

Podržanie konzultačného hovoru:

▶ Rozprávajte sa s interným účastníkom

Návrat k externému hovoru:

¤ **Možnosti Ukončiť aktív. hovor OK** 

Prenos externého hovoru, ak interný účastník zdvihol hovor:

▶ Oznámte externý hovor ▶ Stlačte tlačidlo na ukončenie hovoru

Prenos externého hovoru predtým, ako interný účastník zdvihol hovor:

 $\blacktriangleright$  Stlačte tlačidlo na ukončenie hovoru  $\lceil \frac{1}{\omega} \rceil$ ... externý hovor sa ihneď presmeruje. Ak interný účastník nezdvíha alebo je linka obsadená, externý hovor sa automaticky vráti k vám.

Ukončenie interného hovoru, ak interný účastník **nezdvíha** alebo je linka obsadená:

**E Skončiť** . Vrátite sa k externému hovoru

#### **Prijatie/odmietnutie čakajúceho hovoru**

Ak počas interného hovoru príde externý hovor, signalizovať sa bude pomocou tónu čakajúceho hovoru. Ak sa prenieslo číslo, na displeji sa zobrazí číslo alebo meno volajúceho.

- Odmietnutie hovoru: **Lamiet** Tón čakajúceho hovoru sa vypne. Hovor sa bude aj naďalej signalizovať na ostatných zaregistrovaných slúchadlách.
- Prijatie hovoru: **Prijať** . . . Rozprávajte sa s novým volajúcim, predchádzajúci hovor sa podrží.

#### **Čakajúci interný hovor počas externého hovoru**

Ak sa vám interný účastník snaží dovolať počas externého alebo interného hovoru, tento hovor sa bude zobrazovať na displeji (**Čakajúci hovor**).

- Ukončenie zobrazovania: ▶ Stlačte ľubovoľné tlačidlo
- Prijatie interného hovoru: Ukončite aktuálny hovor Interný hovor sa signalizuje zvyčajným spôsobom. Môžete prijať hovor.

#### **Odpočúvanie externého hovoru**

Vediete externý hovor. Interný účastník môže odpočúvať tento hovor a zúčastniť sa rozhovoru (konferencia).

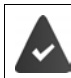

Funkcia **Počúvanie** musí byť aktivovaná.

#### **Aktivácia/deaktivácia interného odpočúvania**

 $\bullet$  ... pomocou tlačidiel  $\bullet$  zvoľte možnosť  $\bullet$  **Nastavenia**  $\bullet$  OK  $\bullet$   $\bullet$ **Telefonovanie ▶ OK ▶**  $\begin{bmatrix} 2 \end{bmatrix}$  **Počúvanie ▶ Zmeniť (** $\boxed{2}$  **= zapnuté)** 

#### **Interné odpočúvanie**

Na linke prebieha externý hovor. Na displeji sa budú zobrazovať príslušné informácie. Môžete odpočúvať externý hovor.

**▶**  $\boxed{C}$ **Stlačte a podržte** tlačidlo .... Všetci účastníci budú počuť signalizačný tón

#### **Ukončenie odpočúvania**

 $\triangleright$  Stlačte tlačidlo  $\lceil \cdot \cdot \rceil$ .... Všetci účastníci budú počuť signalizačný tón

## **Počas hovoru**

#### **Režim hlasitého telefonovania**

Aktivácia/deaktivácia režimu hlasitého telefonovania počas hovoru a počas nadväzovania spoienia:

▶ Stlačte tlačidlo hlasitého telefonovania

Položenie slúchadla do nabíjacej kolísky počas hovoru:

▶ Stlačte a podržte tlačidlo hlasitého telefonovania ( ) ... Slúchadlo vložte do nabíjacej kolísky ▶ ... tlačidlo **qodržte ešte ďalšie 2 sekundy** 

#### **Hlasitosť hovoru**

Platí pre aktuálny režim (hlasité telefonovanie, prijímač alebo náhlavná súprava)::

▶ Stlačte <sup>1</sup> **| ...** pomocou tlačidiel nastavte hlasitosť **▶ Uložiť** 

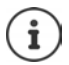

Nastavenie sa automaticky uloží po približne 3 sekundách, aj keď ste nestlačili tlačidlo **Uložiť**.

#### **Stlmenie mikrofónu**

Po vypnutí mikrofónu vás volajúci nebudú počuť.

Vypnutie/zapnutie mikrofónu počas hovoru: Stlačte tlačidlo .

# <span id="page-22-0"></span>**Špecifické funkcie poskytovateľa (služby siete)**

Dostupnosť sieťových služieb závisí od typu siete (analógová pevná sieť alebo IP telefonovanie) a od poskytovateľa sieťových služieb (poskytovateľa služieb) a v prípade potreby je potrebné o ne požiadať poskytovateľa.

Popis funkcií nájdete na internetovej stránke svojho poskytovateľa služieb alebo v niektorej jeho pobočke.

Ak budete potrebovať pomoc, obráťte sa na poskytovateľa služieb.

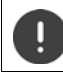

Poskytovateľ služieb si po aktivácii služieb môže účtovať **dodatočné poplatky**. Poraďte sa so svojím poskytovateľom služieb.

Služby siete spadajú do dvoch odlišných skupín:

- Služby siete, ktoré sa aktivujú v pohotovostnom stave pre nasledujúci hovor alebo všetky nasledujúce hovory (napr. "odopretie čísla (bez identifikácie volajúceho čísla)"). Tieto služby siete môžete aktivovať/deaktivovať v menu **S Vybrať služby**.
- Služby siete, ktoré sa aktivujú počas externého hovoru (napr. "konzultačný hovor", "nastavenie konferenčných hovorov"). Tieto služby sú dostupné počas externého hovoru buď ako možnosť alebo pomocou zobrazeného tlačidla (napr. **Ext.hovor**, **Konferencia**).

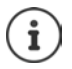

Pri aktivácii/deaktivácii služieb sa do telefónnej siete odosiela kód.

Po prijatí potvrdzovacieho tónu z telefónnej siete stlačte tlačidlo  $\sqrt{2}$ . Sieťové služby nie je možné preprogramovať.

# <span id="page-22-1"></span>**Identifikácia čísla volajúceho**

Počas hovoru sa prenáša číslo volajúceho (CLI = Calling Line Identification (identifikácia čísla volajúceho)) a možno ho zobraziť na displeji volaného (CLIP = CLI presentation (zobrazenie identifikácie čísla volajúceho)). Ak je číslo volajúceho skryté, volanému účastníkovi sa nezobrazí. Hovor bude anonymný (CLIR = CLI Restriction (obmedzenie identifikácie čísla volajúceho)).

## **Zobrazovanie čísla volajúceho pre prichádzajúce hovory**

#### **Identifikácia čísla volajúceho**

Zobrazí sa telefónne číslo volajúceho. Ak je číslo volajúceho uložené v adresári, zobrazí sa jeho meno.

#### **Bez funkcie Identifikácia čísla volajúceho**

Namiesto mena a čísla sa zobrazí nasledovný údaj:

- **Externé**: Neprenieslo sa žiadne číslo.
- **Utajené**: Volajúci skryl informácie funkcie Identifikácia čísla volajúceho.
- **Nedostupné**: Volajúci nepovolil funkciu Identifikácia čísla volajúceho.

# **Čakajúci hovor počas externého hovoru**

Počas **externého** hovoru zariadenie signalizuje iného externého volajúceho pomocou tónu čakajúceho hovoru. Ak sa prenieslo číslo, na displeji sa zobrazí číslo alebo meno volajúceho.

Odmietnutie čakajúceho volajúceho:

**▶ Možnosti ▶**  $\begin{bmatrix} \bullet \\ \bullet \end{bmatrix}$  **Zamietnuť čak.hov. ▶ OK ... čakajúci vola**júci bude počuť obsadzovací tón

Prijatie čakajúceho volajúceho:

¤ **Prijať**

Po prijatí čakajúceho hovoru môžete prepínať medzi dvomi vola-júcimi alebo sa s nimi naraz rozprávať ("[Konferencia](#page-24-0)"  $\rightarrow$  s. [23\)](#page-24-0).

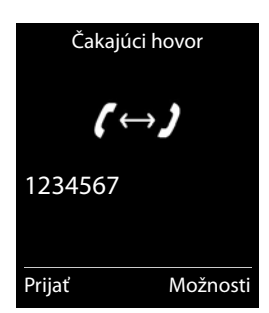

#### **Aktivácia/deaktivácia funkcie čakajúceho hovoru**

**▶ ■ ▶** ... pomocou tlačidiel  $\bullet$  zvoľte možnosť  $\bullet$  Vybrať služby ▶ OK ▶ ۞ Čakajúci **hovor OK** . . . a následne

Zapnutie/vypnutie:  $\triangleright$  Stav: ... pomocou tlačidiel zvoľte možnosť Zap. alebo Vyp. Zapnutie: ¤ **Odoslať**

Funkcia čakajúceho hovoru sa aktivuje alebo deaktivuje pre všetky zaregistrované slúchadlá.

# **Presmerovanie hovorov**

Pri presmerovaní hovorov sa hovor presmeruje na iné číslo.

**▶ ■ ▶ ... pomocou tlačidiel**  $\frac{1}{2}$  **zvoľte možnosť**  $\frac{1}{2}$  **Vybrať služby ▶ OK ▶**  $\frac{1}{2}$  **Presmer. hovoru OK** . . . a následne

Zapnutie/vypnutie: **Stav:** ... pomocou tlačidiel zvoľte možnosť Zap. alebo Vyp. Zadanie čísla pre funkciu presmerovania hovorov:

**▶ □ Na tel. číslo ▶ ...** pomocou tlačidiel **/ La**zadajte číslo

Nastavenie času pre funkciu presmerovania hovorov:

**▶ □ Keď ▶ ... pomocou tlačidiel zvoľte čas pre funkciu presmerovania hovorov Všetky hovory**: Hovory sa začnú presmerovávať ihneď

**Nie je odpoveď**: Hovory sa presmerujú, ak po niekoľkých zvoneniach nikto neprijme hovor.

**Keď obsadené**: Hovory sa presmerujú, ak je obsadené

Zapnutie: **Odoslať**

Je nadviazané spojenie do telefónnej siete ... telefónna sieť odošle potvrdenie > Stlačte tlačidlo na ukončenie hovoru

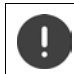

Pri presmerovaní hovorov môže poskytovateľ služieb účtovať **dodatočné poplatky**. Poraďte sa so svojím poskytovateľom služieb.

# **Hovory s tromi účastníkmi**

#### **Konzultačné hovory**

Uskutočnenie ďalšieho externého hovoru počas externého hovoru. Prvý hovor sa podrží.

**▶ Ext.hovor ▶ ... pomocou tlačidiel RIZzadajte číslo druhého** účastníka . . . aktívny hovor sa podrží a zariadenie zavolá druhému účastníkovi

Ak druhý účastník neodpovedá: **▶ Skončiť** 

#### **Ukončenie konzultačného hovoru**

**▶ Možnosti ▶ █ Ukončiť aktív. hovor ▶ OK . . . znova sa akti**vuje spojenie s prvým volajúcim

Konzultácia Volať na:  $12^{12}$ Podržať: 025167435 Skončiť Možnosti

alebo

 $\triangleright$  Stlačte tlačidlo na ukončenie hovoru  $\boxed{\odot}$  ... inicializuje sa opätovný hovor s prvým účastníkom

#### <span id="page-24-0"></span>**Konferencia**

Rozhovor s oboma účastníkmi naraz.

¤ Počas externého hovoru vytočte číslo druhého účastníka (konzultačný hovor) alebo prijmite čakajúci hovor . . . a následne

Inicializácia konferenčného hovoru:

¤ **Konfer.** . . . všetci volajúci sa budú navzájom počuť a môžu sa spolu rozprávať

Návrat k funkcii výmeny hovorov:

**▶ Skonč.k.** 

Ukončenie hovoru s oboma účastníkmi:

 $\triangleright$  Stlačte tlačidlo na ukončenie hovoru

Každý z účastníkov môže ukončiť svoju účasť v konferencii stlačením tlačidla na ukončenie hovoru  $\sqrt{\bullet}$  alebo položením slúchadla.

# <span id="page-25-1"></span><span id="page-25-0"></span>**Sieťová odkazová schránka**

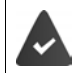

Od poskytovateľa služieb ste si **vyžiadali** funkciu sieťovej odkazovej schránky.

# **Zadanie čísla**

**▶ ■ ▶ ... pomocou tlačidiel**  $\begin{bmatrix} 1 \\ 2 \end{bmatrix}$  **zvoľte možnosť od Hlasová schránka ▶ OK ▶ Sieťová schránka DK** . . . pomocou tlačidiel **Le zadajte alebo upravte číslo sieťovej** odkazovej schránky **Uložiť**

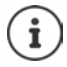

Ak chcete aktivovať/deaktivovať sieťovú odkazovú schránku použite telefónne číslo a kód príslušnej funkcie vášho poskytovateľa služieb. Podrobnejšie informácie vám poskytne poskytovateľ služieb.

# **Prehrávanie správ**

**▶** Stlačte a **podržte** [1 **□**]

#### alebo

¤ Stlačte tlačidlo správ **Sieťová schránka OK**

#### alebo

**▶ ■ ▶ ... pomocou tlačidiel T zvoľte možnosť oo Hlasová schránka ▶ OK ▶ Prehrať správy OK**

Hlasité prehrávanie oznámenia: Stlačte tlačidlo hlasitého telefonovania

# <span id="page-26-1"></span><span id="page-26-0"></span>**Zoznam správ**

V zozname správ sú uložené oznámenia o zmeškaných hovoroch, správach v sieťovej odkazovej schránke, prijatých SMS správach a zmeškaných upozorneniach.

Po prijatí **novej správy** zaznie informačný tón. Rovnako začne blikať tlačidlo správ $\boxed{\bullet}$  (ak je táto funkcia aktivovaná  $\rightarrow$  s. [26\)](#page-27-0). Na displeji sa v pohotovostnom stave zobrazí symbol typov správ a počet nových správ.

Zariadenie informuje o týchto typoch správ:

- v sieťovej odkazovej schránke
- v zozname zmeškaných hovorov
- **v** v zozname SMS správ
	- v zozname zmeškaných upozornení

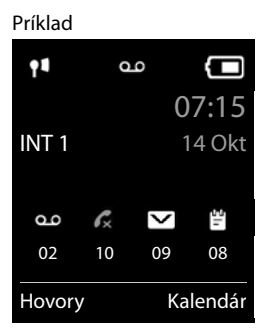

Ikona sieťovej odkazovej schránky sa zobrazuje vždy za predpokladu, ak je v telefóne uložené číslo. Ostatné zoznamy sa zobrazujú iba v prípade, ak obsahujú správy.

Zobrazenie správ:

 $\triangleright$  Stlačte tlačidlo správ  $\boxed{\blacksquare}$  ... Zobrazia sa zoznamy správ so správami, možnosť **Schránka:** sa zobrazuje vždy

Záznam je označený **tučným písmom**: sú dostupné nové správy. V zátvorkách sa zobrazuje počet nových správ.

Záznam, ktorý **nie je** označený tučným písmom: nie sú prijaté žiadne nové správy. V zátvorkách sa zobrazuje počet starých správ.

▶ ... pomocou tlačidiel **ve** zvoľte zoznam ▶ OK ... zobrazí sa zoznam hovorov alebo správ

Sieťová odkazová schránka: Zariadenie zavolá na číslo sieťovej odkazovej schránky (+ [s. 24](#page-25-1)).

#### Príklad

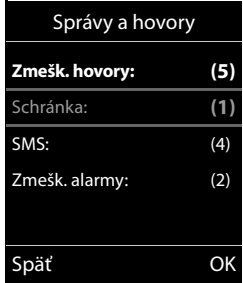

#### <span id="page-27-0"></span>**Aktivácia/deaktivácia blikania tlačidla správ**

Príjem nových správ sa signalizuje blikaním tlačidla správ na slúchadle. Tento typ upozornenia je možné aktivovať/deaktivovať pre každý typ správy.

V pohotovostnom stave:

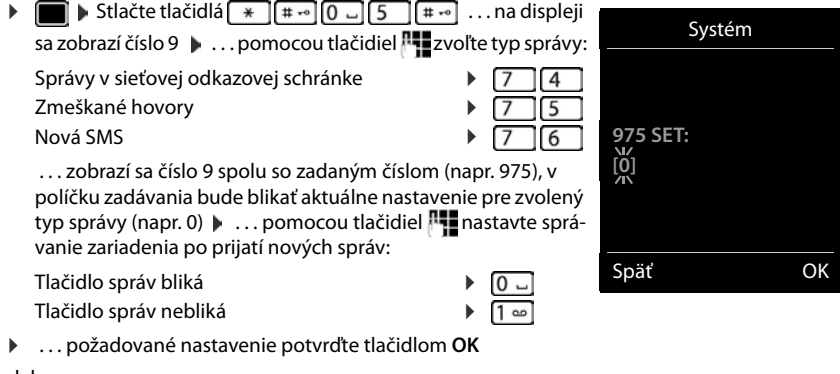

alebo

**▶ návrat do pohotovostného stavu bez zmeny nastavení: ▶ Späť** 

# <span id="page-28-1"></span><span id="page-28-0"></span>**Zoznamy hovorov**

Telefón do zoznamov ukladá rôzne typy hovorov (zmeškané, prijaté a odchádzajúce hovory).

#### **Položka zoznamu**

V položke zoznamu sa zobrazujú nasledujúce informácie:

- Typ zoznamu (v záhlaví)
- Ikona pre typ položky:

**Zmeškané hovory**,

**Prijaté hovory**,

**Odchádz. hovory**

- Číslo volajúceho. Ak je v adresári uložené číslo, namiesto čísla sa zobrazí meno volajúceho a typ čísla ( **Telefón (domov)**, **Telefón (práca)**, **Telefón (mobil)**). V prípade zmeškaných hovorov sa v hranatých zátvorkách zobrazí taktiež počet hovorov z daného čísla.
- Dátum a čas hovoru (ak je nastavený)

## **Zobrazenie zoznamu hovorov**

Pomocou zobrazeného tlačidla:

- ▶ **Hovory ▶ ... pomocou tlačidiel** 2voľte zoznam ▶ OK
- 
- Pomocou menu:  $\mathbf{r} = \mathbf{r}$  ... pomocou tlačidiel **Zoznamy volaní**  $\triangleright$  **OK**  $\triangleright$  ... pomocou tlačidiel  $\begin{bmatrix} \cdot \\ \cdot \end{bmatrix}$ zvoľte zoznam  $\triangleright$  **OK**

Pomocou tlačidla správ (zmeškané hovory):

¤ Stlačte tlačidlo správ **Zmešk. hovory: OK**

#### **Spätný hovor volajúcemu zo zoznamu hovorov**

**▶ ■ ▶** ... pomocou tlačidiel **Z**zvoľte možnosť **Zoznamy volaní ▶ OK ▶** ... pomocou tlačidiel **zvoľte zoznam**  $\triangleright$  **OK**  $\triangleright$  ... pomocou tlačidiel **z** zvoľte položku  $\triangleright$  Stlačte tlačidlo hovoru

## **Dodatočné možnosti**

**▶ ■ ▶ ... pomocou tlačidiel zvoľte možnosť Ze Zoznamy volaní ▶ OK ▶ ... pomo**cou tlačidiel zvoľte zoznam **OK** . . . dostupné možnosti:

Zobrazenie záznamu: ▶ ... pomocou tlačidiel **[ ]** zvoľte položku **▶ Zobraziť** Skopírovanie čísla do adresára:

> $\triangleright$  ... pomocou tlačidiel  $\begin{bmatrix} 1 \\ 2 \end{bmatrix}$ zvoľte položku **| Možnosti |**  $\begin{bmatrix} 2 \\ 3 \end{bmatrix}$ **Kopírovať do t. zoz.**

Odstránenie záznamu:

▶ ... pomocou tlačidiel **vede** zvoľte položku ▶ Možnosti ▶ **Odstrániť položku OK**

Odstránenie zoznamu:

¤ **Možnosti Odstrániť zoznam OK Áno**

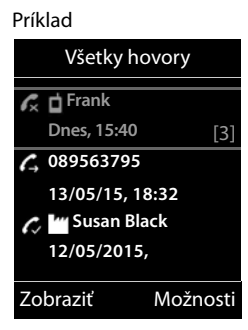

# <span id="page-29-0"></span>**Adresár**

Miestny adresár je jedinečný pre každé slúchadlo. Je však možné odoslať záznamy do ostatných slúchadiel (+s. [30\)](#page-31-0).

#### **Zobrazenie adresára**

▶ V pohotovostnom stave krátko stlačte tlačidlo

alebo

**E I D** ... pomocou tlačidiel zvoľte možnosť **TEL zoznam D** OK

# **Položky v adresári**

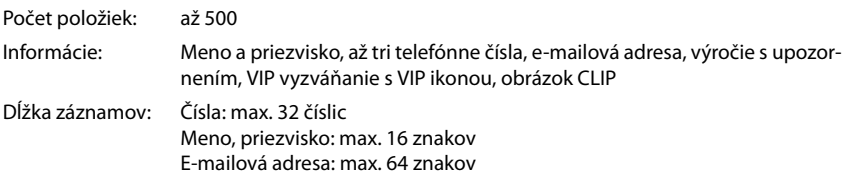

#### **Vytvorenie záznamu**

**▶**  $\Box$  ▶  $\Box$  < Nová položka> ▶ OK ▶ ... pomocou tlačidiel **při** prepínajte poliami záznamu a zadajte údaje položky:

Mená/čísla:

▶ ... pomocou tlačidiel **||- zadajte mená a/alebo priezviská**, aspoň jedno číslo (domov, práca alebo mobil) a e-mailovú adresu

#### **Výročie**:

▶ ... pomocou tlačidiel aktivujte/deaktivujte možnosť Výročie **.** . . . pomocou tlačidiel **PH** zadajte dátum a čas . . . pomocou tlačidiel zvoľte typ upozornenia (**Len vizuálny** alebo vyzváňací tón**)**

#### **Mel volajúceho (VIP)**:

▶ ... pomocou tlačidiel vzvoľte vyzváňací tón, ktorý bude upozorňovať na hovor od účastníka . . . ak ste priradili **Mel volajúceho (VIP)**, pri položke sa v adresári zobrazí ikona VIP.

**Obrázok volajúceho**:

 $\blacktriangleright$  ... pomocou tlačidiel  $\blacktriangleright$  zvoľte obrázok, ktorý sa bude zobrazovať počas hovoru s účast $n$ íkom ( $\rightarrow$  Zoznam zdrojov).

Uloženie záznamu: **Uložiť**

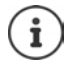

Položka bude platná len v prípade, ak obsahuje aspoň jedno číslo.

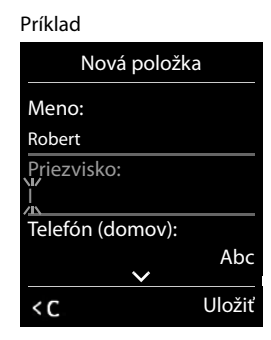

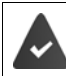

Pre funkcie **Mel volajúceho (VIP)** a **Obrázok volajúceho:** je potrebné zadať telefónne číslo volajúceho.

## **Vyhľadanie/výber záznamu v adresári**

- ▶ □ ▶ ... pomocou tlačidiel prechádzajte nájdenými menami alebo
- ¤ . . . pomocou tlačidiel zadajte počiatočné písmená (max. 8 písmen) . . . zobrazia sa položky začínajúce na tieto počiatočné písmená . . . . pomocou tlačidiel  $\Box$  pokračujte v prípade potreby v prechádzaní k požadovanému záznamu

Prechádzanie v adresári **Stlačte a podržte** 

#### **Zobrazenie/zmena záznamu**

**▶ □ ▶ ... pomocou tlačidiel [ ] zvoľte položku ▶ Zobraziť ▶ ... pomocou tlačidiel [ ]** zvoľte pole, ktoré chcete zmeniť **Upraviť**

alebo

**▶ 0 ... pomocou tlačidiel [ ] zvoľte položku ▶ Možnosti ▶ Upraviť položku ▶ OK** 

#### **Odstraňovanie záznamov**

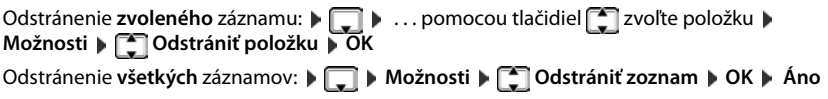

#### **Nastavenie poradia záznamov v adresári**

Záznamy v adresári možno triediť podľa krstného mena alebo priezviska.

¤ **Možnosti Zoradiť podľa priez.** / **Zoradiť podľa mena**

Ak ste nezadali žiadne meno, v poli pre priezvisko sa zobrazuje predvolené telefónne číslo. Takéto záznamy sa objavia na začiatku zoznamu bez ohľadu na spôsob triedenia záznamov.

Poradie triedenia je nasledovné:

Medzera **|** Číslice (0-9) **|** Písmená (podľa abecedy) **|** Ostatné znaky.

#### **Zobrazenie počtu záznamov, ktoré sú k dispozícii v adresári**

¤ **Možnosti Dostupná pamäť OK**

### **Kopírovanie čísla do adresára**

Kopírovanie čísiel do adresára:

- Zo zoznamu, napr. zo zoznamu prijatých alebo odchádzajúcich hovorov
- Z textu SMS správy
- Počas vytáčania čísla

#### Číslo sa zobrazí alebo zvýrazní.

▶ Stlačte zobrazené tlačidlo → Talebo Možnosti ▶ C Kopírovať do t. zoz. ▶ OK . . . dostupné možnosti:

Vytvorenie nového záznamu:

**▶ <Nová položka> ▶ OK ▶ ... pomocou tlačidiel zvoľte typ čísla ▶ OK ▶ dokončite** zadávanie **Uložiť**

Pridanie čísla k existujúcemu záznamu:

▶ ... pomocou tlačidiel **ve** zvoľte záznam ▶ OK ▶ ... pomocou tlačidiel zvoľte typ čísla **OK** . . . zadáte číslo, prípadne sa zobrazí výzva na prepísanie existujúceho čísla . . . v prípade potreby odpovedzte na výzvu **Áno**/**Nie Uložiť**

# <span id="page-31-0"></span>**Kopírovanie záznamu/adresára**

Slúchadlo, z ktorého chcete odosielať, aj slúchadlo, na ktorom chcete prijímať, musia byť zaregistrované na rovnakej základňovej stanici.

Druhé slúchadlo a základňová stanica dokáže odosielať a prijímať záznamy z adresára.

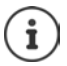

V prípade externého hovoru sa prenos preruší.

Fotografie volajúcich a zvuky sa neprenesú. V prípade výročia sa prenesie len dátum.

#### **Ak obe slúchadlá podporujú vizitky vCards:**

- Ak nie je dostupný žiadny záznam s daným menom: Vytvorí sa nová položka.
- Ak je dostupný záznam s daným menom: Položka sa rozšíri o nové čísla. Ak sa v zázname nachádza viac čísiel než povoľuje slúchadlo príjemcu, vytvorí sa druhá položka s rovnakým menom.

#### **Slúchadlo príjemcu nepodporuje vizitky vCards:**

Pre každé číslo sa vytvorí a odošle samostatný záznam.

#### **Ak slúchadlo odosielateľa nepodporuje vizitky vCards:**

V slúchadle prijímateľa sa vytvorí nový záznam a prenesené číslo sa pridá do poľa **Telefón (domov)**. Ak už záznam s takýmto číslom existuje, kopírované číslo sa zahodí.

## **Kopírovanie jednotlivých záznamov**

**▶ □ ▶ ... pomocou tlačidiel ■ zvoľte požadovaný záznam ▶ Možnosti ▶ ■ Kopírovať položku DK do internej DK do internej DK** ... pomocou tlačidiel  $\begin{bmatrix} \cdot \\ \cdot \end{bmatrix}$  zvoľte slúchadlo prijímateľa **OK** . . . záznam sa skopíroval

Skopírovanie nasledujúceho záznamu po úspešnom prenose: **▶** Stlačte Áno alebo Nie

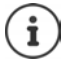

Ak chcete odoslať záznam z adresára vo formáte vCard cez SMS, použite funkciu **vCard cez SMS**.

#### **Kopírovanie celého adresára**

¤ **Možnosti Kopírovať zoznam OK do internej OK** . . . pomocou tlačidiel zvoľte slúchadlo prijímateľa **OK** . . . záznamy sa skopírujú jeden po druhom

## **Kopírovanie vizitky vCard pomocou Bluetooth**

Táto funkcia slúži na kopírovanie záznamov vo formáte vCard, napr. s cieľom výmeny záznamov s mobilným telefónom.

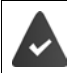

Režim Bluetooth je zapnutý

Druhé slúchadlo/mobilný telefón podporuje funkciu Bluetooth.

 $\Box$  **.** . . pomocou tlačidiel  $\Box$  zvoľte v prípade potreby záznam **| Možnosti |**  $\Box$  **Kopírovať položku** / **Kopírovať všetko el.vizitka-Bluetooth** . . . zobrazí sa zoznam **Známe zariadenia ▶ ... pomocou tlačidiel C**zvoľte zariadenie ▶ OK

## **Prijímanie vizitky vCard pomocou Bluetooth**

Ak zariadenie, ktoré sa nachádza v zozname **Známe zariadenia** odošle do vášho slúchadla vizitku vCard, zariadenie automaticky vytvorí záznam v adresári a na displeji sa zobrazí správa.

Ak sa odosielacie zariadenie nenachádza v zozname: ... pomocou tlačidiel **zadajte PIN** kód **odosielacieho** zariadenia s Bluetooth **OK** . . . skopírovaná vizitka vCard je dostupná vo forme záznamu v adresári

## **Synchronizácia telefónneho zoznamu s adresárom v počítači (Gigaset QuickSync)**

Na počítači je nainštalovaný program Gigaset QuickSync. Slúchadlo je k počítaču pripojené pomocou rozhrania Bluetooth alebo dátového USB kábla.

Obsah na bezplatné prevzatie a podrobnejšie informácie sú k dispozícii na

[www.gigaset.com/quicksync](http://www.gigaset.com/quicksync)

# <span id="page-33-1"></span><span id="page-33-0"></span>**Zvukové profily**

Telefón obsahuje 3 zvukové profily, pomocou ktorých možno správanie slúchadla prispôsobiť okolitým podmienkam: **Profil Hlasný, Profil Tichý, Profil Osobný**

▶ Tlačidlom • prepínajte medzi profilmi . . . profil sa zmení ihneď bez výzvy

V predvolenom stave sú profily nastavené takto:

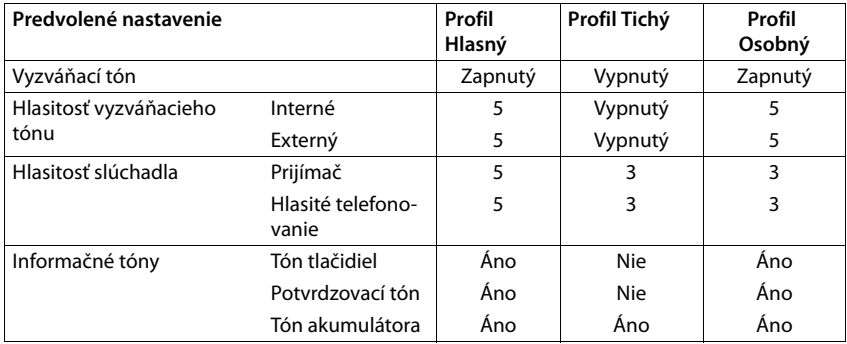

Aktivujte výstražný tón pre prichádzajúci hovor pre **Profil Tichý**: po prepnutí do **Profil Tichý** stlačte zobrazené tlačidlo **Pípanie** . . . v stavovom riadku sa zobrazí ikona

Ĭ

Zmeny nastavení, ktoré sú uvedené v tabuľke:

- platia pre profily **Hlasný** a **Tichý** v prípade, ak sa profil nezmenil.
- v prípade profilu **Profil Osobný** sa natrvalo uložia.

Nastavený profil zostane aktívny aj po vypnutí a opätovnom zapnutí telefónu.

# <span id="page-34-0"></span>**Kalendár**

Môžete nastaviť až **30 pripomienok**.

Aktuálny deň je v kalendári označený rámčekom. Dni s pripomienkami sú označené farebne. Po zvolení dňa sa zvýrazní farebným rámčekom.

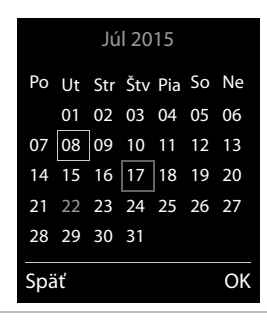

#### **Ukladanie pripomienok do kalendára**

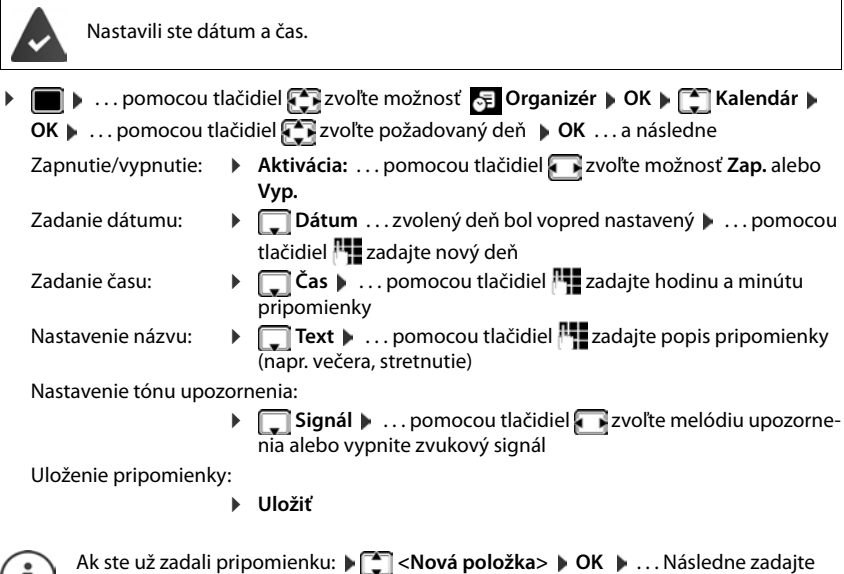

informácie o pripomienke.

 $\mathbf{I}$ 

## **Oznámenie o pripomienkach/výročiach**

Výročia sa prenesú z adresára a zobrazia sa vo forme pripomienky. Pripomienka/výročie sa zobrazuje v pohotovostnom stave. Oznámenie sa prehrá vo forme 60-sekundového vyzváňacieho tónu.

- Potvrdenie a ukončenie pripomienky: Stlačte zobrazené tlačidlo Vyp.
- Odpoveď pomocou SMS: ▶ Stlačte zobrazené tlačidlo SMS . . . zobrazí sa menu SMS

#### **Kalendár**

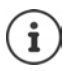

Informačný tón zaznie na slúchadle počas hovoru **jedenkrát**, čím oznamuje pripomienku.

#### **Zobrazenie nepotvrdených pripomienok/výročí**

Nasledujúce pripomienky a výročia sa ukladajú do zoznamu **Zmeškané alarmy**:

- Upozornenie na pripomienku/výročie ste nepotvrdili.
- Pripomienka/výročie bolo signalizované počas telefonického hovoru.
- Slúchadlo bolo v čase pripomienky/výročia vypnuté.

Ukladá sa posledných 10 záznamov. Na displeji sa zobrazuje ikona  $\mathbb{F}$  a počet nových záznamov. V hornej časti zoznamu sa zobrazujú najnovšie záznamy.

#### **Zobrazenie zoznamu**

**▶** Stlačte tlačidlo správ **E** ▶ **E** Zmešk. alarmy: ▶ OK ▶ ... pomocou tlačidiel E prechádzajte zoznamom všetkých pripomienok

alebo

**▶ ■ ▶ ... pomocou tlačidiel**  $\bullet$  **zvoľte možnosť E Organizér ▶ OK ▶ C Zmeškané alarmy OK**

Pri každom zázname sa zobrazuje číslo alebo názov, dátum a čas. V hornej časti zoznamu sa zobrazujú najnovšie záznamy.

- **•** Odstránenie pripomienky/výročia:  **Odstrániť**
- Vytvorenie SMS správy: **SMS** (iba v prípade, ak ste zoznam zobrazili pomocou menu) . . . zobrazí sa menu SMS

#### **Zobrazenie/zmena/odstránenie uložených pripomienok**

**▶ ■ ▶ ... pomocou tlačidiel**  $\begin{bmatrix} 5 \\ 1 \end{bmatrix}$ **zvoľte možnosť** E Organizér ▶ OK ▶  $\begin{bmatrix} 5 \\ 1 \end{bmatrix}$ Kalendár ▶

**OK** ▶ ... pomocou tlačidiel  $\begin{bmatrix} \bullet \\ \bullet \end{bmatrix}$ zvoľte deň ▶ **OK** ... zobrazí sa zoznam s pripomienkami ▶

... pomocou tlačidiel spoľte dátum ... dostupné možnosti:

Zobrazenie podrobností o pripomienke:

- ▶ Zobraziť . . . Zobrazia sa nastavenia pripomienky
- Zmena pripomienky: ¤ **Zobraziť Upraviť** alebo **Možnosti Upraviť položku OK**

Aktivácia/deaktivácia pripomienky:

¤ **Možnosti Aktivovať**/**Deaktivovať OK**

Odstránenie pripomienky:

¤ **Možnosti Odstrániť položku OK**

Odstránenie všetkých pripomienok pre daný deň:

¤ **Možnosti Odstr. vš. schôdzky OK Áno**
## **Budík**

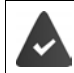

Nastavili ste dátum a čas.

### **Aktivácia/deaktivácia budíka a nastavenie času budenia**

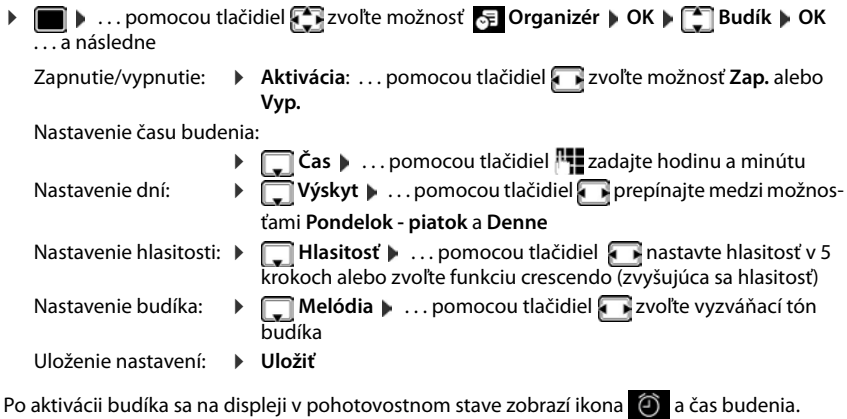

### **Budík**

Na displeji sa zobrazí budík, zároveň bude znieť zvolená melódia vyzváňania. Budík bude znieť 60 sekúnd. Ak nestlačíte žiadne tlačidlo, budík sa znova zopakuje po 5 minútach. Po druhom opakovaní sa vyzváňanie budíka deaktivuje na 24 hodín.

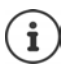

Počas hovoru sa upozornenie budíka signalizuje len krátkym tónom.

### **Vypnutie/opakovanie budíka po pauze (režim zdriemnutia)**

#### Vypnutie budíka: **Vyp.**

Opakovanie budíka (režim zdriemnutia): Stlačte tlačidlo **Odložiť** alebo ľubovoľné iné tlačidlo . . . budík sa vypne a po 5 minútach sa zopakuje.

## **Detský monitor**

Ak je zapnutá funkcia detského monitora, po dosiahnutí predvolenej úrovne hluku v blízkosti slúchadla sa vytočí uložené (interné alebo externé) telefónne číslo. Upozornenie na externé číslo sa zruší približne po 90 sekundách.

Hovor môžete zodvihnúť pomocou funkcie **Obojsmerný hovor**. Táto funkcia slúži na zapnutie alebo vypnutie reproduktora slúchadla, ktoré sa nachádza v miestnosti s dieťaťom.

V režime detského monitora sa prichádzajúce hovory indikujú len pomocou displeja (**bez vyzváňacieho tónu**). Podsvietenie displeja sa zmenší na 50 %. Informačné tóny sa vypnú. Všetky tlačidlá sú zablokované okrem zobrazených tlačidiel a stredného ovládacieho tlačidla.

Ak prijmete prichádzajúci hovor, režim detského monitora sa počas trvania hovoru vypne, ale funkcia **zostane** zapnutá. Režim detského monitora nie je možné zrušiť vypnutím a opätovným zapnutím slúchadla.

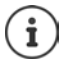

Slúchadlo umiestnite do vzdialenosti 1 až 2 metrov od dieťaťa. Mikrofón umiestnite smerom k dieťaťu.

Po zapnutí funkcie sa skráti prevádzkový čas slúchadla. Preto v prípade potreby vložte slúchadlo do nabíjacej kolísky.

Funkcia detského monitora sa aktivuje po 20 sekundách od zapnutia.

Záznamník na cieľovom čísle je potrebné vypnúť.

Po zapnutí:

- ▶ Skontrolujte citlivosť.
- ▶ Skontrolujte spojenie, či sa upozornenie presmeruje na externé číslo.

#### <span id="page-37-0"></span>**Zapnutie a nastavenie funkcie detského monitora**

**EXECUP** ... pomocou tlačidiel **Z** zvoľte možnosť **kové funkcie OK Detská vysielačka OK** . . . a následne

Zapnutie/vypnutie:

¤ **Aktivácia:** . . . pomocou tlačidiel zvoľte možnosť **Zap.** alebo **Vyp.**

Zadanie cieľa:

**▶ □ Alarm na ▶ ... pomocou tlačidiel 고 zvoľte mož**nosť **Externé** alebo **Interné**

**Externé: ▶ Císlo ▶ ... pomocou tlačidiel Ruzvoľte** číslo

alebo zvoľte číslo z adresára:  $\blacksquare$ 

**Interné**: **Slúchadlo Zmeniť** . . . pomocou tlačidiel zvoľte slúchadlo **OK**

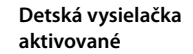

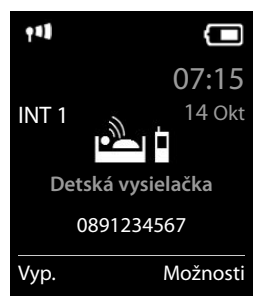

Aktivovanie/deaktivovanie obojsmerného hovoru

▶ □ Obojsmerný hovor ▶ ... pomocou tlačidiel **□ zvoľte možnosť Zap.** alebo Vyp. Nastavenie citlivosti mikrofónu:

**▶ □ Citlivosť ▶ ... pomocou tlačidiel ■ zvoľte možnosť Vysoká alebo Nízka** Uloženie nastavení: **Uložiť**

Na displeji sa v pohotovostnom stave po aktivácii funkcie detského monitora zobrazuje cieľové číslo.

#### **Vypnutie funkcie detského monitora/vypnutie upozornenia**

Vypnutie funkcie detského monitora

¤ V pohotovostnom stave stlačte zobrazené tlačidlo **Vyp.**

Vypnutie upozornenia:  $\blacktriangleright$  Počas znejúceho upozornenia stlačte tlačidlo ukončenia hovoru<sup>n</sup>

#### **Diaľkové vypnutie funkcie detského monitora**

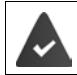

Upozornenie je presmerované na externé číslo.

Druhý telefón podporuje tónovú voľbu.

**•** Prijmite hovor s upozornením • Stlačte tlačidlá •  $\frac{1}{2}$ Funkcia detského monitora sa vypne a slúchadlo bude v pohotovostnom stave. Nastavenia detského monitora na slúchadle (napr. vypnutý vyzváňací tón) zostanú aktívne, až kým nestlačíte zobrazené tlačidlo **Vyp.**.

Opätovná aktivácia detského monitora s rovnakým číslom: . . . **Aktivácia**, ak chcete funkciu opäť zapnúť (→ s. [36\)](#page-37-0) **DUložiť** 

## **ECO DECT**

V predvolenom stave je dosah zariadenia nastavený na maximum. Zaručí sa tak najlepšie spojenie medzi slúchadlom a základňovou stanicou. V pohotovostnom stave nebude slúchadlo fungovať (pretože nevysiela). Kontakt so slúchadlom zachováva iba základňová stanica, a to pomocou bezdrôtového signálu s nízkou intenzitou. Počas hovoru sa vysielací výkon automaticky prispôsobí vzdialenosti medzi základňovou stanicou a slúchadlom. Čím je vzdialenosť medzi slúchadlom a základňovou stanicou menšia, tým bude nižší vysielací výkon.

Dodatočné zníženie vysielacieho výkonu:

#### **Zníženie vysielacieho výkonu až o 80 %**

 $\bullet$  ... pomocou tlačidiel  $\bullet$  zvoľte možnosť **(o )** Nastavenia  $\bullet$  OK  $\bullet$   $\bullet$  ECO **DECT ▶ OK ▶ Maximálny dosah** ▶ Zmeniť (■ = vypnuté)

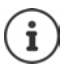

Týmto spôsobom rovnako znížite aj dosah.

Na zvýšenie dosahu nie je možné použiť opakovač.

#### **Deaktivácia vysielania v pohotovostnom stave**

**▶ ■ ▶ ... pomocou tlačidiel**  $\begin{bmatrix} 2 \\ 1 \end{bmatrix}$  **zvoľte možnosť**  $\begin{bmatrix} 3 \\ 2 \end{bmatrix}$  **Nastavenia ▶ OK ▶**  $\begin{bmatrix} 2 \\ 1 \end{bmatrix}$  **ECO DECT OK Žiadne vyžarov Zmeniť** ( = zapnuté)

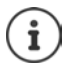

Ak chcete využívať výhody nastavenia **Žiadne vyžarov**, túto funkciu musia podporovať všetky zaregistrované slúchadlá.

Ak aktivujete nastavenie **Žiadne vyžarov** a na základňovej stanici je zaregistrované slúchadlo, ktoré nepodporuje túto funkciu, funkcia **Žiadne vyžarov** sa automaticky deaktivuje. Len čo zrušíte registráciu tohto slúchadla, funkcia **Žiadne vyžarov** sa znova automaticky aktivuje.

Bezdrôtové spojenie sa nadviaže len v prípade prichádzajúceho alebo odchádzajúceho hovoru. Spojenie bude oneskorené asi o 2 sekundy.

Aby slúchadlo dokázalo v prípade prichádzajúceho hovoru nadviazať bezdrôtové spojenie so základňovou stanicou rýchlejšie, musí častejšie "načúvať" signálom zo základňovej stanice, t.j. musí prehľadávať prostredie. Týmto spôsobom sa však zvyšuje spotreba energie a zmenšuje sa čas v pohotovostnom režime aj čas hovoru.

Ak aktivujete funkciu **Žiadne vyžarov**, na slúchadle sa nebude zobrazovať informácia o dosahu ani upozornenie na nedostatočný signál. Možnosť spojenia je možné otestovať pokusom o nadviazanie spojenia.

▶ Stlačte a **podržte** tlačidlo hovoru | ┌ ... zaznie vyzváňací tón.

Podrobné informácie nájdete na stránke [www.gigaset.com.](http://www.gigaset.com)

Kontrola času externé hovory:

Príklad

**Potlačiť zvon. od:**

Späť Uložiť

## **Ochrana pred nežiaducimi hovormi**

### **Časové ovládanie pre externé hovory**

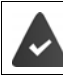

Nastavili ste dátum a čas.

Zadajte časový interval, počas ktorého slúchadlo nebude vyzváňaním oznamovať externé hovory, napr. v noci.

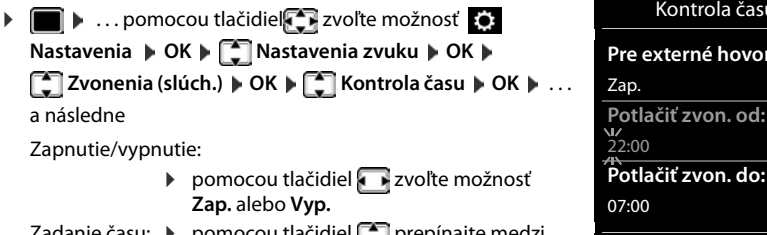

Zadanie času: ▶ pomocou tlačidiel [ ့ ] prepínajte medzi **Potlačiť zvon. od** a **Potlačiť zvon. do** . . . pomocou tlačidiel **zadajte začiatok** a koniec v 4-číselnom formáte

Uloženie ¤ **Uložiť**

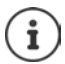

Nastavenie časového ovládania platí len pre to slúchadlo, na ktorom ho upravujete.

### Telefón bude aj naďalej vyzváňať pre čísla, ktoré sú v adresári uložené v skupine VIP.

### **Ochrana pred anonymnými volajúcimi**

Ak je číslo volajúceho neznáme, slúchadlo nebude vyzváňať. Tieto nastavenia môžu byť použité s jedným alebo viacerými zaregistrovanými slúchadlami.

#### **Pre jedno slúchadlo**

**▶ ■ ▶ ... pomocou tlačidiel TE zvoľte možnosť ♦ Nastavenia ▶ OK ▶ CE Nastavenia** zvuku ▶ OK ▶  $\begin{bmatrix} \bullet \\ \bullet \end{bmatrix}$ Zvonenia (slúch.) ▶ OK ▶  $\begin{bmatrix} \bullet \\ \bullet \end{bmatrix}$  Anon. hovor stlm ▶ Upraviť  $\sqrt{ }$  = zapnuté) ... hovor je zobrazený iba na displeji

#### **Pre všetky slúchadlá**

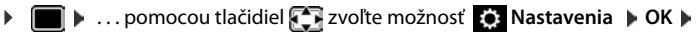

**Telefonovanie DK DK Anonym. hovory DU Upraviť (** $\sqrt{ }$  **= zapnuté) <b>D**. . . pomocou tlačidiel zvoľte možnosť **Režim ochrany**:

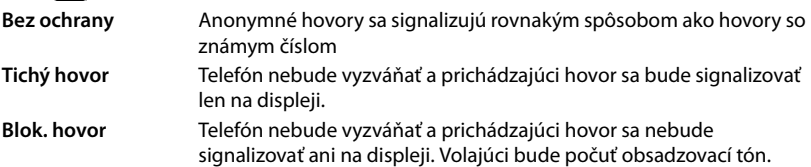

Uloženie nastavení: **Uložiť**

#### **Čierna listina**

Po aktivácii funkcie čiernej listiny sa hovory z čísiel, ktoré sa nachádzajú na čiernej listine, nebudú signalizovať, prípadne sa budú signalizovať len na displeji. Tieto nastavenia platia pre všetky zaregistrované slúchadlá.

#### **Prenesenie čísla zo zoznamu hovorov do čiernej listiny**

**▶ ■ ▶** . . . pomocou tlačidiel **Z**zvoľte možnosť **Ze Zoznamy volaní** ▶ OK ▶ . . . pomocou tlačidiel zvoľte zoznam **Prijaté hovory/Zmeškané hovory OK** . . . pomocou tlačidiel zvoľte záznam **Možnosti Kopír. do č. listiny OK**

#### **Zobrazenie/úprava čiernej listiny**

- **▶ ▶ ... pomocou tlačidiel 2 zvoľte možnosť [e] Nastavenia ▶ OK ▶** 
	- **Telefonovanie OK [Telefonovanie · OK · ...** Telefonovanie OK ...

zobrazí sa zoznam blokovaných čísiel . . . dostupné možnosti:

Vytvorenie záznamu: ¤ **Nové** . . . pomocou tlačidiel zadajte číslo **Uložiť** Odstránenie záznamu:

> ▶ ... pomocou tlačidiel **[ - | zvoľte záznam ▶ Odstrániť** ... záznam sa odstráni

#### **Nastavenie režimu ochrany**

**▶ ■ ▶ ... pomocou tlačidiel**  $\bullet$  **zvoľte možnosť**  $\bullet$  **Nastavenia ▶ OK ▶ Telefonovanie • OK • CO Čierna listina • Upraviť • CO Režim ochrany • OK • ...** pomocou tlačidiel **za zvoľte požadovanú ochranu:** Uloženie nastavení: **Uložiť Bez ochrany** Zariadenie bude signalizovať všetky hovory vrátane volajúcich s číslom na čiernej listine. **Tichý hovor** Telefón nebude vyzváňať a prichádzajúci hovor sa bude signalizovať len na displeji. **Blok. hovor** Telefón nebude vyzváňať a prichádzajúci hovor sa nebude signalizovať ani na displeji. Volajúci bude počuť obsadzovací tón.

#### **Vypnutie vyzváňacieho tónu po vložení do nabíjacej kolísky**

Slúchadlo nebude vyzváňať po vložení do nabíjacej kolísky. Hovor sa bude signalizovať len na displeji.

**▶ ■ ▶ ... pomocou tlačidiel 2 zvoľte možnosť ● Nastavenia ▶ OK ▶ ■ Nastavenia zvuku ▶ OK ▶ COX Zvonenia (slúch.) ▶ OK ▶ Nabíj./tichý rež. ▶ Zmeniť (<b>V** = po vložení do nabíjacej kolísky sa vyzváňací tón vypne)

## **SMS (textové správy)**

Ihneď po pripojení telefónu je možné odosielať SMS správy.

Je aktivovaná služba Identifikácia čísla volajúceho (+ [s. 21\)](#page-22-0).

Poskytovateľ služieb podporuje službu SMS správ.

Zadali ste telefónne číslo aspoň jedného SMS centra (+ [s. 45\)](#page-46-0).

Ak ste nezadali SMS centrum, vo vnorenom menu **SMS** sa bude nachádzať len možnosť **Nastavenia**.

## **Písanie a odoslanie SMS správ**

SMS správa môže obsahovať až 612 znakov. Ak počet znakov v SMS správe prekročí 160, správa sa odošle ako **zložené** SMS správy (až štyri samostatné SMS správy).

V pravom hornom rohu sa na displeji zobrazuje počet zostávajúcich znakov. V zátvorkách nasleduje informácia, ktorú časť zloženej SMS správy práve píšete. Príklad: **405(2)**.

- **i**  $\bullet$  ... pomocou tlačidiel  $\bullet$  **v** zvoľte možnosť **SMS**  $\bullet$  **OK** ... a následne Napísanie SMS správy:
	- **▶ Nová SMS ▶ OK ▶ ... pomocou tlačidiel Full napíšte text SMS** správy

Odoslanie SMS správy:

- $\triangleright$  Stlačte tlačidlo na ukončenie hovoru
- alebo **Možnosti Odoslať OK**

Zadanie čísla (**Poslať SMS na**):

Z adresára:  $\blacktriangleright \Box \blacktriangleright ...$  pomocou tlačidiel  $\Box$  zvoľte číslo  $\blacktriangleright$  OK

alebo  $\blacktriangleright$  ... pomocou tlačidiel  $\blacktriangleright$  zadajte priamo číslo

Ak SMS správu odosielate zo schránky SMS správ: ID schránky pridajte na **koniec** čísla.

Odoslanie: ¤ **Odoslať**

Číslo musí obsahovať miestnu predvoľbu (aj keď sa nachádzate v danej oblasti).

V prípade externého hovoru, alebo ak písanie prerušíte na viac než 2 minúty, text sa automaticky uloží do zoznamu konceptov.

**Odosielanie SMS správ** môže mať za následok **dodatočné náklady**. Poraďte sa so svojím poskytovateľom služieb.

### **Odoslanie SMS správy na e-mailovú adresu**

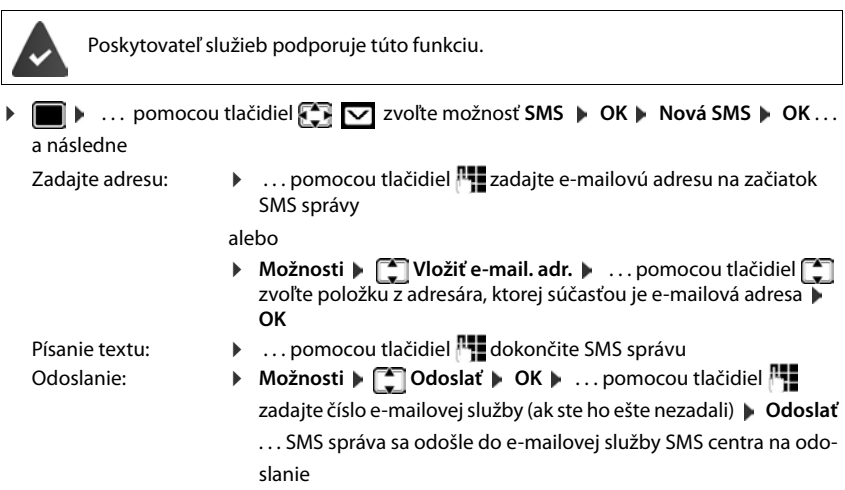

### **Dočasné uloženie SMS správy (zoznam konceptov správ)**

SMS správy môžete dočasne uložiť, neskôr upraviť a odoslať.

#### **Uloženie SMS správy do zoznamu konceptov správ**

**▶ ■ ▶** ... pomocou tlačidiel **Z v**oľte možnosť **SMS ▶ OK ▶ Nová SMS ▶ OK ▶** ... pomocou tlačidiel <sup>n</sup>apíšte SMS správu ▶ Možnosti ▶ **CA** Uložiť ▶ OK

#### **Zobrazenie a úprava SMS správy zo zoznamu konceptov správ**

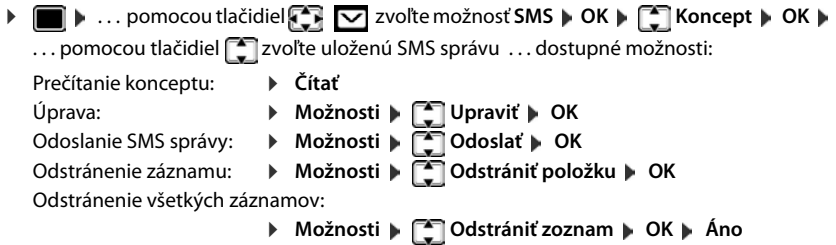

### **Príjem SMS správ**

Prijaté SMS správy sa ukladajú do zoznamu prijatých správ. Zložené SMS správy sa vo všeobecnosti zobrazujú vo forme **jedinej** SMS správy.

10/02/2015 09:07

### **Zoznam SMS správ**

V zozname prijatých správ sa nachádzajú všetky prijaté SMS správy a všetky SMS správy, ktoré nebolo možné odoslať kvôli chybe.

Nové SMS správy sa na všetkých slúchadlách Gigaset signalizujú pomocou ikony  $\nabla$ na displeji, blikajúcim tlačidlom správ $\boxed{\blacktriangledown}$ a informačným tónom.

#### **Zobrazenie zoznamu SMS správ**

Pomocou tlačidla správ:  $\|\bullet\|$  ... zobrazí sa zoznam kontaktov V zozname SMS správ sa zobrazuje počet SMS správ: **tučné písmo** = nové správy, **normálne písmo =** prečítané správy Zobrazenie zoznamu: ▶ ... pomocou tlačidiel \_ zvoľte možnosť **SMS: OK Pomocou menu SMS správ:**  $\blacksquare$  ... pomocou tlačidiel  $\blacksquare$  zvoľte možnosť SMS **OK Prijaté OK** V každom zázname v zozname sa nachádza: • číslo alebo meno odosielateľa, • dátum a čas prijatia. **SMS:** (2) 0123727859362922

#### **Funkcie v zozname prijatých správ**

▶ ■ ▶ ... pomocou tlačidiel **DE** Zvoľte možnosť SMS ▶ OK ▶ ■ Prijaté ▶ OK... dostupné možnosti:

Hovor odosielateľovi SMS správy:

▶ ... pomocou tlačidiel 2 zvoľte SMS správu ▶ Stlačte tlačidlo hovoru

Odstránenie záznamu:

¤ **Možnosti Odstrániť položku OK**

Uloženie čísla do adresára:

▶ Možnosti ▶ **Kopírovať do t. zoz.** ▶ OK (→ [s. 30](#page-31-0))

Odstránenie všetkých záznamov zo zoznamu SMS správ:

¤ **Možnosti Odstrániť zoznam OK Áno**

#### **Čítanie a správa SMS správ**

**▶ ■ ▶** ... pomocou tlačidiel  $\begin{bmatrix} \bullet \\ \bullet \end{bmatrix}$  zvoľte možnosť SMS ▶ OK ▶  $\begin{bmatrix} \bullet \\ \bullet \end{bmatrix}$  Prijaté ▶ OK ▶ ... pomocou tlačidiel **Zyoľte možnosť SMS**  $\bullet$  **<sup>2</sup> Čítať** . . . dostupné možnosti: Odpoveď vo forme SMS správy: ¤ **Možnosti Odpovedať OK**

Úprava textu SMS správy a odoslanie zvolenému príjemcovi:

**▶ Možnosti ▶ < Upraviť ▶ OK ▶ ... pomocou tlačidiel** 

upravte text **Možnosti Preposlať OK**

Preposlanie SMS správy zvolenému príjemcovi:

¤ **Možnosti Preposlať OK**

#### **SMS (textové správy)**

Zobrazenie textu v inej znakovej sade:

**▶ Možnosti ▶ < Súprava znakov ▶ OK ▶ ... pomocou tlačidiel**  $\boxed{\cdot}$ **zvoľte znakovú sadu ▶ Vybrať** (**○** = zvolená)

#### **Uloženie čísiel z SMS správy do adresára**

Ak zariadenie rozpozná v SMS správe telefónne číslo, automaticky sa zvýrazní.

- Uloženie čísla do adresára:  $\blacktriangleright$   $\blacktriangleright$   $\blacktriangleright$   $\blacktriangleright$  ( $\blacktriangleright$  [s. 28](#page-29-0))
	- Ak chcete číslo použiť aj na odoslanie SMS správy, uložte ho vrátane miestnej predvoľby (volací kód).
- Vytáčanie telefónneho čísla:  $\blacktriangleright$  Stlačte tlačidlo hovoru
- Ak sa v SMS správe nachádza viacero čísiel, zvoľte ďalšie číslo: ... pomocou tlačidiel  $\Box$ sa posúvajte nadol, až kým prvé číslo nezmizne z displeja.

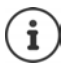

Ikona +- sa nekopíruje pre medzinárodné predvoľby.

▶ Na začiatok čísla preto zadajte "00".

#### **SMS s vCard**

Súbor vCard je elektronická vizitka. V texte SMS správy sa objaví ikona  $\blacksquare$ . Súbor vCard môže obsahovať meno, číslo domov, číslo do práce, číslo mobilného telefónu a dátum narodenín. Jednotlivé záznamy z vCard je možné jeden po druhom uložiť do adresára.

Pri čítaní SMS správy, ktorá obsahuje vCard: **▶ Zobraziť ▶ Uložiť** 

Adresár sa zobrazí automaticky. Číslo a meno sa skopíruje. Ak sa vo vizitke vCard nachádza údaj narodenín, dátum sa skopíruje do adresára ako výročie. V prípade potreby upravte záznam v adresári a uložte ho. Automaticky sa vrátite do vizitky vCard.

### **SMS notifikácia**

Slúži na prijímanie oznámení o **zmeškaných hovoroch** a/alebo **nových správach na záznamníku**.

- **▶ ▶ ... pomocou tlačidiel**  $\begin{bmatrix} 2 \\ 1 \end{bmatrix}$  **zvoľte možnosť SMS ▶ OK ▶**  $\begin{bmatrix} 2 \\ 3 \end{bmatrix}$  **Nastavenia ▶ OK Notifikácia Zmeniť** ( = zapnuté) . . . a následne Zadanie čísla: **→ Na ... pomocou tlačidiel zadajte číslo, na ktoré sa má odoslať** SMS správa
	- Zmeškané hovory: **→ CZmeškané hovory → .** . . pomocou tlačidiel zvoľte možnosť **Zap.** alebo **Vyp.**

Uloženie nastavení: ¤ **Uložiť**

Na oznámenie o zmeškaných hovoroch nezadávajte vlastné číslo v pevnej telefónnej sieti. Mohli by ste vytvoriť nekonečnú slučku, ktorá by mala za následok zvýšené poplatky.

**SMS notifikácia** môže mať za následok **dodatočné náklady**.

### <span id="page-46-0"></span>**SMS centrá**

Aby ste mohli odosielať SMS správy, v zariadení musí byť uložené telefónne číslo aspoň jedného centra SMS správ. Číslo SMS centra získate od poskytovateľa služieb.

SMS správy sa prijímajú z **každého** zadaného centra SMS správ – kým sú zaregistrované u poskytovateľa služieb.

SMS správy sa odosielajú cez centrum SMS správ, ktoré je označené ako aktívne centrum na odosielanie. Na odoslanie aktuálnej správy však môžete aktivovať ľubovoľné iné SMS centrum a označiť ho ako aktívne centrum na odosielanie.

#### **Zadanie/zmena centra SMS správ, nastavenie centra na odosielanie**

**▶ ■ ▶ ... pomocou tlačidiel**  $\Box$  **t voľte možnosť SMS ▶ OK ▶**  $\Box$  **Nastavenia ▶** 

**OK**  $\leftarrow$  **Servisné strediská**  $\bullet$  **OK**  $\bullet$  ... pomocou tlačidiel  $\leftarrow$  zvoľte SMS centrum

(**▽** = aktuálne centrum na odosielanie) **▶ Upraviť** . . . a následne

Aktivácia centra na odosielanie:

**▶ Aktívne odoslanie: . . . pomocou tlačidiel zvoľte možnosť Áno** alebo **Nie** (**Áno** = SMS správy sa budú odosielať cez centrum SMS správ)

Pre centrá SMS správ od 2 do 4 sa nastavenie uplatňuje len pre nasledujúcu SMS správu.

Zadajte číslo centra SMS správ:

**▶ □ Číslo servisného strediska SMS ▶ ... pomocou tlačidiel <u>H</u>** zadajte číslo

Uloženie nastavení: ¤ **Uložiť**

Ak máte zmluvu na neobmedzené volania v pevnej sieti, spoplatnené čísla s prefixom 0900 sú často zablokované. Ak v takomto prípade zadáte pre SMS centrum číslo začínajúce na 0900, z telefónu nebudete môcť odosielať textové správy.Ak pokus o odoslanie zlyhá, SMS správa sa uloží do zoznamu prijatých správ s označením "neúspešné".

### **SMS na ústredni**

- Funkciu **Identifikácia čísla volajúceho** je nutné **presmerovať** na klapku ústredne (CLIP).
- V prípade potreby je nutné prístupový kód/kód prístupu na externú linku zadať ako predvoľbu čísla centra SMS správ (v závislosti od vašej ústredne). Postup pri teste: Odošlite SMS správu na svoje číslo, raz s prístupovým kódom a raz bez neho.
- Ak sa SMS správa odošle bez čísla klapky, príjemca nebude môcť priamo odpovedať.

### **Aktivácia/deaktivácia stlmenia prvého vyzváňania**

Každá prijatá SMS správa sa signalizuje jedným vyzváňaním vyzváňacieho tónu. Ak takýto "hovor" prijmete, SMS správa sa stratí. Na zabránenie tohto javu stlmte prvé zvonenie pre všetky externé hovory. V pohotovostnom stave:

 $\triangleright$   $\blacksquare$   $\triangleright$   $\lceil$   $\frac{1}{2}$   $\lceil$   $\frac{1}{2}$   $\lceil$   $\frac{1}{2}$   $\lceil$   $\frac{1}{2}$   $\rceil$   $\lceil$   $\frac{1}{2}$   $\rceil$   $\lceil$   $\frac{1}{2}$   $\rceil$   $\rceil$   $\ldots$  vo vstupnom poli bude blikať aktuálne nastavenie (napr. **1**) . . . a následne

Ak **nechcete** stlmiť prvé zvonenie: ¤ **OK** Ak chcete stlmiť prvé zvonenie (predvolené nastavenie):

### **Riešenie problémov s SMS správami**

- E0 Funkcia Identifikácia čísla volajúceho je trvalo zablokovaná (CLIR), alebo nie je aktivovaná.
- FE Počas odosielania SMS správy sa vyskytla chyba
- FD Spojenie do centra SMS správ zlyhalo, pozri vlastnú pomoc.

### **Vlastná pomoc s chybami**

#### **Nie je možné odosielať správy**

- Nepožiadali ste o aktiváciu funkcie Zobrazenie identifikácie čísla volajúceho (CLIP). ▶ Požiadajte poskytovateľa služieb, aby aktivoval túto funkciu.
- Odosielanie SMS správy bolo prerušené (napr. hovorom).
	- ▶ Znova odošlite SMS správu.
- Poskytovateľ služieb nepodporuje túto funkciu.
- Do položky centra na odosielanie ste nezadali žiadne číslo, alebo je nesprávne.
	- $\triangleright$  Zadajte číslo ( $\rightarrow$  [s. 45](#page-46-0)).

#### **Text SMS správy nie je úplný**

- Pamäť telefónu je plná.
	- ▶ Vymažte staré SMS správy.
- Poskytovateľ služieb ešte neodoslal zvyšok SMS správy.

#### **Zastavili ste príjem SMS správ**

Pre **Všetky hovory** ste aktivovali presmerovanie hovorov.

 $\triangleright$  Zmeňte presmerovanie hovorov ( $\rightarrow$  [s. 22](#page-23-0)).

#### **SMS správa sa prehráva**

- Neaktivovali ste službu "zobrazenie čísla volajúceho".
	- ¤ Poskytovateľa služieb požiadajte o aktiváciu tejto služby (môže účtovať poplatok).
- Mobilný operátor a poskytovateľ SMS služieb nespolupracujú.
	- ¤ Informácie vám poskytne poskytovateľ SMS služieb.
- Telefón nie je zaregistrovaný u poskytovateľa SMS služieb.
	- ▶ Odošlite SMS správu na zaregistrovanie telefónu a aktiváciu príjmu SMS správ.

## **Zoznam zdrojov**

Vyzváňacie tóny a obrázky, ktoré možno použiť ako obrázky volajúcich (obrázky CLIP) alebo ako šetrič displeja, sú uložené v zdrojovom adresári slúchadla. V zariadení sa nachádza niekoľko monofónnych aj polyfonických zvukov a obrázkov. Ďalšie obrázky a zvuky možno prevziať pomocou počítača (+ Gigaset QuickSync.

**Typy médií:**

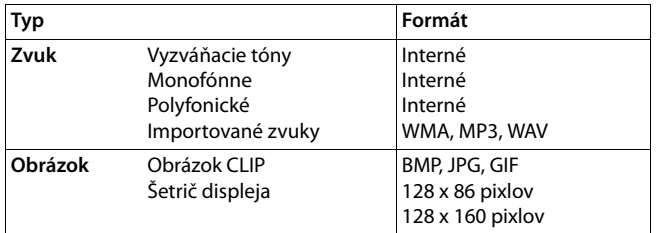

Ak je v zariadení málo voľnej pamäte, pred uložením ďalších obrázkov alebo zvukov je potrebné aspoň jeden najprv odstrániť.

### **Správa obrázkov/zvukov CLIP**

**▶ ■ ▶ ... pomocou tlačidiel 2 zvoľte možnosť** Doplnkové funkcie ▶ OK ▶

*[***<sup>2</sup>] Zoznam zdrojov | OK** . . . dostupné možnosti:

Zobrazenie obrázka CLIP:

**▶**  $\begin{bmatrix} \bullet \\ \bullet \end{bmatrix}$  **<b>Fotky volajúcich** ▶ OK ▶ ... pomocou tlačidiel  $\begin{bmatrix} \bullet \\ \bullet \end{bmatrix}$  zvoľte obrázok **Zobraziť** . . . zobrazí sa zvolený obrázok

Prehranie zvuku: → <sup>2</sup>2vuky → OK → ... pomocou tlačidiel <sup>2</sup>zvoľte zvuk ... prehrá sa zvolený zvuk

Nastavenie hlasitosti: **Možnosti Hlasitosť OK** . . . pomocou tlačidiel zvoľte hlasitosť **Uložiť**

Premenovanie obrázka/zvuku:

**▶**  $\Box$  Zvoľte možnosť **Fotky volajúcich/Zvuky** ▶ OK ▶ ... pomocou tlačidiel zvoľte zvuk/obrázok **Možnosti Premenovať** . . . pomocou tlačidla < C odstráňte názov, pomocou tlačidiel <sup>n</sup>u zadajte nový názov **Uložiť** . . . zadanie sa uloží s novým názvom

Odstránenie obrázka/zvuku:

**▶**  $\Box$  Zvoľte možnosť **Fotky volajúcich/Zvuky ▶ OK ▶ ... pomocou** tlačidiel zvoľte zvuk/obrázok **Možnosti Odstrániť položku** . . . zvolený záznam sa odstráni

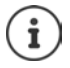

Ak obrázok/zvuk nie je možné odstrániť, príslušné možnosti nebudú dostupné.

#### **Kontrola pamäte**

Táto funkcia slúži na zobrazenie dostupnej pamäte pre šetriče displeja a obrázky CLIP.

**■ ▶ ... pomocou tlačidiel**  $\bullet$  **zvoľte možnosť** Doplnkové funkcie ▶ OK ▶ **2021 Zoznam zdrojov**  $\mathbf{K} \cdot \mathbf{C}$  **Kapacita**  $\mathbf{K}$  **OK ... zobrazí sa percentuálny údaj voľnej** pamäte

## **Bluetooth**

Slúchadlo dokáže pomocou rozhrania Bluetooth™ bezdrôtovo komunikovať s inými zariadeniami, ktoré sú vybavené touto technológiou a napr. vymieňať si záznamy z adresára.

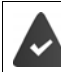

Funkcia Bluetooth je aktivovaná a zariadenia sú zaregistrované na slúchadle.

Môžete pripojiť nasledujúce zariadenia:

• Náhlavnú súpravu Bluetooth

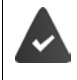

Slúchadlo musí podporovať profil **náhlavná súprava** alebo **profil hlasitého telefonovania**. Ak sú dostupné oba profily, pri komunikácii sa použije profil hlasitého telefonovania.

Nadviazanie spojenia, prijatie hovoru pomocou náhlavnej súpravy alebo prenos hovoru do náhlavnej súpravy prípadne uskutočnenie hovoru z náhlavnej súpravy môže trvať až 5 sekúnd.

• Pripojiť možno až 5 dátových zariadení (počítače, PDA alebo mobilné telefóny) na prenos záznamov z adresára vo formáte vCard alebo na prenos údajov do/z počítača. Do telefónu je potrebné uložiť kód oblasti (medzinárodnú a miestnu predvoľbu), aby bolo

možné používať telefónne čísla.

Používanie Bluetooth zariadení  $\rightarrow$  používateľské príručky zariadenia

#### **Zapnutie/vypnutie Bluetooth režimu**

**▶ ■ ▶ ... pomocou tlačidiel ■ zvoľte možnosť <b>| Bluetooth** ▶ OK ▶ ■ Aktivácia ▶ **Zmeniť** (**V** = aktivované)

Ak ste ešte neuložili miestnu predvoľbu:  $\mathbf{L}$ ... pomocou tlačidiel  $\mathbf{L}$ zadajte miestnu predvoľbu **OK**

V pohotovostnom stave signalizuje ikona  $\frac{1}{2}$  zapnutý režim Bluetooth na slúchadle.

#### **Registrácia Bluetooth zariadení**

Vzdialenosť medzi slúchadlom v režime Bluetooth a aktívnym Bluetooth zariadením (slúchadlo alebo dátové zariadenie) by nemala presiahnuť 10 m.

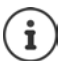

Pri registrácii náhlavnej súpravy sa prepíšu informácie o predtým zaregistrovanej náhlavnej súprave.

Ak chcete zaregistrovať náhlavnú súpravu, ktorá je už zaregistrovaná na inom zariadení, toto spojenie je nutné pred registráciou ukončiť.

**▶ ■ ▶ ... pomocou tlačidiel <b>Z** zvoľte možnosť **| Bluetooth** ▶ OK ▶ ■ Vyhľadať **náhl.súpr.**/**Hladat dátové zar. OK** . . . spustí sa vyhľadávanie (môže trvať až 30 sekúnd) . . . zobrazia sa názvy nájdených zariadení . . . dostupné možnosti:

Zaregistrovanie zariadenia:

▶ **Možnosti ▶**  $\begin{bmatrix} \bullet \\ \bullet \end{bmatrix}$ **Dôveryhodné zariad. ▶ OK ▶ ... pomocou tlači**diel **P12** zadajte PIN kód Bluetooth zariadenia, ktoré chcete zaregistrovať **OK** . . . zariadenie sa pridá do zoznamu známych zariadení

Zobrazenie informácií o zariadení:

▶ ... pomocou tlačidiel 2voľte v prípade potreby zariadenie ▶ **Zobraziť** . . . zobrazí sa názov zariadenia a jeho adresa

Opakovanie vyhľadávania:

¤ **Možnosti Znovu vyhľadať OK**

Zrušenie vyhľadávania:

**▶ Zrusit** 

#### **Úprava zoznamu známych (overených) zariadení**

#### **Zobrazenie zoznamu**

**▶ ■ ▶ ... pomocou tlačidiel Zzvoľte možnosť <sub>8</sub> Bluetooth ▶ OK ▶ 2 Daáme zariadenia OK** . . . zobrazí sa zoznam známych zariadení, ikona označuje typ zariadenia

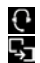

Náhlavná súprava Bluetooth

Dátové zariadenie Bluetooth

Po pripojení zariadenia sa v stavovom riadku na displeji zobrazí príslušná ikona namiesto  $\ddot{\mathbf{x}}$ .

#### **Úprava záznamu**

 $\triangleright$  **...** pomocou tlačidiel **Z** zvoľte možnosť **8** Bluetooth **DK D Známe** 

zariadenia **DK +** ... pomocou tlačidiel xvoľte záznam ... dostupné možnosti:

Zobrazenie záznamu: **> Zobraziť** . . . zobrazí sa názov zariadenia a jeho adresa > Stlačením tlačidla **OK** prejdite späť

Zrušenie registrácie Bluetooth zariadenia:

**▶ Možnosti ▶ Odstrániť položku ▶ OK** 

Úprava názvu: **▶ Možnosti ▶ Upraviť názov ▶ OK ▶ ...** pomocou tlačidiel **PT** upravte názov **Uložiť**

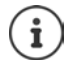

Ak zrušíte registráciu aktívneho Bluetooth zariadenia, môže sa pokúsiť o opätovné pripojenie ako "nezaregistrované zariadenie".

#### **Odmietnutie/akceptácia nezaregistrovaného Bluetooth zariadenia:**

Ak sa o pripojenie k slúchadlu pokúša Bluetooth zariadenie, ktoré nie je zaregistrované v zozname známych zariadení, zobrazí sa výzva s požiadavkou o zadanie PIN kódu daného Bluetooth zariadenia (spárovanie).

- Odmietnutie: **<b>Krátko** stlačte tlačidlo ukončenia hovoru
- 
- Akceptácia:  $\longrightarrow \dots$  pomocou tlačidiel  $\prod_{i=1}^{n}$ zadajte PIN kód Bluetooth zariadenia, ktoré chcete pripojiť **OK** . . . Počkajte na potvrdenie PIN kódu
	- . . . a následne

Pridanie zariadenia do zoznamu známych zariadení: **Áno**

Dočasné používanie zariadenia: **Nie** . . . Bluetooth spojenie je možné používať, kým sa bude zariadenie nachádzať v dosahu, prípadne do jeho vypnutia

### **Zmena Bluetooth názvu slúchadla**

Na inom Bluetooth zariadení sa toto slúchadlo bude zobrazovať pod týmto názvom.

**▶ ■ ▶ ... pomocou tlačidiel <b>Z** zvoľte možnosť <sub>→</sub> Bluetooth ▶ OK ▶ △ Vlastné **zariadenie OK** . . . zobrazí sa názov a adresa zariadenia **Zmeniť** . . . pomocou tlačidiel zmeňte názov **Uložiť**

## **Dodatočné funkcie pri použití počítača**

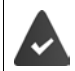

Na počítači je nainštalovaná aplikácia **Gigaset QuickSync**.

Aplikáciu možno bezplatne prevziať na stránke • [www.gigaset.com/quicksync](http://www.gigaset.com/quicksync)

Funkcie aplikácie QuickSync:

- Synchronizácia adresára v slúchadle s aplikáciou Microsoft® Outlook®
- Prevzatie obrázkov CLIP (.bmp) z počítača do slúchadla
- Prevzatie obrázkov (.bmp) pre šetrič displeja z počítača do slúchadla
- Prevzatie zvukov (vyzváňacích melódií) z počítača do slúchadla
- Aktualizácia firmvéru
- Cloudová synchronizácia s Google™
- ¤ Pripojenie slúchadla k počítaču cez rozhranie Bluetooth alebo pomocou dátového USB kábla..

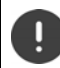

Slúchadlo pripojte **priamo** k počítaču, **nepoužívajte** USB rozbočovač.

#### **Prenos údajov**

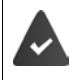

Prenos údajov cez Bluetooth:

- Počítač musí mať rozhranie Bluetooth.
- USB kábel nie je zapojený. Ak USB kábel zapojíte počas existujúceho spojenia cez Bluetooth, Bluetooth spojenie sa preruší.
- ¤ Na počítači spustite aplikáciu **Gigaset QuickSync**.

Počas prenosu údajov medzi slúchadlom a počítačom sa na displeji bude zobrazovať správa **Prebieha prenos údajov**. Počas tohto procesu nie je možné zadávať žiadne údaje pomocou klávesnice a prichádzajúce hovory bude zariadenie ignorovať.

### **Aktualizácia firmvéru**

- **Pomocou dátového USB kábla** prepojte telefón s počítačom Spustite aplikáciu Gigaset **QuickSync** ▶ Vytvorte spoienie so slúchadlom
- ¤ V aplikácii **Gigaset QuickSync** spustite funkciu aktualizácie firmvéru . . . Informácie o tomto procese sú uvedené v pomocníkovi aplikácie **Gigaset QuickSync**

Proces aktualizácie môže trvať až 10 minút (okrem času preberania).

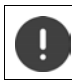

Proces neprerušujte a neodpájajte dátový USB kábel.

Dáta sa najprv prevezmú z online aktualizačného servera. Čas preberania závisí od rýchlosti pripojenia na internet.

Displej na telefóne sa vypne a začne blikať tlačidlo správ  $\Box$  a tlačidlo hovoru  $\Box$ .

Po dokončení aktualizácie sa telefón automaticky reštartuje,

#### **Postup v prípade chyby**

Ak sa aktualizácia nepodarí alebo telefón po aktualizácii nefunguje správne, aktualizáciu zopakujte:

- **▶ Na počítači ukončite aplikáciu Gigaset QuickSync ▶ Z telefónu odpojte dátový USB kábel ▶** Vyberte akumulátor > Znova vložte akumulátor
- ▶ Znova vykonajte proces aktualizácie firmvéru podľa uvedených krokov

Ak sa proces aktualizácie nepodarí viackrát alebo už nie je možné pripojenie k počítaču, vykonajte postup **Aktualizácia v prípade núdze**:

- ▶ Na počítači ukončite aplikáciu Gigaset QuickSync Z telefónu odpojte dátový USB kábel • Vyberte akumulátor
- $\blacktriangleright$  Ukazovákom a prostredníkom naraz stlačte a podržte tlačidlá  $\boxed{4}$ a  $\boxed{6}$   $\blacktriangleright$  Znova vložte akumulátor
- $\triangleright$  Uvoľnite tlačidlá  $\boxed{4}$  a  $\boxed{6}$  ... striedavo začne blikať tlačidlo správ $\boxed{\bullet}$ a tlačidlo hovoru $\boxed{\bullet}$
- ▶ Vykonajte proces aktualizácie firmvéru podľa uvedených krokov

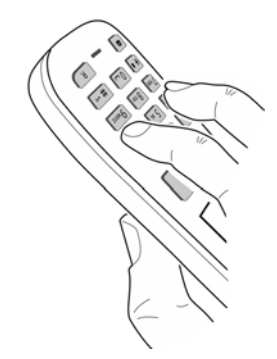

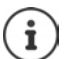

Keďže počas procesu **Aktualizácia v prípade núdze** sa odstránia obrázky a zvuky, ktoré ste nahrali do slúchadla, vždy si ich uložte aj na počítači.

## **Rozšírenie funkcií telefónu**

## **Viacero slúchadiel**

K základňovej stanici možno zaregistrovať až šesť slúchadiel.

Ku každému zaregistrovanému zariadeniu sa priradí interné číslo (1 až 6) a interný názov (**INT 1** až **INT 6**). Priradené číslo alebo názov možno zmeniť.

Ak boli na základňovej stanici priradené všetky interné čísla: > zrušte registráciu slúchadla, ktoré už nepotrebujete

### **Registrácia slúchadla**

Slúchadlo môžete zaregistrovať na max. štyroch základňových staniciach.

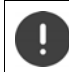

Registráciu je nutné inicializovať na základňovej stanici **a** na slúchadle.

Oba kroky je potrebné vykonať **do 60 sekúnd**.

#### **Na základňovej stanici**

¤ Stlačte a **podržte** tlačidlo registrácie/vyhľadávania na základňovej stanici (približne 3 sekundy).

#### **Na slúchadle**

**EXECUPE 1** ... pomocou tlačidiel **Z** zvoľte možnosť **(3)** Nastavenia **D** OK **D Registrácia • OK • Registrovať slúch.** • OK • ... pomocou tlačidiel  $\begin{bmatrix} 1 \end{bmatrix}$  zvoľte základňovú stanicu (ak je slúchadlo už zaregistrované na štyroch základňových staniciach) **OK** ... vyhľadá sa dostupná základňová stanica ▶ ... zadajte systémový PIN kód (predvolené nastavenie: **0000**) **OK**

Po dokončení registrácie sa slúchadlo vráti do pohotovostného stavu. Na displeji sa zobrazí interné číslo slúchadla, napr. **INT 1**. Ak sa nezobrazí, zopakujte postup.

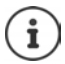

Maximálny možný počet slúchadiel zaregistrovaných na základňovej stanici (priradené všetky interné čísla): Slúchadlo s najvyšším interným číslom sa nahradí novým. Ak toto nie je možné, pretože na slúchadle napríklad prebieha hovor, zobrazí sa správa **Žiadne**  voľné interné číslo. **E** Zrušte registráciu iného slúchadla, ktoré už nevyužívate a znova zopakujte proces registrácie

### **Registrácia slúchadla k viacerým základňovým staniciam**

Slúchadlo môžete zaregistrovať na max. štyroch základňových staniciach. Aktívna bude tá základňová stanica, na ktorú sa slúchadlo zaregistrovalo naposledy. Ostatné základňové stanice budú uložené v zozname dostupných základňových staníc.

**E**  $\blacksquare$  ... pomocou tlačidiel  $\blacksquare$  zvoľte možnosť  $\blacksquare$  Nastavenia  $\blacktriangleright$  OK  $\blacktriangleright \blacksquare$ 

**Registrácia OK Vybrať základňu OK** . . . dostupné možnosti:

Zmena aktívnej základňovej stanice:

▶ ... pomocou tlačidiel **[●]** alebo možnosť **Najlepšia základ.** zvoľte základňovú stanicu **▶ Vybrať** (**○** = zvolená)

**Najlepšia základ.:** Ak slúchadlo stratí spojenie s aktuálnou základňovou stanicou, zvolí si základňovú stanicu s najlepším príjmom.

Zmena názvu základňovej stanice:

▶ ... pomocou tlačidiel **[ ]** zvoľte základňovú stanicu ▶ Vybrať ( = zvolená) **Názov** zmeňte názov **Uložiť**

### **Zrušenie registrácie slúchadla**

 $\triangleright$   $\blacksquare$   $\triangleright$  ... pomocou tlačidiel  $\blacksquare$  zvoľte možnosť  $\blacksquare$  **Nastavenia**  $\triangleright$  OK  $\triangleright$   $\blacksquare$ **Registrácia DK Exercise Zruš. reg. slúchadla DK** . . . zvolí sa používané slúchadlo **D** . . . pomocou tlačidiel  $\Box$  zvoľte v prípade potreby iné slúchadlo  $\Box$  OK ... v prípade potreby zadajte systémový PIN kód **OK** . . . Zrušenie registrácie potvrďte tlačidlom **Áno**

Ak je slúchadlo stále zaregistrované na ostatné základňové stanice, prepne sa na základňovú stanicu s najlepším príjmom (**Najlepšia základ.**).

## **Vyhľadanie slúchadla**

¤ **Krátko** stlačte tlačidlo registrácie/vyhľadávania na základňovej stanici.

Všetky slúchadlá začnú naraz vyzváňať ("vyhľadávanie") aj v prípade, ak ste na nich vypli vyzváňanie. **Výnimka:** slúchadlá, na ktorých je aktivovaná funkcia detského monitora.

#### **Ukončenie vyhľadávania**

- ¤ **Krátko** stlačte tlačidlo registrácie/vyhľadávania na základňovej stanici.
- alebo  $\blacktriangleright$  Na slúchadle stlačte tlačidlo ukončenia hovoru  $\lceil \cdot \rceil / \lceil \cdot \rceil$
- alebo Na slúchadle stlačte zobrazené tlačidlo **Stlmiť**.
- alebo Žiadna činnosť. Približne po 30 sekundách sa vyhľadávanie automaticky ukončí.

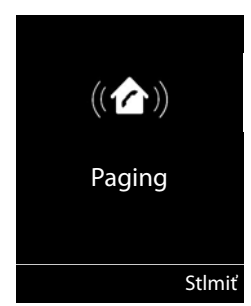

## **Zmena názvu slúchadla a interného čísla**

Pri registrácii viacerých slúchadiel im zariadenie automaticky priradí názvy v tvare "**INT 1"**, "**INT 2**" atď. Ku každému slúchadlu sa automaticky priradí najnižšie ešte nepriradené číslo. Interné číslo sa zobrazuje na displeji ako názov slúchadla, napr. **INT 2**. Môžete zmeniť názvy a čísla slúchadiel. Názov nesmie mať dĺžku väčšiu ako 10 znakov.

- ¤ . . . zobrazí sa zoznam slúchadiel, aktuálne slúchadlo sa zvýrazní pomocou znaku**<sup>&</sup>lt;** ... pomocou tlačidla zvoľte slúchadlo ... dostupné možnosti:
	- Úprava názvu: ▶ Možnosti ▶ **Fill Premenovať ▶ OK ▶ ...** pomocou tlačidla odstráňte aktuálny názov » ... pomocou tlačidla **» z**adajte nový názov **OK**

Úprava čísla: ¤ **Možnosti Upraviť číslo slúch. OK** . . . pomocou tlačidla zvoľte číslo **Uložiť**

## **Opakovač**

Opakovač slúži na zvýšenie dosahu medzi slúchadlom Gigaset a základňovou stanicou.

Proces registrácie opakovača závisí od používanej verzie opakovača.

- Opakovač bez šifrovania, napr. opakovač Gigaset s verziou nižšou ako 2.0
- Opakovač so šifrovaním, napr. opakovač Gigaset s verziou vyššou ako 2.0

Podrobné informácie o opakovači Gigaset sú uvedené v návode na obsluhu opakovača na stránke  $\rightarrow$  [www.gigaset.com/gigasetrepeater](http://www.gigaset.com/gigasetrepeater).

### **Opakovač bez šifrovania**

#### **Aktivácia maximálneho dosahu/deaktivácia funkcie Žiadne vyžarovanie**

**▶ ■ ▶ ... pomocou tlačidiel**  $\bullet$  **zvoľte možnosť**  $\bullet$  **Nastavenia ▶ OK ▶**  $\bullet$  **ECO DECT OK Maximálny dosah Zmeniť** ( = zapnuté) **Žiadne vyžarov Zmeniť** ( = vypnuté)

### **Deaktivácia šifrovania**

**E** pomocou tlačidiel **Z** zvoľte možnosť **G** Nastavenia **DOK Systém DK Systém**  $\begin{bmatrix} 1 \\ 1 \end{bmatrix}$  Šifrovanie **>** Zmeniť ( $\blacksquare$  = deaktivované)

#### **Registrácia opakovača**

**▶ Opakovač pripojte k elektrickej sieti ▶ Na základňovej stanici telefónu stlačte a podržte tla**čidlo registrácie/vyhľadávania (min. 3 s) . . . opakovač sa automaticky zaregistruje

Zaregistrovať je možné viac ako jeden opakovač Gigaset.

### **Opakovač so šifrovaním**

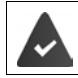

Šifrovanie je aktivované (predvolené nastavenie).

#### **Registrácia opakovača**

**▶ Opakovač pripojte k elektrickej sieti ▶ Na základňovej stanici telefónu stlačte a podržte tla**čidlo registrácie/vyhľadávania (min. 3 s) . . . opakovač sa automaticky zaregistruje

Zaregistrovať je možné až 2 opakovače.

Aktivuje sa funkcia ECO DECT **Maximálny dosah** a funkcia **Žiadne vyžarov** sa deaktivuje. Tieto funkcie nie je možné zmeniť, kým je opakovač zaregistrovaný.

Po zaregistrovaní sa opakovač objaví v zozname v časti

**Nastavenia Systém Opakovač**

#### **Zrušenie registrácie opakovača**

**E**  $\triangleright$  ... pomocou tlačidiel **ZE** zvoľte možnosť **(3)** Nastavenia  $\triangleright$  OK  $\triangleright$  **Systém**  $\triangleright$ **OK DE** Opakovač **DOK DE** ... pomocou tlačidiel svoľte opakovač **D** Zruš.reg. **D** Áno

## **Používanie so smerovačom**

Pri používaní na analógovej linke smerovača je prípadný výskyt **echa** možné obmedziť aktivovaním **režimu XES 1** (XES = e**X**tended **E**cho **S**uppression) (pokročilé potlačenie echa).

Ak zariadenie v **režime XES 1** echo nepotláča dostatočne, môžete aktivovať režim **XES 2**.

 $\mathbb{F}$   $\mathbb{F}$   $\mathbb{F}$   $\mathbb{F}$   $\mathbb{F}$   $\mathbb{F}$   $\mathbb{F}$   $\mathbb{F}$   $\mathbb{F}$   $\mathbb{F}$   $\mathbb{F}$   $\mathbb{F}$   $\mathbb{F}$   $\mathbb{F}$   $\mathbb{F}$   $\mathbb{F}$   $\mathbb{F}$   $\mathbb{F}$  and  $\mathbb{F}$  and  $\mathbb{F}$  and  $\mathbb{F}$  and  $\mathbb{F}$  and  $\math$ 

**O**  $\Box$  **D** OK Normálny režim

**OK** Režim XES 1

**OK** Režim XES 2

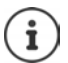

Ak nemáte problémy s echom, nechajte zapnutý normálny režim (továrenské nastavenia).

## **Používanie s ústredňou**

Na zistenie, ktoré nastavenia sú vyžadované pre ústredňu, si prečítajte používateľskú príručku k ústredni.

Službu odosielania a prijímania SMS správ nie je možné používať s ústredňami, ktoré nepodporujú funkciu Identifikácia čísla volajúceho.

#### **Nastavenie režimu vytáčania – Tónová alebo Pulzná voľba**

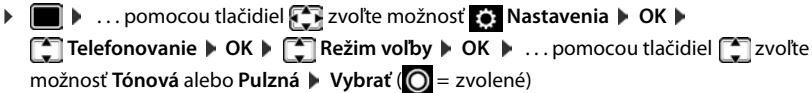

#### **Nastavenie časového intervalu impulzu**

**▶ ■ ▶ ... pomocou tlačidiel 2 zvoľte možnosť & Nastavenia ▶ OK ▶ Telefonovanie OK Opakovaná voľba OK** . . . zobrazí sa zoznam možných časov impulzu ▶ ... pomocou tlačidiel **[\***] zvoľte časový interval impulzu ▶ **Vybrať ( =** zvolené**)** 

#### **Uloženie prístupového kódu (kód prístupu na vonkajšiu linku)**

Nastavenie prístupového kódu (napr. "0") na vytáčanie pre pevnú linku.

**▶ ■ ▶ ... pomocou tlačidiel xvoľte možnosť ♦ Nastavenia** ▶ OK ▶

 **Telefonovanie OK Prístupový kód OK** . . . a následne

Pevná linka:

- **Prístup na externú linku s:** . . . pomocou tlačidiel **Full** zadajte alebo zmeňte prístupový kód, max. 3 číslice
- Pravidlo: ▶ **Pre ▶ ...** pomocou tlačidiel vzvoľte, kedy sa má vytočiť prístupový kód

**Zoznamy volaní:** Prístupový kód sa vloží len pred čísla zo zoznamu (zoznam prijatých hovorov, zoznam zmeškaných hovorov, zoznam SMS ). **Všetky hovory:** Prístupový kód sa vloží pred všetky vytáčané čísla.

**Vyp.:** Prístupový kód sa deaktivuje a nevloží sa pred žiadne telefónne číslo.

Uloženie ¤ **Uložiť**

Prístupový kód sa nikdy nevloží pred čísla servisného centra SMS.

#### **Nastavenie páuz**

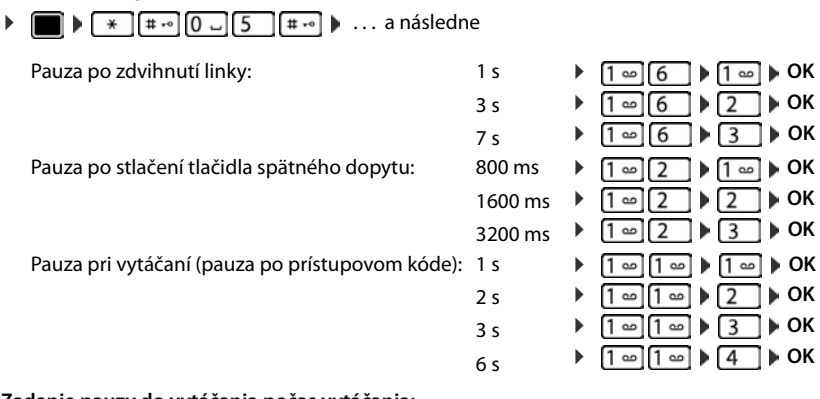

#### **Zadanie pauzy do vytáčania počas vytáčania:**

▶ Stlačte a **podržte** tlačidlo tlačidlo s mriežkou  $\boxed{+ \cdot \cdot }$ ... Na displeji sa zobrazí **P**.

#### **Dočasné prepnutie na tónové vytáčanie**

Po vytočení externého čísla alebo po nadviazaní spojenia:

▶ Krátko stlačte tlačidlo hviezdička <sup>\*</sup>.

Po skončení hovoru sa automaticky znova aktivuje impulzové vytáčanie.

# **Úprava nastavení telefónu**

## **Slúchadlo**

### **Zmena jazyka**

**▶ ■ ▶ ... pomocou tlačidiel**  $\bullet$  **zvoľte možnosť**  $\bullet$  **Nastavenia ▶ OK ▶**  $\bullet$  **Jazyk ▶ OK ▶ ... pomocou tlačidiel**  $\boxed{\cdot}$  **zvoľte jazyk ▶ Vybrať (⊙ = zvolený)** 

Ak sa na slúchadle zobrazuje jazyk, ktorému nerozumiete:

**▶ ■ ▶** Stláčajte tlačidlá **p b** B **pomaly** jedno po druhom ▶ . . . pomocou tlačidiel zvoľte správny jazyk **b**stlačte pravé zobrazené tlačidlo

## **Displej a klávesnica**

### **Šetrič displeja**

Ako šetrič displeja v pohotovostnom stave možno zobraziť digitálne alebo analógové hodiny, funkciu alebo niektorý z množstva obrázkov.

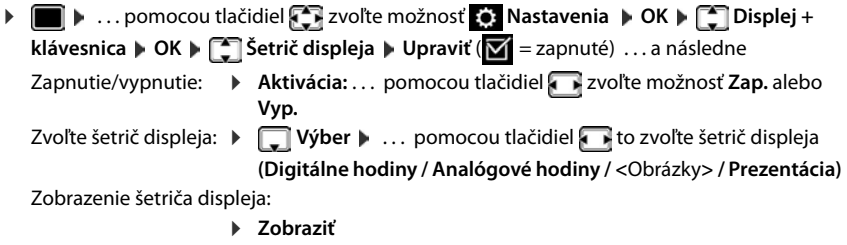

Uloženie výberu: ¤ **Uložiť**

Šetrič displeja sa aktivuje približne 10 sekúnd potom, ako sa displej vráti do pohotovostného stavu.

Na výber sú k dispozícii všetky obrázky z priečinka Šetrič displeja zo **Zoznam zdrojov**.

#### **Ukončenie zobrazenia šetriča displeja**

**Krátko** stlačte tlačidlo ukončenia hovoru **[ende illustic illustic**] ... displej sa prepne do pohotovostného stavu

### **Veľké písmo**

Kvôli lepšej čitateľnosti je možné text a symboly v zozname hovorov a v adresári zobrazovať väčším písmom. Na displeji sa zobrazí len jeden záznam a mená sa v prípade potreby skrátia.

▶ **■ ▶** ... pomocou tlačidiel  $\begin{bmatrix} 1 & 2 \end{bmatrix}$  zvoľte možnosť **o Nastavenia ▶ OK ▶ ۞ Displej** + **klávesnica ▶ OK ▶ ͡ ː Veľké písmo ▶ Zmeniť (** $\overline{\mathbf{X}}$  **= zapnuté)** 

#### **Farebná schéma**

Zobrazenie na displeji možno zmeniť v niekoľkých farebných kombináciách.

**▶ ■ ▶** ... pomocou tlačidiel **{ T** zvoľte možnosť **{ Nastavenia ▶ OK ▶ 【 】 Displej + klávesnica • OK • arebné schémy • OK • ... pomocou tlačidiel a zvoľte požado**vanú farebnú schému **▶ Vybrať** (**○ = zvolené**)

### **Podsvietenie displeja**

Podsvietenie displeja sa rozsvieti vždy po vybraní slúchadla zo základňovej stanice/nabíjacej kolísky, prípadne po stlačení niektorého tlačidla. Po stlačení ľubovoľného **číslicového tlačidla** sa dané čísla zobrazia na displeji na vytočenie.

Zapnutie/vypnutie podsvietenia displeja v pohotovostnom stave:

 $\triangleright$   $\blacksquare$   $\triangleright$  ... pomocou tlačidiel  $\blacksquare$  zvoľte možnosť  $\blacksquare$  Nastavenia  $\triangleright$  OK  $\triangleright$   $\blacksquare$  Displej + **klávesnica OK Podsvietenie displ. OK** . . . a následne

- Podsvietenie po vložení do nabíjacej kolísky:
	- **▶ V nabíjačke: . . . pomocou tlačidiel zvoľte možnosť Zap.** alebo **Vyp.**

Podsvietenie po vybraní z nabíjacej kolísky:

**▶ ■ Mimo nabíjačky ▶ ... pomocou tlačidiel zvoľte** možnosť **Zap.** alebo **Vyp.** 

Uloženie výberu: ¤ **Uložiť**

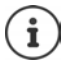

Ak je podsvietenie displeja zapnuté, pohotovostný čas slúchadla sa môže výrazne skrátiť.

### **Podsvietenie klávesnice**

Jas podsvietenia klávesnice môžete nastaviť v 5 krokoch.

 $\triangleright$  **...** pomocou tlačidiel  $\cdot\cdot\cdot$  zvoľte možnosť  $\cdot\cdot\cdot$  Nastavenia  $\triangleright$  OK  $\triangleright$   $\cdot\cdot\cdot$  Displej + **klávesnica OK Osvetl.num.kláv. OK** . . . pomocou tlačidiel zvoľte možnosť **Intenzita** (1 – 5) **Uložiť**

### **Aktivácia/deaktivácia automatického zámku klávesnice**

Táto funkcia automaticky zamkne klávesnicu po približne 15 sekundách v pohotovostnom stave.

**▶ ■ ▶ ... pomocou tlačidiel Zvoľte možnosť** Aastavenia ▶ OK ▶ △ Displej + **klávesnica OK Aut.uz.num.kláv. Zmeniť** ( = zapnuté)

### **Aktivácia/deaktivácia automatickej odpovede**

V prípade používania funkcie automatickej odpovede slúchadlo prijme prichádzajúci hovor ihneď po vybratí z nabíjacej kolísky.

 $\triangleright$  **...** pomocou tlačidiel  $\begin{bmatrix} 1 \\ 2 \end{bmatrix}$  zvoľte možnosť  $\begin{bmatrix} 2 \\ 3 \end{bmatrix}$  Nastavenia  $\triangleright$  OK  $\triangleright$   $\begin{bmatrix} 2 \\ 3 \end{bmatrix}$ **Telefonovanie ▶ OK ▶ Autom. odpoveď ▶ Zmeniť (** $\mathbf{W}$  **= zapnuté)** 

Bez ohľadu na nastavenie funkcie **Autom. odpoveď** sa spojenie ukončí ihneď po vložení slúchadla naspäť do nabíjacej kolísky. Výnimka: Stlačte a podržte tlačidlo na slúchadle ešte 2 sekundy počas vkladania slúchadla do nabíjacej kolísky.

### **Zmena hlasitosti slúchadla a reproduktora**

Hlasitosť slúchadla a reproduktora môžete nastaviť v piatich vzájomne nezávislých úrovniach.

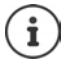

Nastavenia sa natrvalo uložia len v profile **Profil Osobný**.

#### **Počas hovoru**

¤ **Hlasitosť slúchadla** . . . pomocou tlačidielzvoľte hlasitosť **Uložiť** . . . nastavenie sa uloží

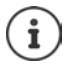

Nastavenie sa automaticky uloží približne po 3 sekundách bez nutnosti ručného uloženia.

#### **V pohotovostnom stave**

- **▶ ▶ ... pomocou tlačidiel Z zvoľte možnosť** A Nastavenia ▶ OK ▶ △ Nastavenia **zvuku OK Hlasitosť slúchadla OK** . . . a následne
	- Slúchadlo: **DETE: Slúchadlo:** ... pomocou tlačidiel **nastavte hlasitosť**
	- Reproduktor: **Execute Figure 1 Reproduktor Reproduktor Reproduktor Reproduktor Reproduktor Reproduktor Reproduktor Reproduktor Reproduktor Reproduktor Reproduktor Reproduktor Reproduktor Reprodukt**

Uloženie nastavení: ¤ **Uložiť**

### **Profil slúchadla a hlasitého telefonovania**

Zvoľte profil pre **slúchadlo** a **hlasité telefonovanie** tak, aby ste telefón čo najlepšie prispôsobili okolitému prostrediu. Overte, ktorý profil vám a druhému účastníkovi najviac vyhovuje.

**▶ ■ ▶ ... pomocou tlačidiel zvoľte možnosť ۞ Nastavenia ▶ OK ▶ ■ Nastavenia zvuku**  $\bullet$  **OK**  $\bullet$  **Zvukové profily**  $\bullet$  **Profily slúchadiel/Profily handsfree**  $\bullet$  OK  $\bullet$ ... pomocou tlačidiel <sub>sa</sub> zvoľte profil **▶ Vybrať** (**○** = zvolený)

**Profily slúchadiel**: **Vysoké** alebo **Nízke** (predvolené nastavenie)

**Profily handsfree**: **Profil 1** (predvolené nastavenie) . . . **Profil 4**

## **Vyzváňacie tóny**

### **Hlasitosť vyzváňacieho tónu**

**▶ ■ ▶ ... pomocou tlačidiel ■ zvoľte možnosť Nastavenia • OK • [C] Nastavenia zvuku • OK •** *[***<sup>2</sup>]</del> Zvonenia (slúch.)**  $\triangleright$  **OK**  $\triangleright$  **Hlasitosť**  $\triangleright$  **OK**  $\triangleright$  **... pomocou** tlačidiel zvoľte možnosť **Interné hovory a alarmy** alebo **Externé hovory**  $\blacktriangleright$  ... pomocou tlačidiel **nastavte hlasitosť** v 5 stupňoch, alebo zvoľte funkciu crescendo (stúpajúca hlasitosť) **Uložiť**

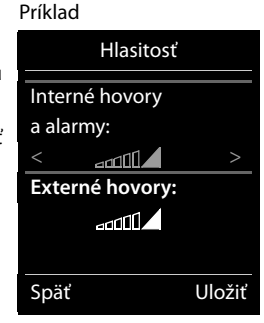

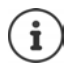

Nastavenia sa natrvalo uložia len v profile **Profil Osobný**.

### **Melódia vyzváňacieho tónu**

Nastavte niektorý z množstva vyzváňacích tónov pre interné a externé hovory .

**▶ ■ ▶ ... pomocou tlačidiel Zvoľte možnosť** Aastavenia ▶ OK ▶ ■ Nastavenia **zvuku ▶ OK ▶**  $\begin{bmatrix} 2 \\ 3 \end{bmatrix}$ **Zvonenia (slúch.) ▶ OK ▶**  $\begin{bmatrix} 2 \\ 3 \end{bmatrix}$  **Melódie ▶ OK ▶ ... pomocou tlačidiel**  zvoľte pripojenie. . . pomocou tlačidiel zvoľte vyzváňací tón/melódiu pre každú situáciu **Uložiť**

### **Zapnutie/vypnutie vyzváňacieho tónu**

#### **Trvalé vypnutie vyzváňacieho tónu**

**▶ Pomocou tlačidla ▲ nastavte Profil Tichý** . . . v stavovom riadku sa zobrazí symbol **X** 

#### **Trvalé zapnutie vyzváňacieho tónu**

**▶ Pomocou tlačidla A** nastavte **Profil Hlasný** alebo **Profil Osobný** 

#### **Vypnutie vyzváňacieho tónu pre aktuálny hovor**

**▶ Stlmiť** alebo stlačte tlačidlo na ukončenie hovoru  $\boxed{\odot}$ 

### **Zapnutie/vypnutie výstražného tónu (pípnutia)**

Zapnutie výstražného tónu (pípnutia) namiesto vyzváňacieho tónu:

■ ... Stlačením tlačidla profilu <sub>■</sub> zvoľte **Profil Tichý** ■ stlačte **Pípanie** do 3 sekúnd ...

v stavovom riadku sa zobrazí symbol

Vypnutie výstražného tónu: ...Stlačením tlačidla profilu **[4**] prepnite profil

### **Zapnutie/vypnutie tichého upozornenia**

Slúchadlo bude signalizovať prichádzajúce hovory a iné správy pomocou tichého upozornenia.

 $\triangleright$  **n**  $\bullet$  ... pomocou tlačidiel  $\cdot$  zvoľte možnosť  $\cdot$  Nastavenia  $\cdot$  OK  $\cdot$   $\cdot$  Nastavenia **zvuku ▶ OK ▶ ͡ [ Upozor. na ticho ▶ Zmeniť (** $\mathbf{X} =$  **zapnuté)** 

### **Zapnutie/vypnutie informačných tónov**

Slúchadlo zvukom informuje o rôznych činnostiach a stavoch. Tieto informačné tóny sa dajú jednotlivo zapnúť/vypnúť.

**▶ ■ ▶ ... pomocou tlačidiel**  $\blacksquare$  **zvoľte možnosť**  $\lozenge$  **Nastavenia ▶ OK ▶**  $\blacksquare$  **Nastavenia zvuku ▶ OK ▶ [ Upozorňovacie tóny ▶ OK ...a následne** 

Tón pri stlačení tlačidla:

▶ Tóny tlačidiel: ... pomocou tlačidiel zvoľte možnosť Zap. alebo **Vyp.**

Potvrdzovací/chybový tón po zadaní vstupu, informačný tón pri prijatí novej správy:

▶ **□ Potvrdenie ▶ ... pomocou tlačidiel ■ zvoľte možnosť Zap.** alebo **Vyp.** 

Výstražný tón, ak zostáva menej ako 10 minút času hovoru (každých 60 sekúnd):

- **▶ □ Batéria ▶ ... pomocou tlačidiel zvoľte možnosť Zap.** alebo **Vyp.**
- ▶ **II Mimo rozsahu:** . . . pomocou tlačidiel **z** zvoľte možnosť Zap. alebo **Vyp.**

Uloženie nastavení: ¤ **Uložiť**

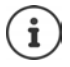

Po zapnutí detského monitora nebude zariadenie vydávať výstražný tón akumulátora.

## **Rýchla voľba čísiel a funkcií**

**Číselné tlačidlá: Číslo z adresára** je možné priradiť tlačidlu  $\boxed{0}$  a tlačidlám  $\boxed{2}$  až  $\boxed{9}$ 

**Zobrazené tlačidlá: Funkcia** ľavého a pravého zobrazeného tlačidla je vopred nastavená, ale funkcie tlačidiel možno priradiť.

Následne môžete vytočiť číslo alebo spustiť funkciu jednoduchým stlačením tlačidla.

### **Priradenie čísla k číselnému tlačidlu (rýchla voľba)**

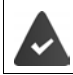

Číselnému tlačidlu musíte priradiť číslo.

¤ Stlačte a **podržte** číselné tlačidlo.

alebo

**Exativo** stlačte číselné tlačidlo **Exative zobrazené tlačidlo Rých.voľ** 

Zobrazí sa adresár.

**▶ ... pomocou tlačidiel 2 zvoľte položku <b>▶ OK ▶ ...** pomocou tlačidiel zvoľte v prípade potreby číslo **OK** . . . záznam sa uloží k číselnému tlačidlu

Ak neskôr z adresára odstránite položku, priradenie k číselnému tlačidlu sa nezmení.

#### **Vytáčanie telefónneho čísla**

▶ Stlačte a **podržte** číselné tlačidlo ... číslo sa ihneď vytočí

alebo

¤ **Krátko** stlačte číselné tlačidlo . . . na ľavom zobrazenom tlačidle sa zobrazí číslo/meno (pravdepodobne v skrátenom tvare  $\quad \ldots$  stlačte zobrazené tlačidlo ... číslo sa vytočí

#### **Zmena priradenia číselného tlačidla**

- **▶ Krátko** stlačte číselné tlačidlo ▶ Zmeniť ... zobrazí sa adresár ... dostupné možnosti:
	- Zmena priradenia:  $\rightarrow \dots$  pomocou tlačidiel  $\Box$  zvoľte položku  $\rightarrow$  **OK**  $\rightarrow \dots$ v prípade potreby zvoľte číslo **OK**

Odstránenie priradenia:

¤ **Vymaz.tl**

#### **Priradenie číselných tlačidiel, zmena priradení**

¤ V pohotovostnom stave stlačte a **podržte** ľavé alebo pravé zobrazené tlačidlo . . . zobrazí sa zoznam možných funkcií na priradenie k tlačidlu  $\ \ \ldots$  pomocou tlačidiel  $\Box$  zvoľte funkciu **OK** . . . dostupné možnosti:

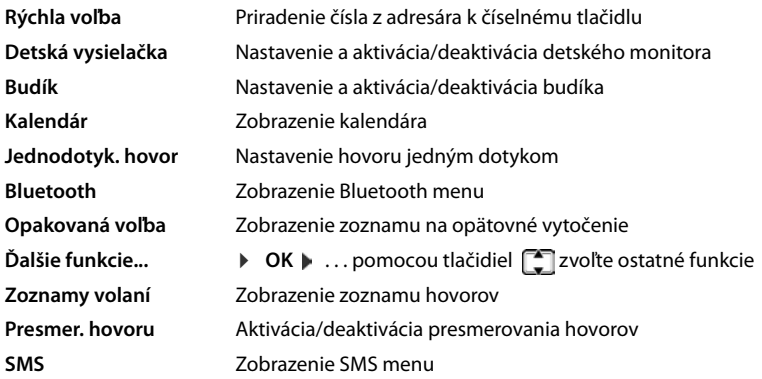

#### **Spustenie funkcie**

Telefón je v pohotovostnom stave: **Krátko** stlačte . . . spustí sa priradená funkcia

### **Vrátenie slúchadla na továrenské nastavenia**

Môžete zrušiť všetky individuálne nastavenia a zmeny, ktoré ste vykonali.

**▶ ■ ▶ ... pomocou tlačidiel zvoľte možnosť** Aastavenia ▶ OK ▶ Bystém ▶ **OK ▶ <sup>•</sup> Reset slúchadla ▶ OK ▶ Áno ... nastavenia slúchadla sa obnovia** 

Nasledujúce funkcie **nebudú** ovplyvnené procesom obnovenia

- Registrácia slúchadla na základňovej stanici
- Dátum a čas
- Záznamy v adresári a zoznamy hovorov
- Zoznam SMS správ

## **Systém**

### **Dátum a čas**

Na zariadení je potrebné nastaviť dátum a čas, aby sa pri prichádzajúcich hovoroch zobrazoval správny čas, a aby bolo možné používať napríklad budík a kalendár.

Ak ste na slúchadle ešte nenastavili dátum ani čas, zobrazí sa tlačidlo **Nast.čas**.

¤ Stlačte zobrazené tlačidlo **Nast.čas**

alebo

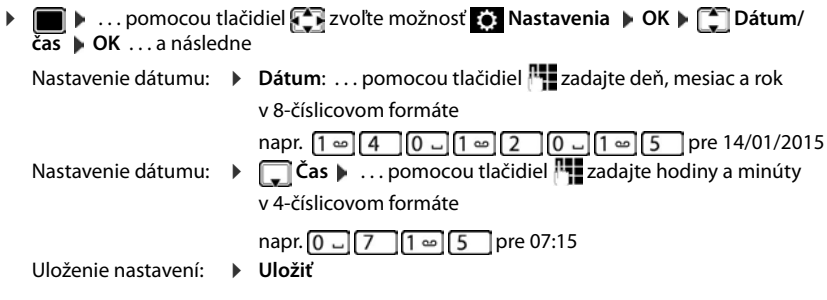

## **Vlastný kód oblasti**

Do telefónu je potrebné uložiť kód oblasti (medzinárodnú a miestnu predvoľbu) ešte pred prenosom telefónnych čísiel (napr. vo formáte vCard).

Niektoré z týchto čísiel sú vopred nastavené.

**▶ ■ ▶ ... pomocou tlačidiel ■ zvoľte možnosť Nastavenia ▶ OK ▶ <sup>1</sup> Telefonovanie ▶ OK ▶ Predvoľby**  $\triangleright$  **OK**  $\triangleright$  Označte (vopred) nastavený kód oblasti

Úprava čísla:

- ▶ ... pomocou tlačidiel vzvoľte/prepnite vstupné pole ▶
	- ... pomocou tlačidiel **zmeňte polohu zadávania**  $\blacktriangleright$  < C
- Uložiť  $\leq$  C

 $0 - 8$ 

Príklad

Predvoľby

Medzinárodná**:** 00 - 49

**Miestna predvoľba:**

... v prípade potreby odstráňte číslicu ▶ ... pomocou tlačidiel **P¶** zadajte číslicu ▶ Uložiť

### **Aktivácia/deaktivácia hudby pri podržaní hovoru**

**▶ ■ ▶ ... pomocou tlačidiel zvoľte možnosť D** Nastavenia ▶ OK ▶ △ Nastavenia **zvuku ▶ OK ▶**  $\begin{bmatrix} 2 \\ 3 \end{bmatrix}$  **Hudba pri podrž. ▶ Zmeniť (** $\begin{bmatrix} 2 \\ 4 \end{bmatrix}$  **= zapnuté)** 

## **Zmena systémového PIN kódu**

Systémový PIN kód chráni systémové nastavenia telefónu. Systémový PIN kód je potrebné zadať pri registrácii alebo rušení registrácie slúchadla, pri zmene nastavení miestnej siete, vykonávaní aktualizácie firmvéru alebo obnove telefónu na predvolené nastavenia.

Zmena 4-číslicového systémového PIN kódu v telefóne (predvolené nastavenie: **0000**):

 $\bullet$  ... pomocou tlačidiel  $\bullet$  zvoľte možnosť  $\bullet$  Nastavenia  $\bullet$  OK  $\bullet$   $\bullet$  Systém  $\bullet$ **OK PIN systému POK P**... pomocou tlačidiel **PH** zadajte aktuálny PIN kód (ak je iný než 0000) **▶ OK ▶ ... pomocou tlačidiel <u>R</u>zadajte nový systémový PIN kód ▶ Uložiť** 

### **Obnovenie systémového PIN kódu**

Obnovenie pôvodného PIN kódu základňovej stanice na **0000**:

▶ Zo základňovej stanice odpojte sieťový kábel ▶ Stlačte a podržte tlačidlo registrácie/vyhľadávania na základňovej stanici ▶ Súčasne znova pripojte sieťový kábel k základňovej stanici • Tlačidlo podržte stlačené aspoň 5 sekúnd . . . základňová stanica sa zresetuje a systémový PIN kód sa nastaví na **0000**

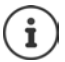

Zruší sa registrácia všetkých slúchadiel, ktoré je preto potrebné znova zaregistrovať. Všetky nastavenia sa vrátia do predvoleného stavu.

### **Vrátenie telefónu na továrenské nastavenia**

Pri resete nastavení

- sa zachová údaj dátumu a času,
- zostanú slúchadlá zaregistrované,
- sa zachová systémový PIN kód,
- aktivuje sa režim **Maximálny dosah** a deaktivuje sa režim **Žiadne vyžarov**.
- **▶ ▶ ... pomocou tlačidiel ZVoľte možnosť** Aastavenia ▶ OK ▶ Systém ▶ **OK ▶ CORES Reset základne ▶ OK ▶ ... pomocou tlačidiel REZ** zadajte aktuálny PIN kód (ak je iný než 0000) **OK Áno** . . . základňová stanica sa znova spustí. Opätovné spustenie trvá približne 10 sekúnd.

# **Príloha**

## **Otázky a odpovede**

Odporúčané riešenia sú uvedené na internetovej stránke - <www.gigaset.com/faq>

### **Riešenie problémov**

#### **Na displeji sa nič nezobrazuje.**

- Slúchadlo nie je zapnuté.  **Stlačte a podržte**
- Akumulátor je vybitý.Nabite akumulátor, prípadne ho vymeňte.

#### Na displeji bliká text "Žiadna základňa".

- Slúchadlo sa nenachádza v dosahu základňovej stanice.Slúchadlo presuňte bližšie k základňovej stanici.
- Základňová stanica nie je aktivovaná.Skontrolujte funkčnosť napájacieho adaptéra základňovej stanice.
- Ak deaktivujete funkciu **Maximálny dosah**, dosah základňovej stanice sa zmenší.
	- ¥ Aktivujte režim **Maximálny dosah**, alebo sa so slúchadlom presuňte bližšie k základňovej stanici.

#### Na displeji bliká text "Zaregistrujte základňu".

• Slúchadlo ešte nie je zaregistrované, alebo bola zrušená jeho registrácia kvôli registrácii ďalšieho slúchadla (viac ako šesť registrácií zariadení DECT).Znova zaregistrujte slúchadlo.

#### **Zariadenie neprijalo vaše nastavenia.**

Nastavili ste nesprávny profil. **Nastavte možnosť Profil Osobný** . . . a následne upravte nastavenia zariadenia.

#### **Slúchadlo nevyzváňa.**

- Deaktivovali ste vyzváňací tón.Aktivujte vyzváňací tón.
- Nastavili ste presmerovanie hovorov. **Languarie presmerovanie hovorov.**
- Telefón nezvoní v prípade, ak má volajúci skryté telefónne číslo.
	- ▶ Aktivujte vyzváňací tón pre hovory so skrytým telefónnym číslom.
	- Telefón nezvoní počas určitého časového obdobia alebo pre určité čísla.
	- ▶ Skontrolujte časové ovládanie externých hovorov.

#### **Z pevnej linky nepočuť vyzváňací/oznamovací tón.**

• Nesprávny telefónny kábel.Vždy používajte dodaný telefónny kábel. Pri kúpe kábla skontrolujte, či má správne zapojené piny.

#### **Spojenie sa vždy po približne 30 sekundách ukončí.**

• Aktivovali/deaktivovali ste opakovač (starší než verzia 2.0). Vypnite a znova zapnite slúchadlo.

#### **Po výzve na zadanie systémového PIN kódu zaznie chybový tón.**

Zadali ste nesprávny systémový PIN kód.  $\blacktriangleright$  Zopakujte postup, v prípade potreby obnovte systémový PIN kód na hodnotu 0000.

#### **Zabudli ste systémový PIN kód.**

Obnovte systémový PIN kód na hodnotu 000.

#### **Druhý účastník vás nepočuje.**

Zvuk slúchadla je "stlmený". ▶ Znova zapnite mikrofón.

#### **Niektoré sieťové služby nefungujú podľa popisu.**

• Funkcie nie sú povolené.Podrobnosti zistíte u poskytovateľa služieb.

#### **Nezobrazuje sa číslo volajúceho.**

- Volajúci nemá aktivovanú funkciu **Identifikácia čísla volajúceho** (CLI). **Volajúci** musí požiadať svojho poskytovateľa služieb o aktiváciu funkcie Identifikácia čísla volajúceho (CLI).
- Poskytovateľ služieb nepodporuje alebo neaktivoval funkciu **Zobrazenie identifikácie čísla volajúceho** (CLIP).Požiadajte poskytovateľa služieb, aby aktivoval funkciu Zobrazenie identifikácie čísla volajúceho (CLIP).
- Telefón je pripojený cez ústredňu alebo smerovač s integrovanou ústredňou (brána), ktorá neprenáša všetky informácie.
	- ¥ Zresetujte systém. Krátko vytiahnite napájaciu šnúru zo zásuvky. Znova ju vložte a počkajte, kým sa zariadenie znova spustí.
	- $▶$  Skontrolujte nastavenia ústredne a v prípade potreby aktivujte funkciu zobrazenia telefónneho čísla. Vyhľadajte názov ako napr. CLIP, identifikácia volajúceho, identifikácia čísla volajúceho, ID volajúceho atď. v používateľskej príručke systému, alebo o pomoc požiadajte výrobcu systému.

#### **Pri zadávaní informácií zaznel chybový tón (postupnosť klesajúcich tónov).**

Zadali ste chybné/nesprávne údaje. **•** Zopakujte proces. Prečítajte si údaje na displeji a v prípade potreby si prečítajte používateľskú príručku.

#### **Nie je možné vypočuť si správy v sieťovej odkazovej schránke.**

• Vaša ústredňa je nastavená do režimu pulzného vytáčania.Ústredňu prepnite do režimu tónového vytáčania.

#### **V zozname hovorov nie je pri správe časový údaj.**

• Nie je nastavený dátum/čas. **• Nastavte dátum/čas.** 

#### **Problémy s registráciou alebo spojením v prípade Bluetooth náhlavnej súpravy.**

- ¥ Zresetujte Bluetooth náhlavnú súpravu (prečítajte si používateľskú príručku pre náhlavnú súpravu).
- ¥ Pri rušení registrácie zariadenia odstráňte registračné údaje zo slúchadla.
- ▶ Znova vykonajte proces registrácie.

## **Starostlivosť o zákazníkov a pomoc**

[Postup pri riešení problémov v spolupráci s oddelením starostlivosti](http://www.gigaset.com/service)  o zákazníkov Gigaset Customer Care [w](http://www.gigaset.com/service)ww.gigaset.com/service

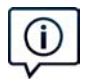

#### **Navštívte webovú stránku starostlivosti o zákazníkov:**

www.gigaset.com/service

- Nájdete na nej: • časté otázky,
- 
- bezplatný softvér a používateľský manuál na prevzatie,
- zoznam kompatibilných zariadení.

#### **Obráťte sa na pracovníkov oddelenia starostlivosti o zákazníkov:**

Nenašli ste riešenie v časti FAQ (časté otázky)? Radi vám pomôžeme ...

**... e-mailom:** [www.gigaset.com/contact](http://www.gigaset.com/de/kontakt)

**... telefonicky:** 

**Číslo technickej podpory:** 

**044 5567 988**

(Hovor je spoplatnený podľa aktuálneho cenníka vášho operátora.

Pred zavolaním si pripravte doklad o zaplatení.

Upozorňujeme, že ak výrobok Gigaset, nie je predávaný autorizovaným predajcom, nemusí byt' plne kompatibilný s vašim poskytovateľom služby. Pre akú krajinu je výrobok určený je jasne uvedené na škatuli v blízkosti označenia CE. Ak budete zariadenie používat' spôsobom nezlučiteľným s týmto odporúčaním a s pokynmi v príručke, môže to mat' vplyv na podmienky záruky alebo zabezpečenia opravy (oprava alebo výmena výrobku). V prípade uplatnenia si záruky, je kupujúci povinný predložit' potvrdenie , ktoré dokazuje dátumu zakúpenia (dátum, od ktorého začína záručná doba) a druh tovaru, ktorý bol zakúpený.
## <span id="page-72-0"></span>**Záruka**

#### **Záruþný list**

Vážený zákazník,

ćakujeme Vám za dôveru, ktorú ste nám preukázali kúpou telefónu Gigaset Communications GmbH. Získali ste kvalitný prístroj, ktorý bude pri správnom používaní dlhodobo spoľahlivo slúžiť.

Ak budete potrebovať radu alebo pomoc, obráťte sa na našu informačnú linku Gigaset. Naši špecialisti sú Vám v pracovnej dobe od 7:30 do 18:00 na telefónnom þísle 044 / 55 67 988 k dispozícii.

Kontakt možno taktiež nadviazať na www.gigaset.com/sk. Naši technickí pracovníci Vám poradia, prípadne odporučia doručiť Váš prístroj do servisného strediska na adrese:

> Inoteska s.r.o. Podtureň-Roveň 221 033 01 Liptovský Hrádok

Prístroj môžete zaslať prostredníctvom Vášho predajcu, poštou ako cennú zásielku, alebo ho môžete priniesť osobne.

#### **Záruþné podmienky:**

- 1. Záruka sa vzťahuje na bezporuchovú prevádzku telefónu, ako aj jeho príslušenstva v trvaní dvadsaťštyri (24) mesiacov. Batéria a nabíjačka je štanpríslusenstva v tívam bvadsatstyn (z+) meslacov. Batena a nabíjacka je stan-<br>dardne dodávané príslušenstvo k telefónu. Záručná doba začína plynúť dňom prevzatia telefónu a príslušenstva kupujúcim. Dátum musí byť vyznačený na záručnom liste.
- 2. Záruka bude uznaná, iba ak k tomuto úplne a riadne vyplnenému záručnému listu bude priložený doklad o zaplatení.
- 3. Záruka je neplatná, ak typ výrobku alebo výrobné číslo bolo zmenené, odstránené alebo je nečitateľné.
- 4. V prípade uplatnenia záručnej opravy príslušenstva, ktoré bolo inštalované, bude záruka uznaná, len ak kupujúci zároveň predloží inštalačný protokol.
- 5. Záruka sa nevzťahuje na chyby zapríčinené:
	- používaním výrobku, ktoré je v rozpore s návodom na obsluhu
	- mechanickým poškodením
	- kontaktom výrobku s vodou či inými tekutinami, ktoré vtiekli do vnútra
	- opravou vykonanou neautorizovaným servisným strediskom neodbornou inštaláciou výrobku v inom než autorizovanom inštalačnom stredisku
	- nevhodným skladovaním a používaním mimo tepelného rozsahu uvedenom v návode na obsluhu
	- skladovaním a používaním výrobku vo vlhkom, prašnom, chemicky alebo ináč agresívnom prostredí - oxidácia
	- statickou elektrinou a kolísaním napäťia v elektrorozvodnej sieti

Záruka sa nevzťahuje na vady vzniknuté:

- pri haváriách motorových vozidiel, prudkých nárazoch a pod.
- pri živelných pohromách
- 6. Za chybu predávanej veci sa považujú nedostatky jej vlastností alebo prejavu, ktoré najmä vzhľadom na obsah zmluvy o predaji v obchode alebo vyhlásenie predávajúceho o zaručených vlastnostiach, alebo vzhľadom na ustanovenia

právnych predpisov, či technických noriem by mala predávaná vec mať. Za chybu veci sa považuje aj nedostatok vlastností alebo prejavu, ktoré sa pri veciach tohto druhu predávaných v obchode všeobecne predpokladajú. Záruka sa nevzťahuje na bežné opotrebovanie výrobku vzniknuté v dôsledku jeho používania, vrátane straty kapacity batérie spôsobené jej bežným opotrebovaním.

- 7. Ak ide o chvbu, ktorú možno odstrániť, má kupujúci právo, aby bola bezplatne odstránená. Kupujúci môže namiesto odstránenia chyby požadovať výmenu veci. alebo ak sa chyba týka len súčasti veci, výmenu súčasti, iba vtedy, ak tým predávajúcemu nevzniknú neprimerané náklady vzhľadom na cenu tovaru alebo závažnosť vady
- 8. Doba od uplatnenia práva zo zodpovednosti za chyby až do doby, keď kupujúci po skončení opravy bol povinný vec prevziať, sa do záručnej doby nepočíta.

Na tento prístroj sa poskytuje záruka po dobu dvadsaťštyri (24) mesiacov odo dňa jeho prevzatia kupujúcim.

Záruka sa uplatňuje u predajcu.

Typ prístroja ........................................................................(vyplní predajca) Dátum predaja ....................................................................(vyplní predajca) Pečiatka a podpis predajcu:

> Tento bezšnúrový telefón bol uvedený na trh po 13. auguste 2005 firmou ....................................

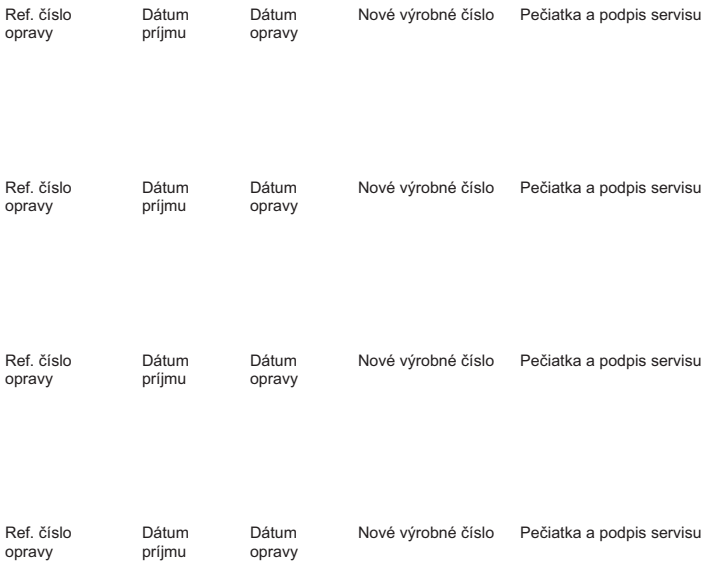

#### **Záznam servisného strediska o vykonaní záruþných opráv**

### <span id="page-74-2"></span>**Vylúčenie zodpovednosti**

Váš displej pozostáva z pixelov a každý sa skladá z troch pod - pixelov (červený, zelený a modrý). Môže sa stať, že pod - pixel chýba alebo ukazuje farebné odchýlky. Reklamácia je platná iba ak maximálny počet povolených chýb je prekročený.

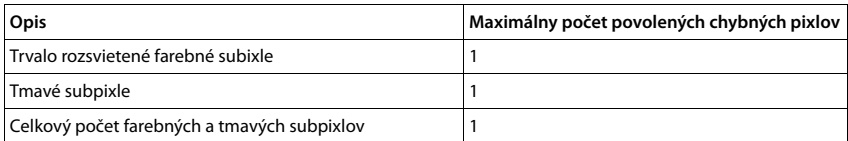

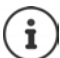

Znaky bežného opotrebenia displeja a púzdra sú vylúčené zo záruky.

## **Odporúčanie výrobcu**

## <span id="page-74-1"></span>**Schválene - výňatok z vyhlásenia o zhode**

Tento prístroj je určený pre analógové telefónne pripojenie do slovenskej siete.

Osobitosti krajiny určenia sú zohľadnené.

Spoločnost' Gigaset Communications GmbH týmto vyhlasuje, že tento prístroj spĺňa základné požiadavky a všetky príslušné ustanovenia predpisov 1999/5/EC.

[Vyhlásenie ES pre vašu krajinu podľa normy 1999/5/ES je možné nájsť na lokalite :](http://www.gigaset.com/docs)

#### [w](http://www.gigaset.com/docs)ww.gigaset.com/docs.

Toto vyhlásenie môže byť k dispozícii aj v súboroch medzinárodných vyhlásení o zhode alebo európskych vyhlásení o zhode.

Preto skontrolujte všetky tieto súbory.

## 0682  $\epsilon$

## <span id="page-74-0"></span>**Likvidácia odpadu**

### **Naša koncepcia ochrany životného prostredia**

My, spoločnosť Gigaset Communications GmbH, máme spoločenskú zodpovednosť a angažujeme sa za lepší svet. Vo všetkých oblastiach našej práce – od projektovania výrobkov a plánovania výrobných procesov, cez výrobu a odbyt, až po likvidáciu – kladieme vždy dôraz aj na našu ekologickú zodpovednosť. Viac informácií o našich ekologických výrobkoch a postupoch nájdete na internetovej stránke [www.gigaset.com.](http://www.gigaset.com)

#### **Systém manažmentu životného prostredia**

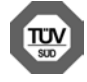

Spoločnosť Gigaset Communications GmbH je držiteľom certifikátov podľa medzinárodných noriem ISO 14001 a ISO 9001.

**ISO 14001 (životné prostredie):** certifikát udelila spoločnosti v septembri 2007 skúšobňa TÜV Süd Management Service GmbH.

**ISO 9001 (kvalita):** certifikát udelila spoločnosti 17.02.1994 skúšobňa TÜV Süd Management Service GmbH.

#### <span id="page-75-1"></span>**Likvidácia odpadu**

Batérie nepatria do domového odpadu. K tomu dodržujte miestne nariadenia o likvidácii odpadov, o ktorých sa môžete informovať u vašej obce alebo u vášho odborného predajcu, ktorý vám výrobok predal.

#### **Nakladanie s elektrozariadením - informačný leták**

Nefunkčné, vyradené, resp. opotrebované (podľa Vášho zváženia) elektronické zariadenie je potrebné odovzdať na miestach na to určených.

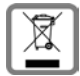

Elektronické zariadenie je potrebné separovať od nevytriedeného komunálneho odpadu a odovzdať ho vcelku (myslí sa tým aj s batériou, prípadne nabíjačkou).

Pokiaľ sa so starým elektronickým zariadením nebude nakladať podľa uvedených bodov, môže dôjsť k negatívnemu vplyvu na životné prostredie a taktiež aj na zdravie ľudí.

Ak však staré elektronické zariadenie odovzdáte na miestach na to určených, samotný spracovateľ garantuje jeho zhodnotenie (materiálové, alebo iné), čím aj Vy prispievate k opätovnému použitiu jednotlivých súčastí elektronického zariadenia a k ich recyklácii.

Všetky informácie na tomto letáku sú zhrnuté pod symbolom uvedeným na každom elektronickom zariadení. Účel tohto grafického symbolu spočíva v spätnom odbere a oddelenom zbere elektroodpadu. Nevyhadzovať v rámci komunálneho odpadu! Odpad je možné spätne odobrať na miestach na to určených!

## <span id="page-75-2"></span>**Údržba**

Zariadenie utierajte **vlhkou** utierkou alebo antistatickou utierkou. Nepoužívajte rozpúšťadlá ani utierky z mikrovlákna.

**Nikdy** nepoužívajte suchú handričku; mohli by ste vytvoriť statickú elektrinu.

V zriedkavých prípadoch môže styk s chemickými látkami spôsobiť zmeny na zovňajšku zariadenia. Vzhľadom na veľkú rozmanitosť chemických produktov dostupných na trhu nebolo možné otestovať vplyv všetkých látok.

Kazy na povrchoch s vysokým leskom môžete opatrne odstrániť pomocou leštidiel na displeje mobilných telefónov.

## <span id="page-75-0"></span>**Kontakt s kvapalinami**

Ak zariadenie príde do styku s kvapalinou:

- 1 **Odpojte napájací zdroj.**
- 2 **Vyberte akumulátory zo zariadenia a nechajte priestor pre akumulátory otvorený.**
- 3 Nechajte kvapalinu vytiecť zo zariadenia.
- 4 Všetky časti jemne osušte.

5 Nechajte zariadenie položené klávesnicou nadol (ak ju zariadenie má) s otvoreným priestorom pre akumu-

látory na suchom, teplom mieste **aspoň 72 hodín** (**nie** však v mikrovlnnej rúre a pod.).

#### 6 **Zariadenie nezapínajte, kým sa úplne nevysuší.**

Vo väčšine prípadov bude zariadenie po úplnom vysušení opäť fungovať.

## <span id="page-76-2"></span>**Technické údaje**

### **Akumulátor**

Technológia: lítium-iónový (Li-Ion): Napätie: 3,7 V Kapacita: 750 mAh

#### <span id="page-76-0"></span>**Prevádzkový čas/čas nabíjania slúchadla**

Prevádzkový čas zariadenia Gigaset závisí od kapacity a veku akumulátora a od spôsobu jeho používania. (Všetky uvedené časy predstavujú maximálne dosiahnuteľné hodnoty.)

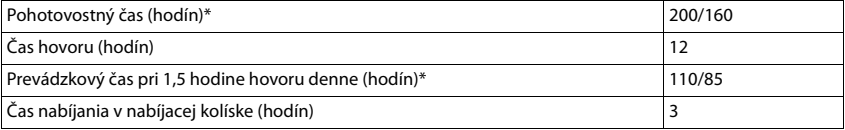

\* Funkcia Žiadne vyžarov vypnutá/zapnutá bez podsvietenia displeja v pohotovostnom stave (Nastavenie podsvietenia displeja  $\rightarrow$  [s. 60](#page-61-0))

Pri požití efektívnejšieho akumulátora sa prevádzkový čas telefónu predĺži.

#### <span id="page-76-1"></span>**Spotreba energie základňovej stanice**

V pohotovostnom stave: približne 0,5 W

Počas hovoru: približne 0.6 W

### **Všeobecné technické údaje**

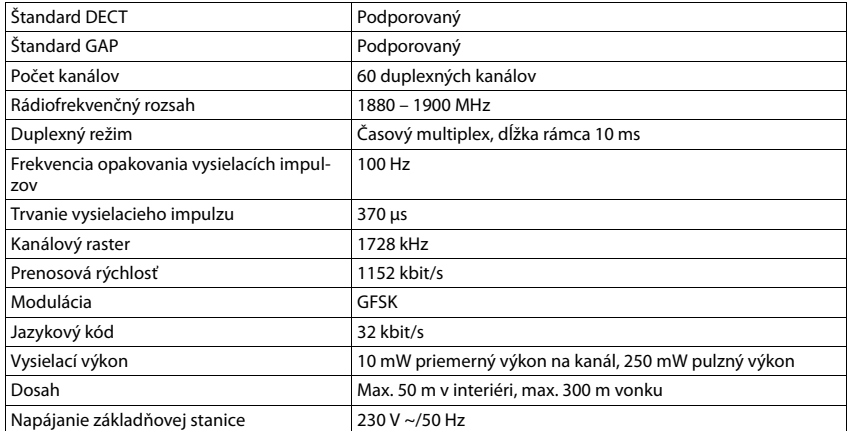

#### **Technické údaje**

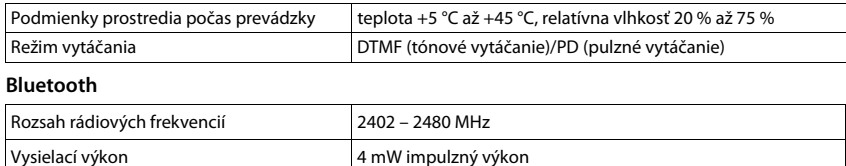

### <span id="page-77-1"></span>**Zapojenie pinov telefónneho konektora**

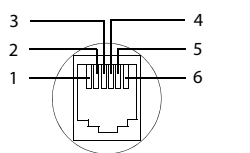

1 nepoužíva sa 2 nepoužíva sa 3 a 4 b 5 nepoužíva sa 6 nepoužíva sa

## <span id="page-77-0"></span>**Tabuľky znakov**

#### **Štandardné znaky**

Niekoľkokrát stlačte príslušné tlačidlo.

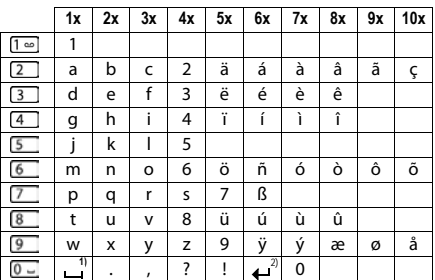

1) Medzera

2) Zalomenie riadka

#### **Stredná Európa**

Niekoľkokrát stlačte príslušné tlačidlo.

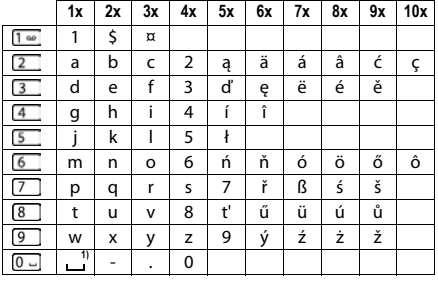

1) Medzera

## <span id="page-78-4"></span>**Ikony na displeji**

<span id="page-78-3"></span>V závislosti od nastavení a prevádzkového stavu telefónu sa budú zobrazovať nasledujúce ikony/symboly.

#### **Ikony v stavovom riadku**

<span id="page-78-5"></span>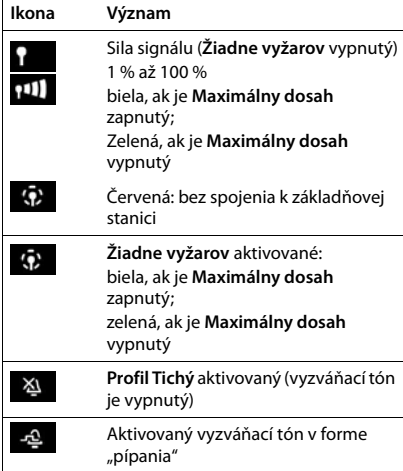

<span id="page-78-0"></span>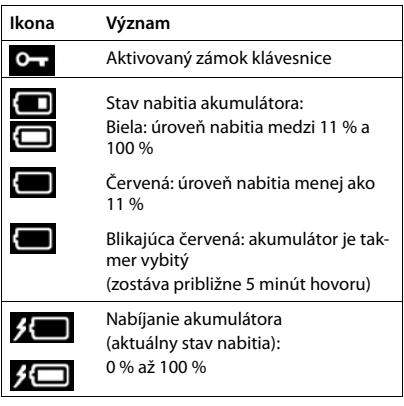

#### <span id="page-78-1"></span>**Ikony zobrazených tlačidiel**

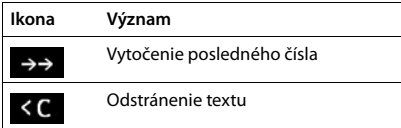

#### <span id="page-78-2"></span>**Význam ikon na displeji** . . .

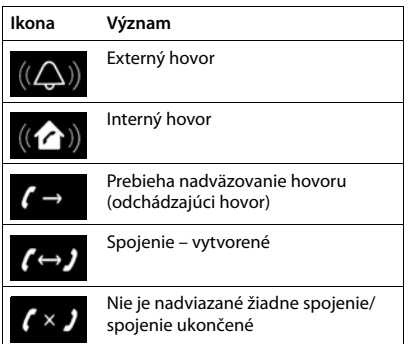

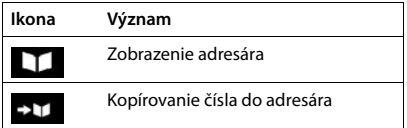

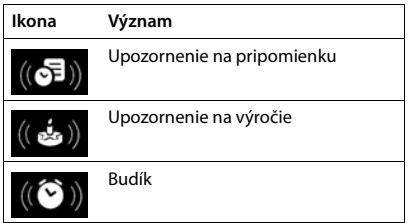

#### **Ikony na displeji**

## **Ostatné ikony na displeji**

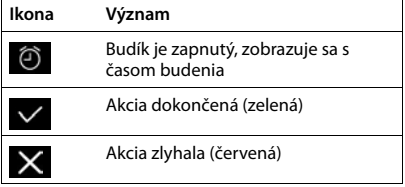

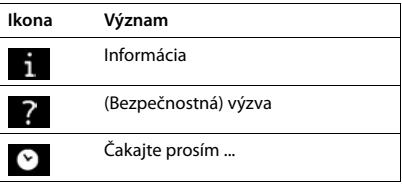

## **Prehľad menu**

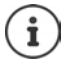

Vo všetkých krajinách nie sú k dispozícii všetky funkcie opísané v tejto používateľskej príručke, rovnako ani v sieťach všetkých operátorov.

Zobrazenie hlavného menu:  $\blacktriangleright$  ak je slúchadlo v pohotovostnom režime, stlačte

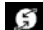

#### **Vybrať služby**

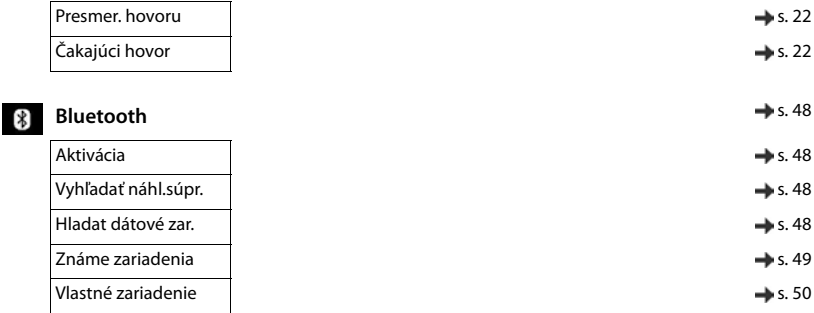

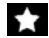

#### **Doplnkové funkcie**

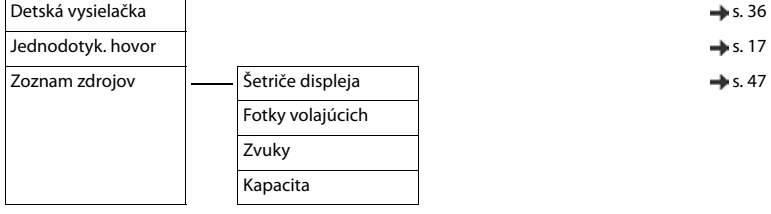

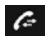

## *C* **Zoznamy volaní** [s. 27](#page-28-0)

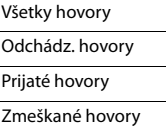

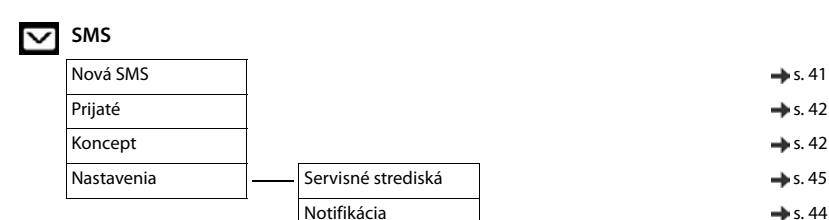

#### **Prehľad menu**

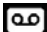

## **Hlasová schránka**

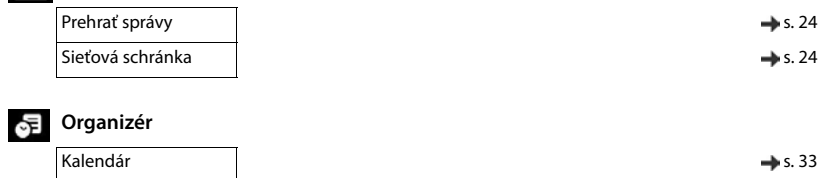

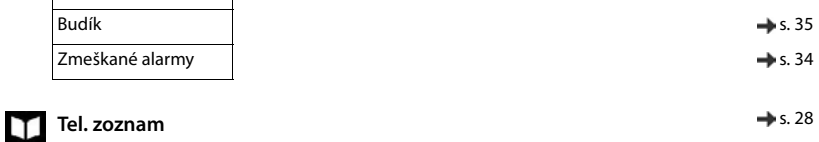

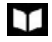

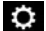

# **Nastavenia**

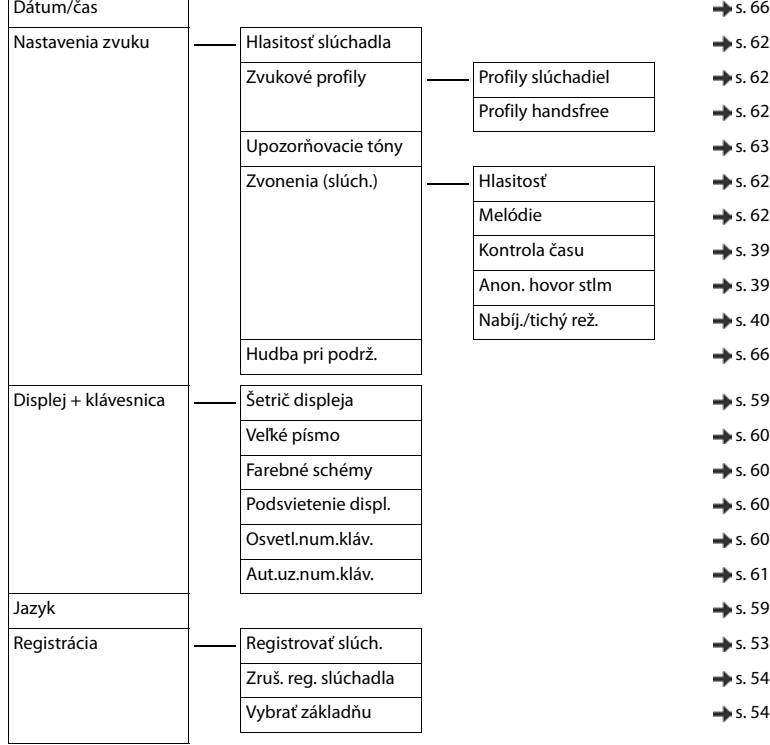

#### **Prehľad menu**

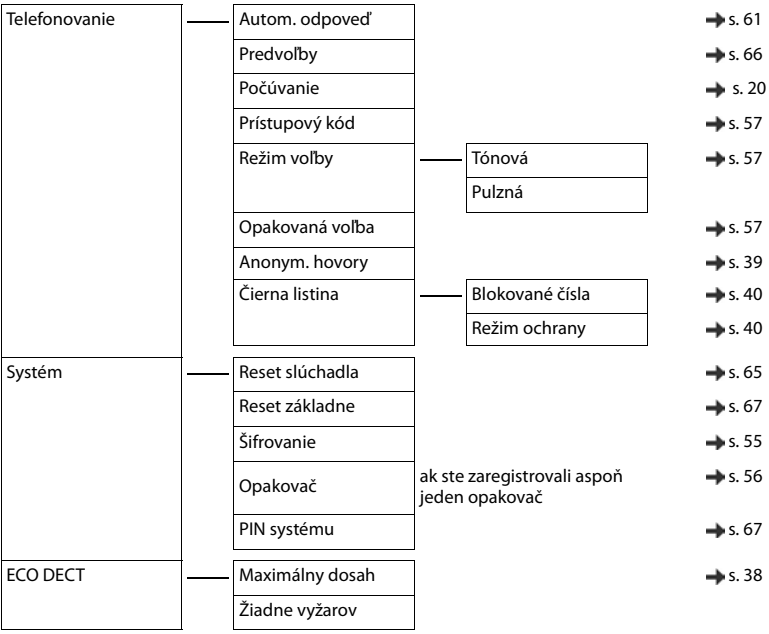

## **Register**

## **A**

J.

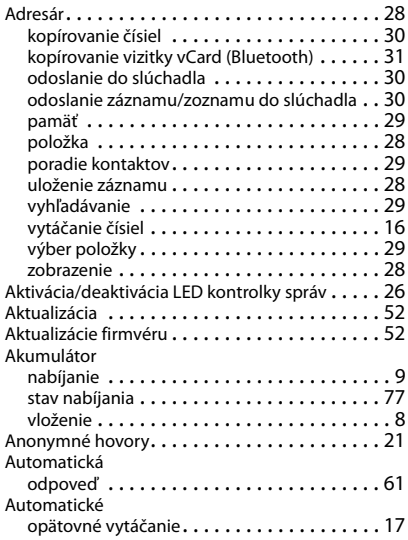

## **B**

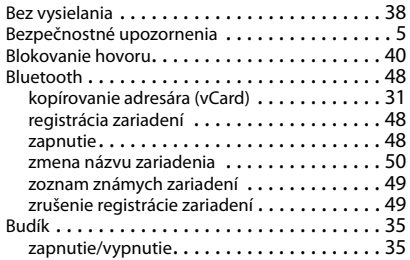

## **C**

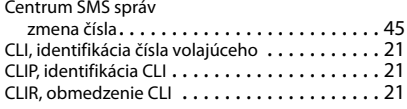

## **Č**

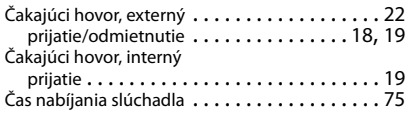

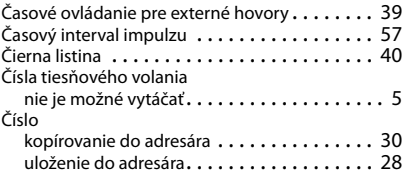

## **D**

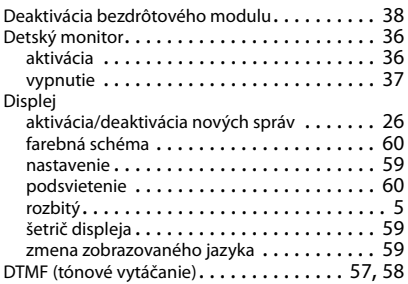

## **E**

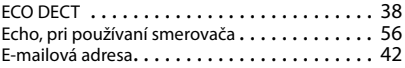

## **F**

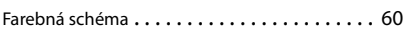

## **G**

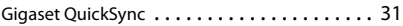

## **H**

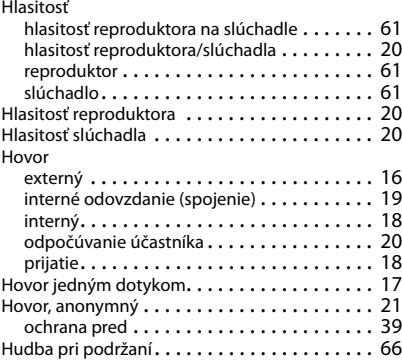

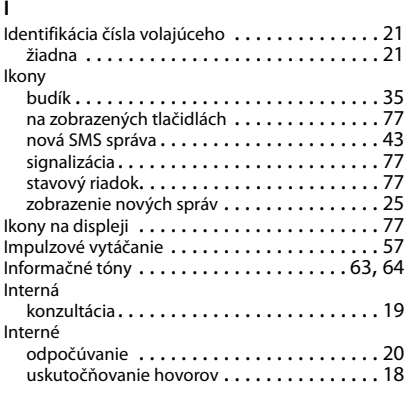

### **J**

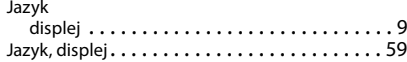

## **K**

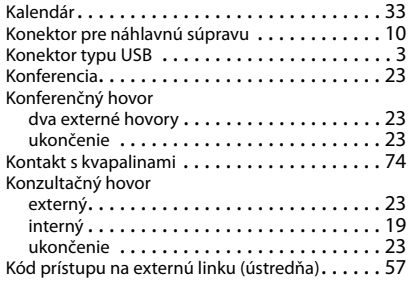

## **L**

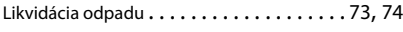

#### **M**

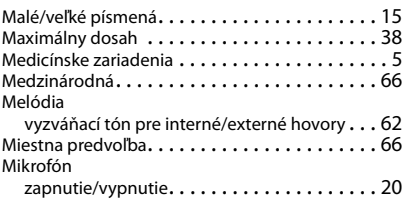

#### **N**

Nabíjacia kolíska (slúchadlo)

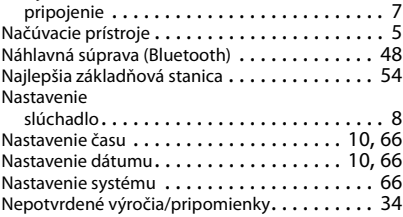

## **O**

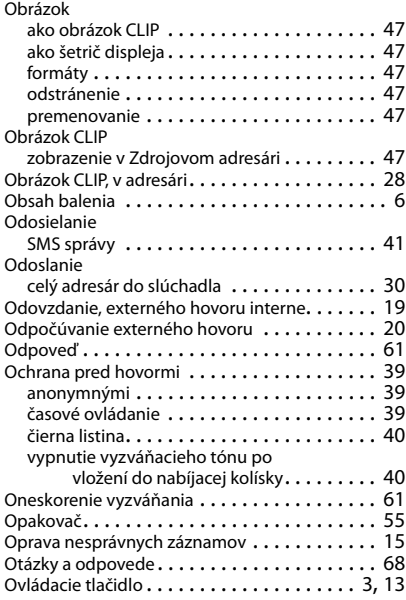

#### **P**

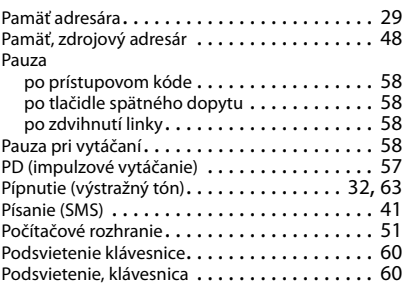

#### **Register**

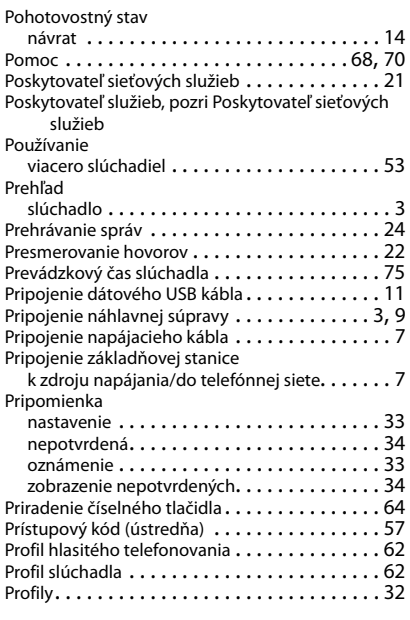

## **Q**

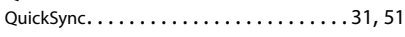

## **R**

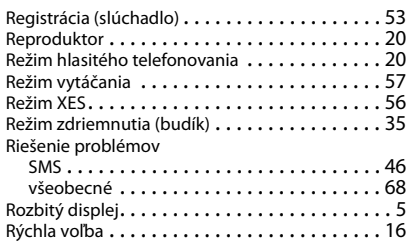

## **S**

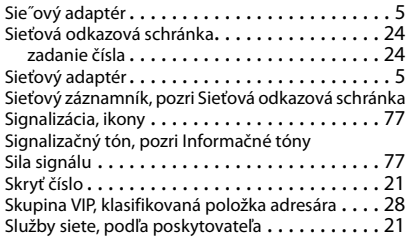

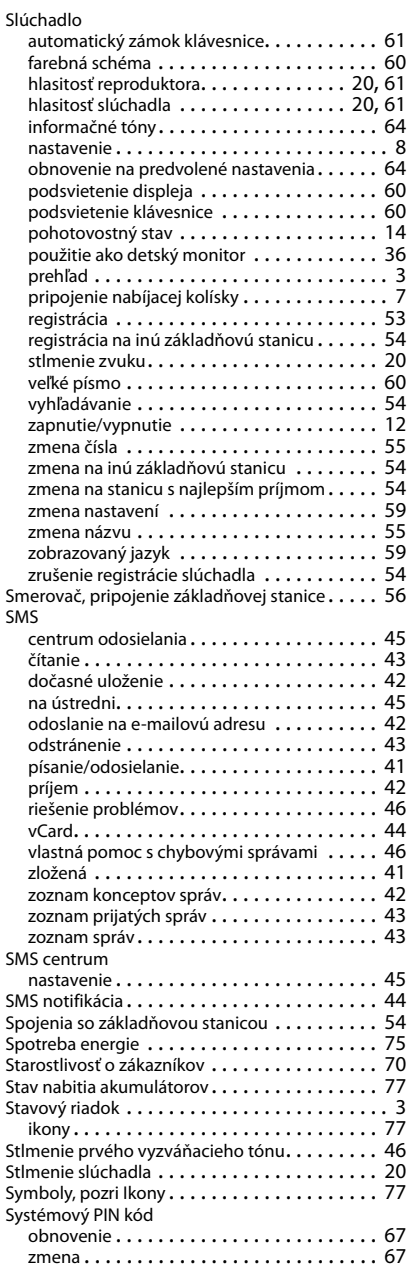

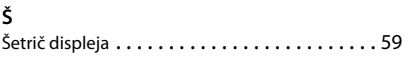

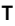

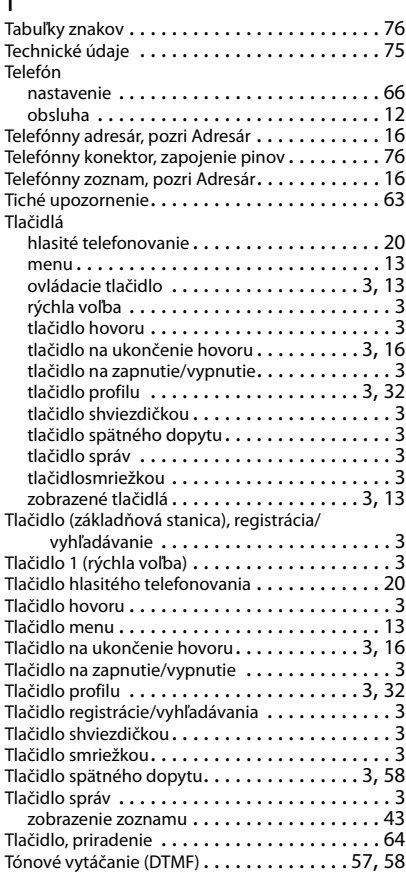

## **U**

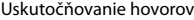

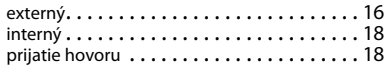

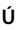

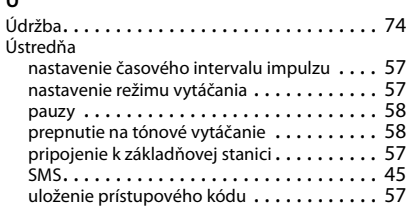

#### **V**

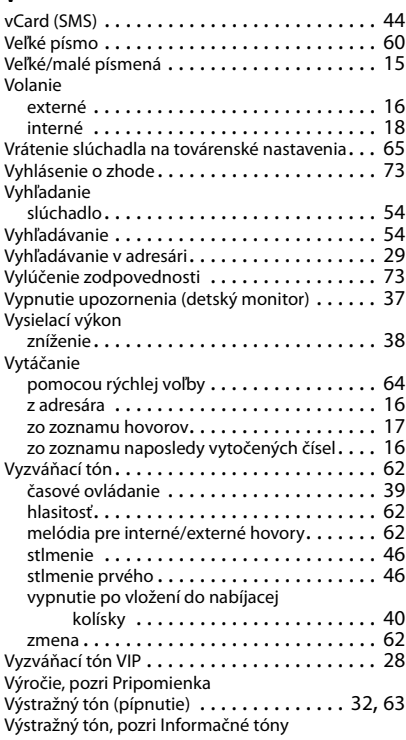

#### **Register**

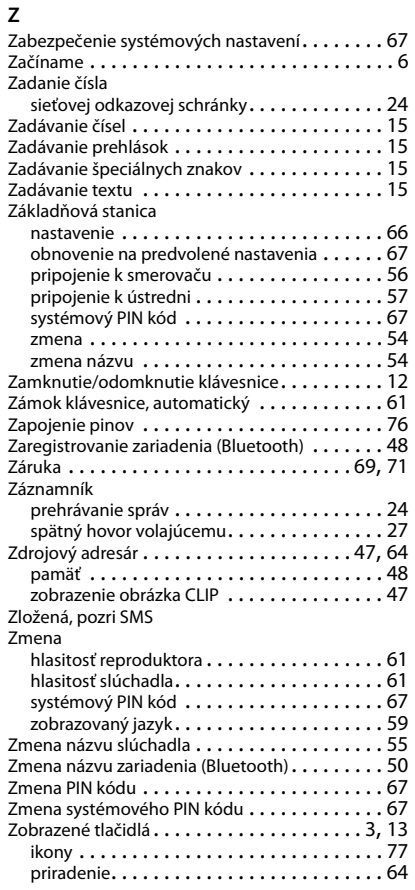

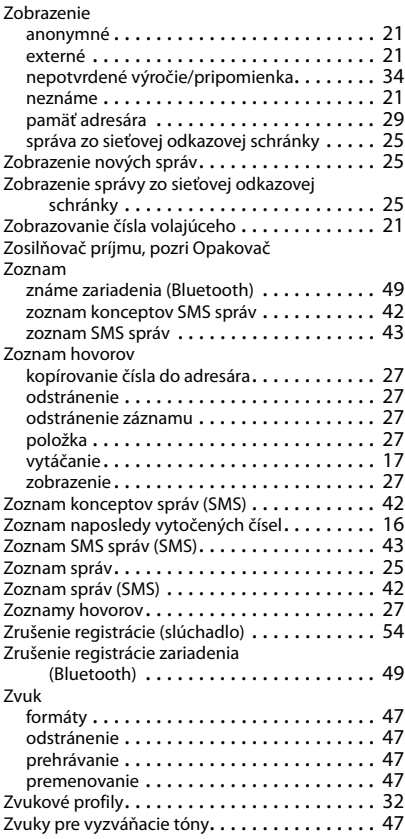

#### Issued by

Gigaset Communications GmbH Frankenstr. 2a, D-46395 Bocholt

#### © Gigaset Communications GmbH 2015

Subject to availability. All rights reserved. Rights of modification reserved.

#### [www.gigaset.com](http://www.gigaset.com)

Apple, the Apple logo and iPhone are trademarks of Apple Inc., registered in the U.S. and other countries. App Store is a service mark of Apple Inc.

Google, Android, Google Play and other brands are trademarks of Google Inc.